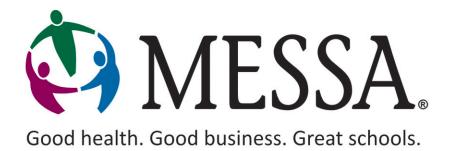

# Online Benefits Website User Guide for Employees

# **Table of Contents**

| ACCESSING MESSA'S ONLINE BENEFITS WEBSITE  | 3  |
|--------------------------------------------|----|
| First Time Logging Into MESSA.org          |    |
| Active MESSA.org Account                   | 7  |
| HOME PAGE                                  | 9  |
| NEW HIRE                                   | 10 |
| VIEWING/EDITING PERSONAL INFORMATION       | 17 |
| VIEWING/EDITING DEPENDENT INFORMATION      |    |
| BENEFICIARIES                              | 19 |
| QUALIFYING EVENTS / ENROLLMENT CHANGES     | 22 |
| Birth                                      |    |
| Marriage                                   |    |
| Divorce                                    |    |
| Legal Guardianship                         |    |
| Adding a Dependent                         |    |
| Removing a Dependent from ALL Benefits     |    |
| Removing a Dependent from PARTIAL Benefits |    |
| Adding a Spouse                            |    |
| Removing a Spouse                          |    |
| Adding Medical                             |    |
| Removing Medical                           |    |
| Spouse or Child Death                      |    |
| ELECTING BENEFITS                          |    |
| CANCELLING MESSA BENEFITS                  |    |
| CONFIRMATION STATEMENTS                    |    |
| EMPLOYEE FILE DOCUMENTS                    |    |
| UPLOADING DOCUMENTS                        |    |
| VIEWING UPLOADED DOCUMENTS                 |    |
| QUESTIONS                                  |    |

# **OVERVIEW**

MESSA has partnered with a leading industry enrollment vendor to provide an Online Enrollment Website for your school business offices and you. MESSA's online enrollment website is user-friendly and is designed to assist you in updating your benefits, family statuses and job changes.

What this means for you:

- Information. You can see your benefit and enrollment options, review and update personal and family information.
- Convenience. The site is accessible 24/7 wherever there is an internet connection.

If you have any questions, please contact the MESSA Member Service Center at 800.336.0013.

# **Employee Responsibilities**

- Once your information has been added to MESSA's online enrollment website by your employer, you will receive an email notifying you that you can log into the online benefits website using the <u>www.messa.org</u> employee portal. (For Newly Hired Employees)
- You will need to verify your demographic (personal) information, ad or update your dependent information and elect your benefits.
- All benefit elections will be sent to your employer for approval.

# ACCESSING MESSA'S ONLINE BENEFITS WEBSITE

The online benefits website is available 24 hours a day, seven days a week for you to enter and review your contact information, benefit enrollment information, eligible dependents, beneficiaries and more.

## First Time Logging Into MESSA.org

- Open the MESSA website by going to <u>www.messa.org.</u>
- Click on "Register Now."

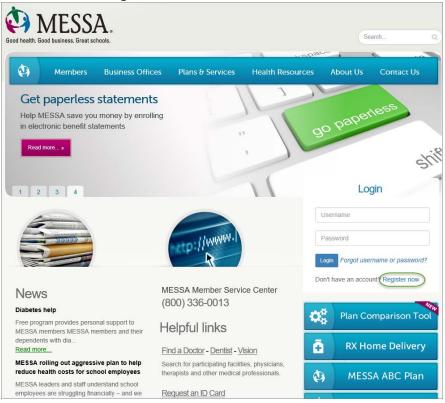

- Enter the following information to create a messa.org account:
  - o Last four digits of your Social Security Number
  - o Date of birth
  - o Employer
  - Home zip code
- Click "Next."

| My MESSA                        |                                       |      |
|---------------------------------|---------------------------------------|------|
| Registration                    |                                       |      |
| Step 1: User information        |                                       |      |
| Enrollee ID/SSN (last 4 digits) | Employer<br>A01-Unknown Or Unassigned | ~    |
| Date of birth                   | Home zip code                         |      |
|                                 |                                       | Next |

• Select your security questions and enter your answers.

| Click "Next."              |   |          |                                                                    |
|----------------------------|---|----------|--------------------------------------------------------------------|
| My MESSA.                  |   |          |                                                                    |
| Registration               |   |          |                                                                    |
| 🕑 User Validated           |   |          | Why register?                                                      |
| Step 2: Security Questions |   |          | You can:                                                           |
| Question 1                 |   | Answer 1 | View deductibles, claims and<br>explanation of benefits statements |
| Select a question          | ~ |          | Find doctors, hospitals and other<br>providers                     |
| Question 2                 |   | Answer 2 | Show your virtual ID card                                          |
| Select a question          | ~ |          | Securely contact MESSA's award-<br>winning customer support        |
| Question 3                 |   | Answer 3 |                                                                    |
| Select a question          | ~ |          | Access your account anytime and<br>anywhere                        |
| Question 4                 |   | Answer 4 |                                                                    |
| Select a question          | ~ |          |                                                                    |
| Question 5                 |   | Answer 5 |                                                                    |
|                            |   |          |                                                                    |

- A confirmation code will be sent to the email address you used when creating your account.
- Enter the Confirmation code.
- Click "Confirm."

| My MESSA.                                  |                                                                      |  |
|--------------------------------------------|----------------------------------------------------------------------|--|
| Welcome to MESSA!                          |                                                                      |  |
| Please enter the confirmation code sent to | for registration confirmation in the box below and select "Confirm". |  |
| To resend the code select "Resend".        |                                                                      |  |
| Confirmation code                          |                                                                      |  |
| Resend                                     |                                                                      |  |

- **1.** Create a username.
- 2. Create a password.
- **3.** Confirm your password.
- **4.** Click the "I'm not a robot" box.
- 5. Enter your email address.
- **6.** Confirm your email address
- 7. Check the "I agree to the MESSA Web Terms of Use" box and check the "Yes, send my EOB statements electronically" box if you'd like your Explanation of Benefits emailed to you.
- Click "Register now".

| <b>6</b> 800.336.0013                                                                                                    | Username                                                                                                    | Password           | Login Search Q                                                                                       |
|----------------------------------------------------------------------------------------------------|----------------------------------------------------------------------------------------------------|--------------------|----------------------------------------------------------------------------------------------------|
| My MESSA                                                                                                    |                                                                                                    |                    |                                                                                                    |
| Registration                                                                                                    |                                                                                                    | W                  | ny register?                                                                                         |
| Security Questions Accepted                                                                                                    |                                                                                                    | You                | i can:                                                                                               |
| Step 3: Username and Password                                                                                                    |                                                                                                    | exp                | fiew deductibles, claims and<br>lanation of benefits statements<br>Find doctors, hospitals and other |
| Suggestion: Ejohansson                                                                                                    |                                                                                                    |                    | viders<br>Show your virtual ID card                                                                  |
| Your password must be at least eight characters in length and M<br>- One uppercase letter<br>- One lowercase letter<br>- One number<br>- One special character (e.g., =!@#\$%^&*()_+-)<br>2<br>Password | UST contain AT LEAST                                                                                             | win<br>@ A         | ecurely contact MESSA's award-<br>ning customer support<br>Access your account anytime and<br>where  |
| I'm not a robot                                                                                                    |                                                                                                    |                    |                                                                                                    |
| 5 Email 6 Confir                                                                                                    | m email                                                                                                    |                    |                                                                                                    |
| <i>Go paperless!</i><br>You can receive your Explanation of Benefits statements electronically a<br>You can change back to paper statements any time by changing your ac                                | Charles of the second second second second second second second second second second second second second second | of by postal mail. |                                                                                                    |
|                                                                                                    |                                                                                                    |                    |                                                                                                    |
| I agree to the MESSA Web Terms of Use                                                                                                    | (                                                                                                    | Register now       |                                                                                                    |

- Once logged in to your account, click on the "Online benefits website" link in the box on the left side of the screen. (If you do not see this link, logout and log back in and it will appear.)
- The Employee User Guide link is located under the "Online benefits website" link. This user guide will give you step by step instructions.

| [27Update                                       | Current ye                |                               |                              |                         |                             |                                  |
|-------------------------------------------------|---------------------------|-------------------------------|------------------------------|-------------------------|-----------------------------|----------------------------------|
|                                                 | Family dec                | ar © Previou<br>ductible prog |                              |                         | n-network<br>,000 <i>Tc</i> | ◎ Out-of-network                 |
| ilee ID<br>loyer(s)                             |                           |                               |                              | \$3                     | <b>21.48</b> N              | let                              |
| ctive date(s) 5/1/2017 dditional family members | \$0                       | 5321.4                        | <b>8</b><br>\$4,000          | \$3                     | ,678.52                     | Remaining                        |
| Online benefits website                         | Claim totals              | Amount billed<br>\$630.11     | Provider savings<br>\$339.48 | MESSA payment<br>\$0.00 | Deductible<br>\$290.63      | Copayment/ coinsurance<br>\$0.00 |
| Employee user guide                             |                           |                               | \$339.48<br>\$44.06          | \$0.00                  | \$290.63<br>\$30.85         | \$0.00                           |
|                                                 | Total Pharmacy     Totals | \$74.91<br>\$705.02           | \$383.54                     | \$0.00                  | \$321.48                    | \$0.00                           |

- You will receive a pop-up letting you know that you are going to another web site.
- Click "Continue."
- This will take you directly to MESSA's Online Benefits Website.

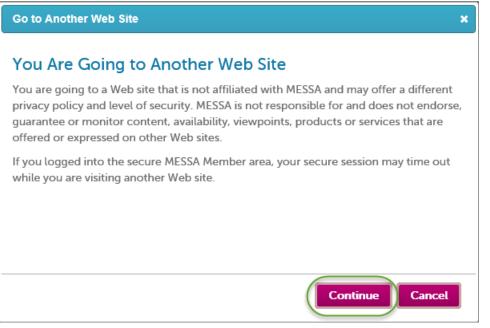

• Once you have completed creating your MESSA.org account and are on the online benefits website, see the "New Hire" section in this guide for instructions on how to enroll in benefits.

## Active MESSA.org Account

• Go to <u>www.messa.org</u> and log in using your current username and password.

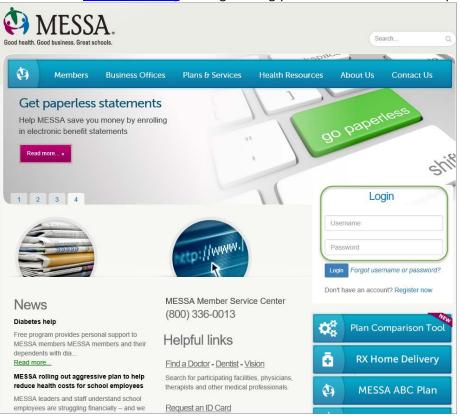

- If you have forgotten your password or are having trouble logging in, please click on "Forgot Username or Password?"
- If you are still unable to log in, contact MESSA's Member Service Center at 800.336.0013.

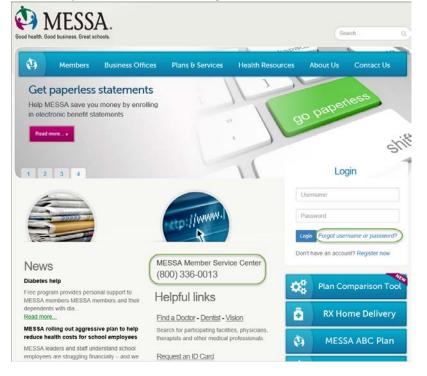

• Once you are logged into MESSA's secure member portal, click on the "**Online benefits website**" link in the box on the left side of the screen.

| Plan 2                                                                                                    | Deductible Ou                                                              | it-of-pocket                         |                                         |                                   |                                   |                                                                                                    |
|----------------------------------------------------------------------------------------------------|----------------------------------------------------------------------------|--------------------------------------|-----------------------------------------|-----------------------------------|-----------------------------------|----------------------------------------------------------------------------------------------------|
| [2ℓUpdate]                                                                                                    | PTT 32517220                                                               | ear 🛛 Previou                        |                                         | * I                               | n-network                         | Out-of-network                                                                                                  |
|                                                                                                    | Family dec                                                                 | ductible prog                        | ress                                    | \$4                               | ,000 To                           | otal                                                                                                    |
| lee ID                                                                                                    |                                                                            |                                      |                                         | \$3                               | 21.48                             | let                                                                                                    |
| oyer(s)                                                                                                    |                                                                            | 1004 4                               | •                                       |                                   |                                   | ilee in the second second second second second second second second second second second second second second s |
| tive date(s) 5/1/2017                                                                                                    |                                                                            | \$321.4                              |                                         | ¢7                                | 679 53                            | Domaining                                                                                                    |
| ditional family members                                                                                                    | \$0                                                                        | mer                                  | \$4,000                                 | -¢-3                              | ,070.32                           | Remaining                                                                                                    |
| hEquity View your account >                                                                                                    | SUMMARY<br>View all deductible cla                                         |                                      |                                         | overage                           |                                   | mber responsibility                                                                                             |
| \$                                                                                                    | View all deductible cla                                                    | Amount billed                        |                                         | overage<br>MESSA payment          | Mer                               | mber responsibility<br>Copayment/ coinsurance                                                                   |
| ShEquity View your account >                                                                                                    | View all deductible cla<br>Claim totals<br>Total Medical                   | Amount billed<br>\$630.11            | Provider savings<br>\$339.48            | MESSA payment<br>\$0.00           | Deductible<br>\$290.63            | Copayment/ colnsurance<br>\$0.00                                                                                |
| View your account >     Online benefits website     Employee user guide                                                                                                    | View all deductible cla                                                    | Amount billed                        | Provider savings                        | MESSA payment                     | Deductible                        | Copayment/ coinsurance                                                                                          |
| S thEquity View your account > Online benefits website                                                                                                    | View all deductible cla<br>Claim totals<br>Total Medical<br>Total Pharmacy | Amount billed<br>\$630.11<br>\$74.91 | Provider savings<br>\$339.48<br>\$44.06 | MESSA payment<br>\$0.00<br>\$0.00 | Deductible<br>\$290.63<br>\$30.85 | Copayment/ coinsurance<br>\$0.00<br>\$0.00                                                                      |
| S hEquity View your account > Online benefits website Employee user guide                                                                                                    | View all deductible cla<br>Claim totals<br>Total Medical<br>Total Pharmacy | Amount billed<br>\$630.11<br>\$74.91 | Provider savings<br>\$339.48<br>\$44.06 | MESSA payment<br>\$0.00<br>\$0.00 | Deductible<br>\$290.63<br>\$30.85 | Copayment/ coinsurance<br>\$0.00<br>\$0.00                                                                      |
| S hEquity View your account > Online benefits website Finployee user guide View EOB statements                                                                                                    | View all deductible cla<br>Claim totals<br>Total Medical<br>Total Pharmacy | Amount billed<br>\$630.11<br>\$74.91 | Provider savings<br>\$339.48<br>\$44.06 | MESSA payment<br>\$0.00<br>\$0.00 | Deductible<br>\$290.63<br>\$30.85 | Copayment/ coinsurance<br>\$0.00<br>\$0.00                                                                      |
| Subcount View your account > Conline benefits website Conline benefits website Conline benefits Conline benefits Conline | View all deductible cla<br>Claim totals<br>Total Medical<br>Total Pharmacy | Amount billed<br>\$630.11<br>\$74.91 | Provider savings<br>\$339.48<br>\$44.06 | MESSA payment<br>\$0.00<br>\$0.00 | Deductible<br>\$290.63<br>\$30.85 | Copayment/ coinsurance<br>\$0.00<br>\$0.00                                                                      |

- You will receive a pop-up letting you know that you are going to another web site.
- Click "Continue."
- This will take you directly to MESSA's Online Benefits Website.

| Go to Another Web Site X                                                                                                    |
|----------------------------------------------------------------------------------------------------|
| You Are Going to Another Web Site                                                                                                    |
| You are going to a Web site that is not affiliated with MESSA and may offer a different privacy policy and level of security. MESSA is not responsible for and does not endorse, guarantee or monitor content, availability, viewpoints, products or services that are offered or expressed on other Web sites. |
| If you logged into the secure MESSA Member area, your secure session may time out while you are visiting another Web site.                                                                                                    |
| Continue Cancel                                                                                                    |

# HOME PAGE

This website has been created to provide you with information about your benefits. You will have the ability to enroll online and update your personal and dependent information. The tabs at the top of the page have the following information:

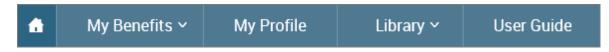

#### **My Benefits**

- Current Benefits shows the details of all current benefits.
- Life Events used to create an enrollment window if you have a qualifying event (within MESSA's eligibility guidelines of 30 days) that allows benefit changes.

| My Benefits 🗸    |
|------------------|
| Current Benefits |
| Life Events      |

#### **My Profile**

- Personal Information View/edit address information
- Family Information View/edit dependent information
- Beneficiaries View/edit beneficiary information
- Security Question Change security questions
- Life Event Create a "Life Event" (see page 23 for instructions).
- Employee File Upload documents to your Employee File
- Personalized Forms View a confirmation statement for any effective date

#### Personal Information

Family Information

Beneficiaries

Security Question

Life Event

Employee File

Personalized Forms

#### User Guide

• The "Online Benefits Website User Guide for Employees" will open in another web window. This provides instructions on how to use MESSA's Online Benefits Website.

# NEW HIRE

• Click on the "Start Your Enrollment" button to begin.

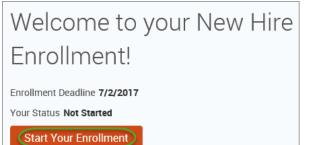

- Review your Employee (personal) Information and make any necessary updates.
- When finished with your Employee Information, click the "I agree" box.
- Click "Continue".

| rior to beginning your en<br>elow, or, if the informatio                                                                                                    | n has already been entered, make sure it is                                                                                                    |        |                                                                                         |
|----------------------------------------------------------------------------------------------------|----------------------------------------------------------------------------------------------------|--------|-----------------------------------------------------------------------------------------|
|                                                                                                    |                                                                                                    |        |                                                                                         |
| )emographics                                                                                                    |                                                                                                    |        |                                                                                         |
| * First Na<br>Middle Init                                                                                                    | TEN                                                                                                    |        |                                                                                         |
|                                                                                                    |                                                                                                    |        |                                                                                         |
| * Last Na                                                                                                    |                                                                                                    |        |                                                                                         |
| Sut                                                                                                    |                                                                                                    |        |                                                                                         |
| Social Security Num                                                                                                    |                                                                                                    |        |                                                                                         |
| * Date of Bi                                                                                                    | nth 1/1/1985                                                                                                    |        |                                                                                         |
| * Gen                                                                                                    | der 🔿 Male 🔍 Female                                                                                                    |        |                                                                                         |
| Gen                                                                                                    | ver comune contentate                                                                                                    |        |                                                                                         |
|                                                                                                    |                                                                                                    |        |                                                                                         |
| * Fields are required                                                                                                    |                                                                                                    |        |                                                                                         |
| * Fields are required<br>dress                                                                                                    |                                                                                                    | <br>0  | . Your Info                                                                             |
|                                                                                                    | 1475 Kendale Blvd                                                                                                    | <br>•  | Your Info<br>Employee Information                                                       |
| dress                                                                                                    | 1475 Kendale Blvd                                                                                                    | •      |                                                                                         |
| dress<br>Address 1                                                                                                    |                                                                                                    | •      | Employee Information                                                                    |
| dress<br>Address 1<br>Address 2                                                                                                    | 1475 Kendale Blvd<br>East Lansing                                                                                                    | I      | Employee Information<br>Family Info<br>Questions                                        |
| dress<br>Address 1<br>Address 2                                                                                                    |                                                                                                    | 2      | Employee Information<br>Family Info<br>Questions<br>Your Benefits                       |
| dress<br>Address 1<br>Address 2<br>City                                                                                                    | East Lansing                                                                                                    | <br>23 | Employee Information<br>Family Info<br>Questions<br>Your Benefits<br>Enroll             |
| dress<br>Address 1<br>Address 2<br>City<br>State                                                                                                    | East Lansing<br>MI - Michigan                                                                                                    | 2      | Employee Information<br>Family Info<br>Questions<br>Your Benefits                       |
| dress<br>Address 1<br>Address 2<br>City<br>State<br>Zip                                                                                                    | East Lansing<br>MI - Michigan                                                                                                    | 23     | Employee Information<br>Family Info<br>Questions<br>Your Benefits<br>Enroll             |
| dress<br>Address 1<br>Address 2<br>City<br>State<br>Zip<br>Home Phone                                                                                           | East Lansing<br>Mi - Michigan<br>48823<br>XXX-XXX-XXX-XXXX                                                                                                    | 23     | Employee Information<br>Family Info<br>Questions<br>Your Benefits<br>Enroll<br>Complete |
| dress<br>Address 1<br>Address 2<br>City<br>State<br>Zip<br>Home Phone<br>Cell Phone<br>Home Email                                                               | East Lansing MI - Michigan  KII - Michigan  KI | 23     | Employee Information<br>Family Info<br>Questions<br>Your Benefits<br>Enroll<br>Complete |
| dress<br>Address 1<br>Address 2<br>City<br>State<br>Zip<br>Home Phone<br>Cell Phone                                                                             | East Lansing MI - Michigan  48823  XXX XXX XXX XXX XXX  XXX XXX XXX XXX  XXX XXX XXX XXX  XXX XXX XXX  XXX XXX XXX  XXX XXX XXX  XXX XXX  XXX XXX  XXX XXX  XXX XXX  XXX XXX  XXX  XX | 23     | Employee Information<br>Family Info<br>Questions<br>Your Benefits<br>Enroll<br>Complete |
| dress<br>Address 1<br>Address 2<br>City<br>State<br>Zip<br>Home Phone<br>Cell Phone<br>Home Email<br>RK CONTACT INFORM<br>Work Phone                            | East Lansing MI - Michigan  KII - Michigan  KI | 23     | Employee Information<br>Family Info<br>Questions<br>Your Benefits<br>Enroll<br>Complete |
| dress<br>Address 1<br>Address 2<br>City<br>State<br>Zip<br>Home Phone<br>Cell Phone<br>Home Email<br>RK CONTACT INFORM<br>Work Phone Ext                        | East Lansing MI - Michigan  48823  XXX XXXX XXXX  XXX XXXX XXXX  XXX XXXX XXXX  XXX XXXX XXXX  XXXX XXXX XXXX  XXXX XXXX XXXX  XXXX XXXX XXXX  XXXX XXXX XXXX  XXXX XXXX XXXX  XXXX XXXX XXXX  XXXX XXXX  XXXX XXXX  XXXX XXXX  XXXX XXXX  XXXX XXXX  XXXX XXXX  XXXX XXXX  XXXX XXXX  XXXX XXXX  XXXX XXXX  XXXX XXX  XXXX XXXX  XXXX XXXX  XXXX  XXXX XXXX  XXXX  XXXX  XXXX  XXXX  XXXX  XXXX                                                                                                    | 23     | Employee Information<br>Family Info<br>Questions<br>Your Benefits<br>Enroll<br>Complete |
| dress<br>Address 1<br>Address 2<br>City<br>State<br>Zip<br>Home Phone<br>Cell Phone<br>Home Email<br>RK CONTACT INFORM<br>Work Phone<br>Ext.<br>Work Phone Ext. | East Lansing Mi - Michigan  48823  xxx xxx xxx xxxx  xxx xxx xxx xxx  xxx xxx xxx xxx  xxx xxx xxx xxx  xxx xxx xxx  testuser@junkmail.com                                                                                                    | 23     | Employee Information<br>Family Info<br>Questions<br>Your Benefits<br>Enroll<br>Complete |
| dress<br>Address 1<br>Address 2<br>City<br>State<br>Zip<br>Home Phone<br>Cell Phone<br>Home Email<br>RK CONTACT INFORM<br>Work Phone<br>Ext.<br>Work Phone Ext. | East Lansing MI - Michigan  48823  XXX XXXX XXXX  XXX XXXX XXXX  XXX XXXX XXXX  XXX XXXX XXXX  XXXX XXXX XXXX  XXXX XXXX XXXX  XXXX XXXX XXXX  XXXX XXXX XXXX  XXXX XXXX XXXX  XXXX XXXX XXXX  XXXX XXXX  XXXX XXXX  XXXX XXXX  XXXX XXXX  XXXX XXXX  XXXX XXXX  XXXX XXXX  XXXX XXXX  XXXX XXXX  XXXX XXXX  XXXX XXX  XXXX XXXX  XXXX XXXX  XXXX  XXXX XXXX  XXXX  XXXX  XXXX  XXXX  XXXX  XXXX                                                                                                    | 23     | Employee Information<br>Family Info<br>Questions<br>Your Benefits<br>Enroll<br>Complete |

- Review/add/edit your Family Information.
- When finished with your Family Information, click the "I agree" box.
- Click "Continue".

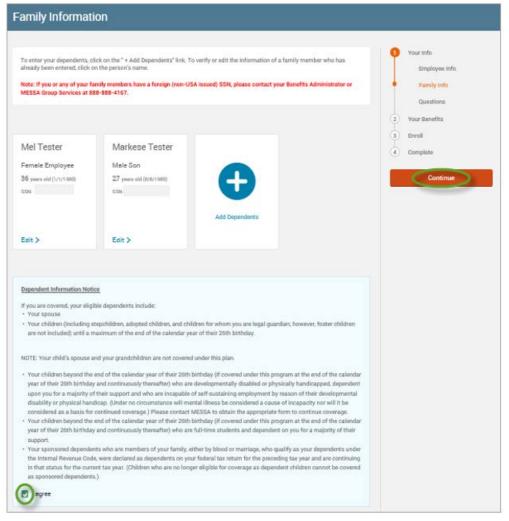

# NOTE: You will only see this step if you have PAK or Bundled benefits. If you do not have these benefits, continue to the next step.

- You will be presented with the question "What PAK/Bundle of Coverage do you want?"
- Review the benefits in each PAK/Bundle and scroll to the bottom and select the PAK/Bundle of coverage you wish to enroll in and click **"Continue"** on the right-hand side of the screen.

|                                                                                                    | 1 Your Info                         |
|----------------------------------------------------------------------------------------------------|-------------------------------------|
| *What PAK of Coverage do you want?                                                                                                    | T                                   |
| PAK A<br>Medical – MESSA ABC Plan 1 w/10% coinsurance, ABC Rx<br>Dental - Dent 80/80/80/80:1300(1500)                                                                                                    | Employee Information<br>Family Info |
| Vision - VSP 2S<br>Negotiated LTD<br>PAK Life - \$50,000 PAK Life<br>PAK AD&D - \$50,000 PAK AD&D<br>Basic Term Life - \$5,000                                                                                                    | Questions 2 Your Benefits           |
| PAK B<br>Dental - Dent 80/80/80:1300(1500)<br>Vision - VSP 2S<br>Negotiated LTD<br>PAK Life - \$50,000 PAK Life<br>PAK AD&D - \$50,000 PAK AD&D                                                                                                    | 3 Enroll<br>4 Complete              |
| PAK C<br>Medical – MESSA ABC Plan 2<br>Dental - Dent 80/80/80:1300(1500)<br>Vision - VSP 2S<br>Negotiated LTD<br>PAK Life - \$50,000 PAK Life<br>PAK AD&D - \$50,000 PAK AD&D<br>Basic Term Life - \$5,000                                                   |                                     |
| PAK D<br>Medical – MESSA Choices \$1000/\$2000 deductible w/20% coinsurance, Saver Rx<br>Dental - Dent 80/80/80:1300(1500)<br>Vision – VSP 2S<br>Negotiated LTD<br>PAK Life - \$50,000 PAK Life<br>PAK AD&D - \$50,000 PAK AD&D<br>Basic Term Life - \$5,000 |                                     |
| I want PAK A     I want PAK B     I want PAK C     I want PAK D                                                                                                    |                                     |
| * Fields are required                                                                                                    |                                     |

• Click on "View Plan Options" to the right of each plan name.

| Medical                 | NO PLAN SELECTED  |
|-------------------------|-------------------|
| * Selection<br>Required | View Plan Options |

- Once you have clicked on "View Plan Options" you will be presented with the dependent screen. This screen will only appear for the benefits that dependents can be enrolled in.
- To cover a dependent, check the box next to their name.
- To remove a dependent, uncheck the box next to their name.
- Click "Continue".

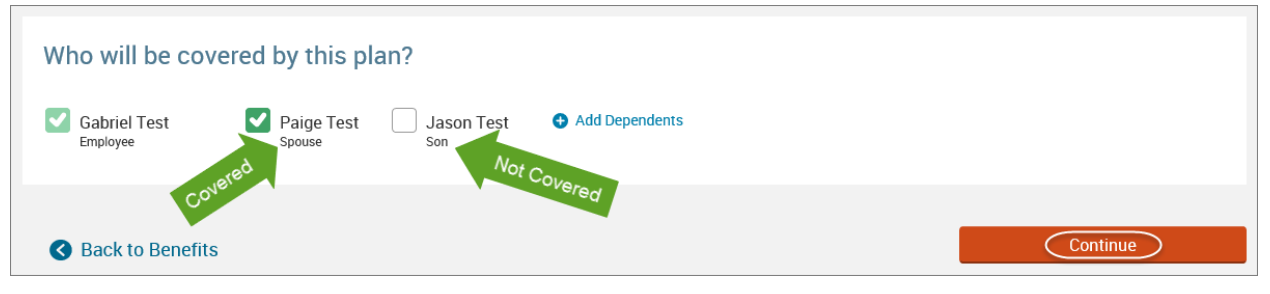

• Select the benefit plan by clicking "Select".

| MESSA ABC Plan 1 w/10% coinsurance, ABC Rx           | Your Cost per month:        |
|------------------------------------------------------|-----------------------------|
| Blue Cross Blue Shield of Michigan 🛛 High Deductible | \$15.00 💌<br>Tier: Employee |
| View plan details                                    | Select                      |
| Plan Brochure                                        | Select                      |

• When finished going through every benefit plan, click "**Continue**" on the right-hand side.

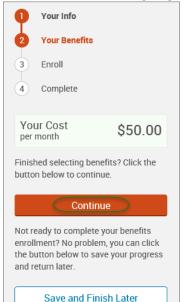

- You will be required to designate at least one primary beneficiary information when you have life insurance.
- Dependents will automatically appear for you to designate, however you may also "Add New Beneficiary" if you'd like to designate someone other than a dependent.
- Primary beneficiaries are required, secondary (contingent) beneficiaries are not required.
- Percentage total must equal 100%.
- When finished click "Continue."

|                                                                                                    |                                                                                                    | P Your Info                                  |
|----------------------------------------------------------------------------------------------------|----------------------------------------------------------------------------------------------------|----------------------------------------------|
|                                                                                                    | ete and accurate before proceeding.<br>ignated in writing and in accordance with the terms of the plan to receive any<br>. "Secondary beneficiary" represents the person or persons named to receive | 2 Your Benefits<br>3 Enroll<br>Beneficiaries |
|                                                                                                    |                                                                                                    | Other Coverages                              |
| Basic Term Life                                                                                                    |                                                                                                    | Review and Confirm                           |
| Please choose your beneficiar                                                                                                    | es                                                                                                    | (4) Complete                                 |
| Primary Beneficiaries (required)                                                                                                    |                                                                                                    | Your Cost \$50.00                            |
| Name                                                                                                    | Percentage                                                                                                    |                                              |
| My Estate (Employee)                                                                                                    | %                                                                                                    | Continue                                     |
| Sally Test (Spouse)                                                                                                    | 100 %                                                                                                    |                                              |
| Johnny Test (Son)                                                                                                    | %                                                                                                    |                                              |
| <ul> <li>► Add New Beneficiary</li> <li>► Add Secondary Beneficiaries (option Secondary beneficiaries receive money if your provide the secondary beneficiaries receive money if your provide the secondary beneficiaries receive money if your</li></ul> |                                                                                                    |                                              |

- If you and/or a dependent are enrolled in MESSA medical coverage and have other medical coverage, you will be required to enter information about the other coverage.
- Click "Yes" next to "Current or Prior Coverages" and enter the following information.
- Once you have entered the information, click "Save."

| Medical                                                  |                     |
|----------------------------------------------------------|---------------------|
| John Test (Employee)<br>Other Medical Insurance Coverage | 3-                  |
| Current or Prior Coverages<br>Other Insurance            | ● Yes ○ No<br>New ❤ |
| Policyholder Name                                        |                     |
| Policy Number                                            |                     |
| Policyholder's Employer                                  |                     |
| Policyholder's Employer<br>Address                       |                     |
| Policyholder's Employer Phone                            | 555-555-5555        |
| Insurance Carrier's Name                                 |                     |
| Insurance Carrier's Phone                                | 555-555-5555        |
| Coverage Start Date                                      | mm/dd/yyyy          |
| Coverage End Date                                        | mm/dd/yyyy          |
| State/Country of Coverage                                | ~                   |
| Coverage Level                                           | Employee            |
| Additional Info                                          |                     |
|                                                          |                     |
| Save                                                     |                     |

• If you do not have other medical coverage, keep "Current or Prior Coverages" as "No" and click "Continue".

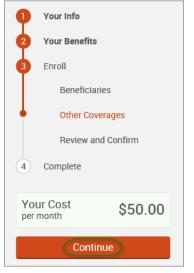

• Now that you have elected all your benefits, please review your elections and scroll to the bottom of the page.

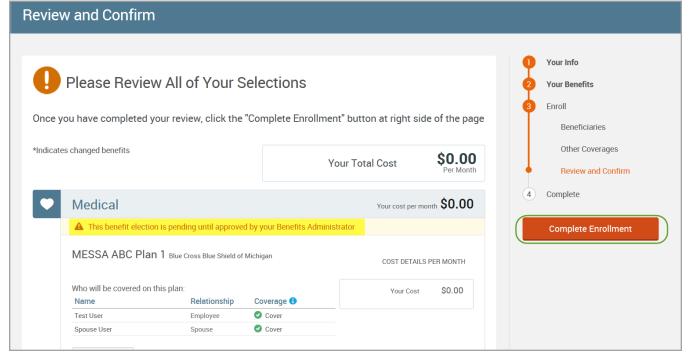

- Review the "Participation" statement and check the "I agree, and I'm finished with my enrollment" box.
- On the right side of the screen click "Complete Enrollment."

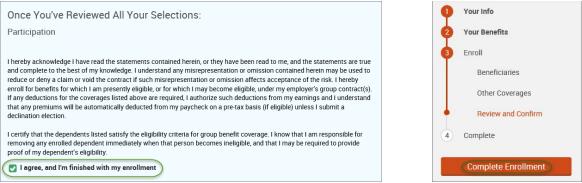

#### • A Confirmation Statement is presented and you may view, email or print the statement for your records.

| Your enrollment is complete!<br>You may make changes to your elections until: September 1, 2017<br>Please view your enrollment confirmation statement and verify that your selections are correct.<br>Click the "Print" button to print a copy of your enrollment confirmation statement for your records, click "Email" |      |
|----------------------------------------------------------------------------------------------------|------|
| <ul> <li>would like to make changes to your enrollment selection, click the "Edit Selection" button located under each p</li> <li>Your Confirmation Statement is ready</li> <li>Your Confirmation Statement is an overview of your new</li> <li>benefits and costs for your review and records.</li> </ul>               | Ian. |

REMINDER: All benefit elections must be accepted by your Benefits Administrator.

# VIEWING/EDITING PERSONAL INFORMATION

• Click on "My Profile" to see your demographic (personal) information.

| <b>1</b> | My Benefits ~ | (My Profile) | Library 🗸 | User Guide |
|----------|---------------|--------------|-----------|------------|
|----------|---------------|--------------|-----------|------------|

• If you need to make changes to any information, click on the "Edit" button next to the panel title that you need to make changes to.

| Personal Informa                                                     | ation                                                                                                    |
|----------------------------------------------------------------------|----------------------------------------------------------------------------------------------------|
| Demographics                                                         |                                                                                                    |
| rior to beginning your enrollme<br>elds below, or, if the informatio | ent, all of your personal and family information must be complete. Please complete the required<br>on has already been entered, make sure it is accurate. |
| Gabriel Test                                                         |                                                                                                    |
| Demographic Information                                              | Edit                                                                                                    |
| First Name                                                           | Gabriel                                                                                                    |
| Middle Initial                                                       |                                                                                                    |
| Last Name                                                            | Test                                                                                                    |
| Suffix                                                               |                                                                                                    |
| Social Security Number                                               |                                                                                                    |
| Date of Birth                                                        | 1/1/1985                                                                                                    |
| Age                                                                  | 32                                                                                                    |
| Gender                                                               | Male                                                                                                    |
| Address Information                                                  | Edit                                                                                                    |
| Address 1                                                            | 1475 Kendale Blvd                                                                                                    |
| Address 2                                                            |                                                                                                    |
| City                                                                 | East Lansing                                                                                                    |
| State                                                                | MI                                                                                                    |
| Zip                                                                  | 48823                                                                                                    |
| Home Phone                                                           | 517-332-2581                                                                                                    |
| Cell Phone                                                           |                                                                                                    |
| Home Email                                                           |                                                                                                    |
| Work Contact Information                                             | 1                                                                                                    |
| Work Phone                                                           |                                                                                                    |
| Work Phone Ext.                                                      |                                                                                                    |
| Work Email                                                           | gabrieltest@work.com                                                                                                    |

# • Click **"Save"** once changes are made.

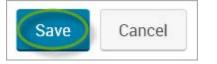

# VIEWING/EDITING DEPENDENT INFORMATION

- Click on "My Profile" to see your demographic (personal) information.
- Select "Family Information."

| â             | My Benefits 🗸    | My Profile | Library ~ | User Guide |
|---------------|------------------|------------|-----------|------------|
| Pers          | onal Information |            |           |            |
| Fam           | ily Information  |            |           |            |
| Ben           | eficiaries       |            |           |            |
| Secu          | urity Question   |            |           |            |
| Life Event    |                  |            |           |            |
| Employee File |                  |            |           |            |
| Pers          | onalized Forms   |            |           |            |

• If you need to make changes to your dependent information, click on the "Edit>" button.

| Spouse Test                   |           |
|-------------------------------|-----------|
| Male Spouse                   |           |
| 36 years old (1/1/1980)       |           |
| SSN:                          |           |
|                               |           |
|                               |           |
| Edit >                        |           |
| • Click "Save" once changes a | are made. |
| Save & Add Another            | Cancel    |

**NOTE:** If you need to add or delete dependents to coverage see "Qualifying Events/Enrollment Changes" on page 23.

# BENEFICIARIES

When you have life insurance with MESSA, whether it be Negotiated Life Insurance or Optional Life Insurance, a Beneficiary Designation is required. You are able to update beneficiary information without having to make changes to your benefits.

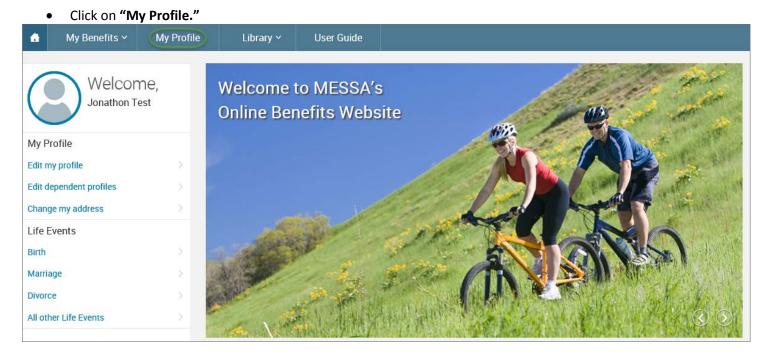

• Click on "Beneficiaries".

|   | Personal Information |
|---|----------------------|
|   | Family Information   |
| ( | Beneficiaries        |
|   | Security Question    |
|   | Life Event           |
|   | Employee File        |
|   | Personalized Forms   |
|   |                      |

- At least one primary beneficiary for each life insurance policy must be designated.
  - o Basic Term Life & Supplemental Term Life Insurance is entered under the "Basic Term Life" section.
  - Negotiated/PAK & AD&D Life Insurance is entered under the "Negotiated Life" section.
- The dependents that you have listed on your account will automatically be listed.
- Designation percentage must equal 100%.
- Make necessary changes and click "Save".

| Beneficiarie                          | S.                                                                                   |                                                          |
|---------------------------------------|--------------------------------------------------------------------------------------|----------------------------------------------------------|
| 🛓 Gabriel Test                        |                                                                                      |                                                          |
|                                       | on or entity that is designated as the recipient of<br>signated beneficiaries below. | of funds under your eligible insurance policies. 📑 PRINT |
| Relationship                          | Name                                                                                 |                                                          |
| (Employee)                            | My Estate                                                                            |                                                          |
| (Spouse)                              | Paige Test                                                                           |                                                          |
| (Son)                                 | Jason Test                                                                           |                                                          |
| Add Beneficiary     Beneficiary Desig | Ination                                                                              |                                                          |
| Basic Term Life                       |                                                                                      |                                                          |
| Beneficiaries                         |                                                                                      |                                                          |
| Name                                  |                                                                                      | Percentage                                               |
| My Estate (Employ                     | ee)                                                                                  | %                                                        |
| Paige Test (Spouse                    | )                                                                                    | 100.0 %                                                  |
| Jason Test (Son)                      |                                                                                      | %                                                        |
|                                       | T                                                                                    | otal: 100%                                               |
| Negotiated Life                       |                                                                                      |                                                          |
| Beneficiaries                         |                                                                                      |                                                          |
| Name                                  |                                                                                      | Percentage                                               |
| My Estate (Employ                     | vee)                                                                                 | <b>%</b>                                                 |
| Paige Test (Spous                     | e)                                                                                   | 100.0 %                                                  |
| Jason Test (Son)                      |                                                                                      | %                                                        |
|                                       | T                                                                                    | otal: 100%                                               |
| ✓ Add Second                          | ary Beneficiaries (optional)                                                         |                                                          |
| Save Can                              | cel                                                                                  |                                                          |

#### • You will receive the following message:

Beneficiary Designation information was saved successfully.

- You may add a beneficiary by clicking on the "Add Beneficiary" link.
- The only fields that are required are the "Relationship" and the "Name/Trust Name" fields.
- Once you add a beneficiary, click "Save".
- Now you will be able to designate a percentage to the beneficiary that was added.

| Beneficiary Maintenance |                                     |  |
|-------------------------|-------------------------------------|--|
| * Relationship          | ✓                                   |  |
| * Name/Trust Name       |                                     |  |
| Trust's Full Name       |                                     |  |
|                         |                                     |  |
|                         |                                     |  |
|                         | Text: no more than 1,000 characters |  |
| Trust Account Number    |                                     |  |
| Social Security Number  | XXX-XX-XXXX                         |  |
| Date of Birth           | (mm/dd/yyyy)                        |  |
| Home Address 1          |                                     |  |
| Home Address 2          |                                     |  |
| City                    |                                     |  |
| State                   | ✓                                   |  |
| Zip                     |                                     |  |
| Phone                   | XXX-XXX-XXXX                        |  |
| * Fields are required   |                                     |  |
| Save & Add              | Another Cancel                      |  |

# QUALIFYING EVENTS / ENROLLMENT CHANGES

- When you have a qualifying event *within 30 days\**, a "Life Event" will need to be created to be able to make benefit and/or dependent changes to your policy.
- Directions on how to create a Life Event for each qualifying event are below.
- After creating the Life Event, enrollment MUST be completed in order to make the benefit/dependent changes.

#### \*If the Life Event is outside of MESSA's eligibility guidelines of 30 days, you will need to contact your Benefits Administrator for further assistance.

# **Birth**

• Hover your cursor over the "My Benefits" tab at the top of the screen and choose "Life Events."

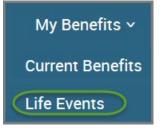

#### • Select "Birth."

| Life Events                                                                                                    |      |
|----------------------------------------------------------------------------------------------------|------|
| 💄 Johnny Test                                                                                                    |      |
| If you had a recent life event such as a birth of a child, or a marriage, you may be eligible to change your ben<br>elections. Please fill out all information requested to complete your change in coverage. | efit |
| STEP 1 Please select your life event                                                                                                    |      |
| >Birth                                                                                                    |      |
| > Marriage                                                                                                    |      |
| Other life events                                                                                                    | ~    |

#### • Enter newborn's birthdate.

| STEP 2 Enter your life event information |                   |
|------------------------------------------|-------------------|
| Birth                                    | Change life event |
| When did your life event take place?     |                   |
| Enter a date (mm/dd/yyyy)                |                   |

#### Select "Add Dependent."

| Enter your   | new dependent's inform    | ation:        |     |        |
|--------------|---------------------------|---------------|-----|--------|
| Name         | Relationship              | Date of Birth | Age | Gender |
| Add at least | one dependent to continue |               |     |        |
| + Add Dep    | endent                    |               |     |        |
| Continue     | Cancel                    |               |     |        |

- Enter newborn's demographic information.
- Click "Save."

| Dependent Demographic  |                 |
|------------------------|-----------------|
| * First Name           |                 |
| Middle Initial         |                 |
| * Last Name            |                 |
| Suffix                 |                 |
| * Date of Birth        | 07/05/2016      |
| Social Security Number | XXX-XX-XXXX     |
| * Gender               | O Male O Female |
| * Relationship         | <b>~</b>        |
| * Fields are required  |                 |
| Save                   |                 |

#### • Click "Continue."

|   | Enter your new depend | dent's information: |               |     |        |
|---|-----------------------|---------------------|---------------|-----|--------|
|   | Name                  | Relationship        | Date of Birth | Age | Gender |
| 8 | Baby Test             | Daughter            | 7/5/2016      | 0   | F      |
|   | Add Dependent         |                     |               |     |        |
|   | Continue              | cel                 |               |     |        |

- Check the "I verify that all of the above Life Event information is correct." box.
- Click "Save and Start Life Event Enrollment."

| STEP 3 Confirm your information                                                                   |                   |
|---------------------------------------------------------------------------------------------------|-------------------|
| Birth                                                                                             | Change life event |
| Life Event: <b>Birth</b><br>Date of Event: <b>07/05/2016</b><br>Added to Family: <b>Baby Test</b> |                   |
| I verify that all of the above Life Event information is correct.                                 |                   |
| Hide Event from Employee                                                                          |                   |
| Save and Start Life Event Enrollment Cancel                                                       |                   |

• You will receive a pop-up that informs you that in order to complete this life event, you must enroll/remove the dependent in benefits.

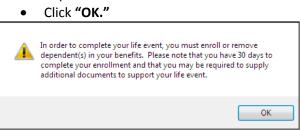

- Review your Employee (personal) Information and make any necessary updates.
- When finished with your Employee Information, click the "I agree" box.
- Click "Continue".

| Employee Inform                  | nation                                                                                                   |                      |
|----------------------------------|----------------------------------------------------------------------------------------------------|----------------------|
| Prior to beginning your enrol    | Iment, all of your personal and family information must be complete. Please complete the required fields |                      |
| below, or, if the information I  | as already been entered, make sure it is accurate.                                                       |                      |
| Demographics                     |                                                                                                    |                      |
| * First Name<br>Middle Initia    | 0.00                                                                                                    |                      |
| * Last Name                      |                                                                                                    |                      |
| Suffix<br>Social Security Number |                                                                                                    |                      |
| * Date of Birth                  | 1/1/1985                                                                                                 |                      |
| * Gender                         | r ⊖ Male                                                                                                 |                      |
| * Fields are required<br>Address |                                                                                                    | 1 Your Info          |
| Address 1                        | 1475 Kendale Blvd                                                                                        | Employee Information |
| Address 2                        |                                                                                                    | Family Info          |
| City                             | East Lansing                                                                                             | Questions            |
| State                            | MI-Michigan                                                                                              | 2 Your Benefits      |
| Zip                              | MI - Michigan                                                                                            | 3 Enroll             |
| Home Phone                       | 46623                                                                                                    | (4) Complete         |
| Cell Phone                       | xxx-xxx                                                                                                  | Continue             |
| Home Email                       |                                                                                                    | Comme                |
| VORK CONTACT INFORM              | ATION                                                                                                    |                      |
| Work Phone                       | X004-X004-X000X                                                                                          |                      |
| Work Phone Ext.                  |                                                                                                    |                      |
| * Work Email                     | testuser@junkmail.com                                                                                    |                      |
| Preferred Email                  | Home Email     O Work Email                                                                              |                      |
| * Fields are required            |                                                                                                    |                      |
| By checking the box "I Agree" I  | below, you agree that the information above is accurate to the best of your knowledge.                   |                      |
| I agree                          | na na mana na kana na kana kana kana kan                                                                 |                      |

- Review/add/edit your Family Information.
- When finished with your Family Information, click the "I agree" box.
- Click "Continue".

| Family Informa                                                                                                    | tion                                                                                                    |                                                                                                    |                                                                                                    |                                                                                                    |
|----------------------------------------------------------------------------------------------------|----------------------------------------------------------------------------------------------------|----------------------------------------------------------------------------------------------------|----------------------------------------------------------------------------------------------------|----------------------------------------------------------------------------------------------------|
| been entered, click on the p                                                                                                    | amily members have a foreign (non-L                                                                                                    |                                                                                                    |                                                                                                    | Your Info     Employee Information     Family Info     Questions                                                                                                    |
| John Test<br>Mele Employee<br>37 years old (1/1/1080)<br>55%                                                                                                    | Sally Test<br>Female Spouce<br>37 years and (1/1/1980)<br>55%                                                                                                    | Baby Test<br>Female Daughter<br>O years old (6/15/2017)                                                                                                    | Johnny Test<br>Male Son<br>2 years old (1/1/2015)<br>55%:                                                                                                    | Your Benefits     Some Second Second Se |
| Edit >                                                                                                    | Edit >                                                                                                    | Edit >                                                                                                    | Edit >                                                                                                    |                                                                                                    |
| Add Dependents                                                                                                    |                                                                                                    |                                                                                                    |                                                                                                    |                                                                                                    |
|                                                                                                    |                                                                                                    |                                                                                                    | dian; however, foster children are                                                                                                    |                                                                                                    |
| NOTE: Your child's spouse a                                                                                                    | and your grandchildren are not cover                                                                                                    | ed under this plan.                                                                                                    |                                                                                                    |                                                                                                    |
| year of their 26th birthda<br>upon you for a majority o<br>disability or physical han<br>oonsidered as a basis for<br>• Your children beyond the<br>year of their 26th birthda<br>support.<br>• Your sponsored depende<br>the Internal Revenue Cod | end of the calendar year of their 26th<br>y and continuously thereafter) who a<br>if their support and who are incapable<br>dicap. (Under no circumatance will m<br>continued coverage.) Please contac-<br>end of the calendar year of their 26th<br>y and continuously thereafter) who a<br>ents who are members of your family.<br>(e, were declared as dependents on y<br>it tax year. (Children who are no longer | re developmentally disabled or phys<br>or diself-sustaining employment by<br>ental illness be considered a cause<br>(MESSA to obtain the appropriate f<br>hinthday (if covered under this pro-<br>re full-time students and dependent<br>either by blood or marriage, who qu<br>our federal tax return for the preced | ically handicapped, dependent<br>reason of their developmental<br>of incapacity nor will it be<br>form to continue coverage.<br>gram at the end of the calendar<br>con you for a majority of their<br>allfy as your dependents under<br>ing tax year and are continuing in |                                                                                                    |

# NOTE: You will only see this step if you have PAK or Bundled benefits. If you do not have these benefits, continue to the next step.

- You will be presented with the question "What PAK/Bundle of Coverage do you want?"
- Review the benefits in each PAK/Bundle and scroll to the bottom and select the PAK/Bundle of coverage you wish to enroll in and click **"Continue"** on the right-hand side of the screen.

|                                                                                                    | 1 Your Info                                      |
|----------------------------------------------------------------------------------------------------|--------------------------------------------------|
| *What PAK of Coverage do you want?                                                                                                    | <b>T</b>                                         |
| PAK A<br>Medical – MESSA ABC Plan 1 w/10% coinsurance, ABC Rx<br>Dental - Dent 80/80/80/80/1300(1500)<br>Vision - VSP 2S                                                                                                    | Employee Information<br>Family Info<br>Questions |
| Negotiated LTD<br>PAK Life - \$50,000 PAK Life<br>PAK AD&D - \$50,000 PAK AD&D<br>Basic Term Life - \$5,000                                                                                                    | 2 Your Benefits<br>3 Enroll                      |
| PAK B<br>Dental - Dent 80/80/80/80:1300(1500)<br>Vision - VSP 2S<br>Negotiated LTD<br>PAK Life - \$50,000 PAK Life<br>PAK AD&D - \$50,000 PAK AD&D                                                                                                    | 4 Complete                                       |
| PAK C<br>Medical – MESSA ABC Plan 2<br>Dental - Dent 80/80/80/80:1300(1500)<br>Vision - VSP 2S<br>Negotiated LTD<br>PAK Life - \$50,000 PAK Life<br>PAK AD&D - \$50,000 PAK AD&D<br>Basic Term Life - \$5,000                                                                                   |                                                  |
| PAK D<br>Medical – MESSA Choices \$1000/\$2000 deductible w/20% coinsurance, Saver Rx<br>Dental - Dent 80/80/80/80:1300(1500)<br>Vision – VSP 2S<br>Negotiated LTD<br>PAK Life - \$50,000 PAK Life<br>PAK AD&D - \$50,000 PAK Life<br>PAK AD&D - \$50,000 PAK AD&D<br>Basic Term Life - \$5,000 |                                                  |
| O I want PAK B<br>O I want PAK C<br>O I want PAK D                                                                                                    |                                                  |
| * Fields are required                                                                                                    |                                                  |

• Click on "View Plan Options" to the right of each plan name.

| ullet | Medical   |                                             |                       | \$35.00 Vour Cost per month            |
|-------|-----------|---------------------------------------------|-----------------------|----------------------------------------|
|       | PLAN      | MESSA ABC Plan 1 w/10%<br>View plan details | o coinsurance, ABC Rx | / Blue Cross Blue Shield of Michigan / |
|       | COVERAGE  | Employee + Family                           |                       |                                        |
|       |           | Gabriel Test                                | Employee              | Cover                                  |
|       |           | Paige Test                                  | Spouse                | Cover                                  |
|       |           | Jason Test                                  | Son                   | Cover                                  |
|       | Completed |                                             |                       | View Plan Options                      |

• Check the newborn's name and click "Continue".

| Who will be covered b     | y this plan?                                                  |          |
|---------------------------|---------------------------------------------------------------|----------|
|                           | Sally Test Baby Test Johnny Test Add Dependents<br>Spouse Son |          |
| <b>O</b> Back to Benefits |                                                               | Continue |

• Select the benefit plan by clicking "Select" or "Keep Selection".

| MESSA ABC Plan 1 w/10% coinsurance, ABC Rx Blue Cross Blue Shield of Michigan High Deductible High Deductible Tie: Employee + Dependent | CURRENT PLAN                                           |                  |
|----------------------------------------------------------------------------------------------------|--------------------------------------------------------|------------------|
| Blue Cross Blue Shield of Michigan 👩 High Deductible                                                                                    | MESSA ABC Plan 1 w/10% coinsurance, ABC Rx             |                  |
|                                                                                                    | Blue Cross Blue Shield of Michigan 🛛 🕅 High Deductible |                  |
| Selected                                                                                                    | Selected                                               |                  |
| View plan details                                                                                                    | View plan details                                      | (Keep Selection) |
| A Plan Brochure                                                                                                    | Plan Brochure                                          |                  |

• When finished going through every benefit plan, click "**Continue**" on the right-hand side.

| Q                                                                                                    | Your Info     |  |  |
|----------------------------------------------------------------------------------------------------|---------------|--|--|
| 2                                                                                                    | Your Benefits |  |  |
| 3                                                                                                    | Enroll        |  |  |
| 4                                                                                                    | Complete      |  |  |
| Your Cost \$50.00                                                                                                    |               |  |  |
| Finished selecting benefits? Click the button below to continue.                                                                            |               |  |  |
| Continue                                                                                                    |               |  |  |
| Not ready to complete your benefits<br>enrollment? No problem, you can click<br>the button below to save your progress<br>and return later. |               |  |  |
| Save and Finish Later                                                                                                    |               |  |  |

- You will be required to designate at least one primary beneficiary information when you have life insurance.
- Dependents will automatically appear for you to designate, however you may also "Add New Beneficiary" if you'd like to designate someone other than a dependent.
- Primary beneficiaries are required, secondary (contingent) beneficiaries are not required.
- Percentage total must equal 100%.
- When finished click "Continue."

|                                                                                                    | 1 Your Info        |
|----------------------------------------------------------------------------------------------------|--------------------|
| Please verify your beneficiary information is complete and accurate before proceeding.<br>"Beneficiary" represents the person or persons designated in writing and in accordance with the terms of the plan to receive any | 2 Your Benefits    |
| due benefits after the death of an employee/retiree. "Secondary beneficiary" represents the person or persons named to receive benefits if the primary beneficiary is deceased.                                            | 3 Enroll           |
|                                                                                                    | Beneficiaries      |
|                                                                                                    | Other Coverages    |
| Basic Term Life                                                                                                    | Review and Confirm |
| Please choose your beneficiaries                                                                                                    | 4 Complete         |
| Primary Beneficiaries (required)                                                                                                    | Your Cost \$50.00  |
| Name Percentage                                                                                                    |                    |
| My Estate (Employee) %                                                                                                    | Continue           |
| Sally Test (Spouse) 100 %                                                                                                    |                    |
| Johnny Test (Son) %                                                                                                    |                    |
| Total: 100%                                                                                                    |                    |
| Add New Beneficiary                                                                                                    |                    |
| ✓ Add Secondary Beneficiaries (optional)<br>Secondary beneficiaries receive money if your primary beneficiaries are unable to inherit.                                                                                     |                    |
|                                                                                                    |                    |

- If you and/or a dependent are enrolled in MESSA medical coverage and have other medical coverage, you will be required to enter information about the other coverage.
- Click "Yes" next to "Current or Prior Coverages" and enter the following information.
- Once you have entered the information, click "Save."

| Medical                                                  |                     |  |
|----------------------------------------------------------|---------------------|--|
| John Test (Employee)<br>Other Medical Insurance Coverage | 3-                  |  |
| Current or Prior Coverages<br>Other Insurance            | ● Yes ○ No<br>New ✓ |  |
| Policyholder Name                                        |                     |  |
| Policy Number                                            |                     |  |
| Policyholder's Employer                                  |                     |  |
| Policyholder's Employer<br>Address                       |                     |  |
| Policyholder's Employer Phone                            | 555-555-5555        |  |
| Insurance Carrier's Name                                 |                     |  |
| Insurance Carrier's Phone                                | 555-555-5555        |  |
| Coverage Start Date                                      | mm/dd/yyyy          |  |
| Coverage End Date                                        | mm/dd/yyyy          |  |
| State/Country of Coverage                                | ✓                   |  |
| Coverage Level                                           | Employee            |  |
| Additional Info                                          |                     |  |
|                                                          |                     |  |
| Save                                                     |                     |  |

• If you do not have other medical coverage, keep "Current or Prior Coverages" as "No" and click "Continue".

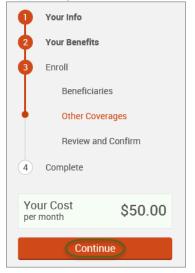

• Now that you have elected all your benefits, please review your elections and scroll to the bottom of the page.

## **Review and Confirm**

|            | Please Review All                                                                                     | of Your S            | elections                  |                   |                            | 1   | Your Info<br>Your Benefits         |
|------------|----------------------------------------------------------------------------------------------------|----------------------|----------------------------|-------------------|----------------------------|-----|------------------------------------|
|            | Once you have completed your review, click the "Complete Enrollment" button at right side of the page |                      |                            |                   |                            | 3   | Enroll<br>Beneficiaries            |
| *Indicates | changed benefits                                                                                      |                      | Ye                         | our Total Cost    | <b>\$0.00</b><br>Per Month |     | Other Coverages Review and Confirm |
|            | Medical                                                                                               |                      |                            | Your cost per mon | nth \$0.00                 | (4) | Complete                           |
|            | A This benefit election is pen                                                                        | ding until approved  | l by your Benefits Adminis | trator            |                            |     | Complete Enrollment                |
|            | MESSA ABC Plan 1 Blue                                                                                 | Cross Blue Shield of | Michigan                   | COST DETAILS F    | PER MONTH                  |     |                                    |
|            | Who will be covered on this plan                                                                      |                      |                            | Your Cost         | \$0.00                     |     |                                    |
|            | Name                                                                                                  | Relationship         | Coverage 🚯                 |                   |                            |     |                                    |
|            | Test User<br>Spouse User                                                                              | Employee<br>Spouse   | Cover                      |                   |                            |     |                                    |
|            |                                                                                                    | ορουσε               | - 0010                     |                   |                            |     |                                    |

Review the "Participation" statement and check the "I agree, and I'm finished with my enrollment" box.
 On the right side of the screep click "Complete Enrollment "

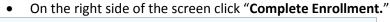

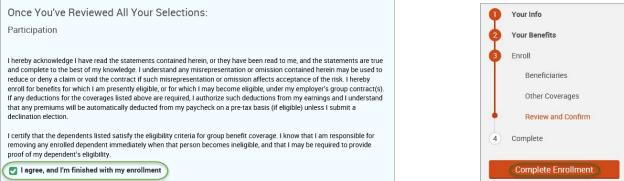

#### • A Confirmation Statement is presented and you may view, email or print the statement for your records.

| Your enrollment is complete!                                                                                                    |                 |  |
|----------------------------------------------------------------------------------------------------|-----------------|--|
| Please view your enrollment confirmation statement and verify that your selections are correct.                                                                                                    |                 |  |
| Click the "Print" button to print a copy of your enrollment confirmation statement for your records, click "Ema<br>would like to make changes to your enrollment selection, click the "Edit Selection" button located under each |                 |  |
| Your Confirmation Statement is ready<br>Your Confirmation Statement is an overview of your new<br>benefits and costs for your review and records.                                                                                | VIEW MAIL PRINT |  |
|                                                                                                    |                 |  |

REMINDER: All benefit elections must be accepted by your Benefits Administrator.

# Marriage

• Hover your cursor over the "My Benefits" tab at the top of the screen and choose "Life Events."

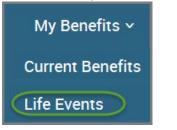

• Select "Marriage."

| Life Events                                                                                                    |
|----------------------------------------------------------------------------------------------------|
| La Suzy Test                                                                                                    |
| If you had a recent life event such as a birth of a child, or a marriage, you may be eligible to change your benefit elections. Please fill out all information requested to complete your change in coverage. |
| STEP 1 Please select your life event                                                                                                    |
| > Birth                                                                                                    |
| Marriage                                                                                                    |
| Other life events                                                                                                    |

# • Enter the date of marriage.

| <b>STEP 2</b> Enter your life event information |                   |
|-------------------------------------------------|-------------------|
| Marriage                                        | Change life event |
| When did your life event take place?            |                   |
| Enter a date: (mm/dd/yyyy)                      |                   |

## • Select "Add Dependent."

| Enter your   | new dependent's inform      | ation:        |     |        |
|--------------|-----------------------------|---------------|-----|--------|
| Name         | Relationship                | Date of Birth | Age | Gender |
| Add at least | t one dependent to continue |               |     |        |
| + Add Dep    | endent                      |               |     |        |
| Continue     | e Cancel                    |               |     |        |

- Enter spouse's demographic information.
- Click "Save."

| Add Family Memb          | ber             |
|--------------------------|-----------------|
| Dependent Demographic    |                 |
| * First Name             |                 |
| Middle Initial           |                 |
| * Last Name              |                 |
| Suffix                   |                 |
| * Date of Birth          | (mm/dd/yyyy)    |
| * Social Security Number | XXX-XX-XXXXX    |
| * Gender                 | O Male O Female |
| * Relationship           | ~               |
| * Fields are required    |                 |
| Save                     |                 |

#### • Click "Continue."

|   | Enter your new depender | nt's information: |               |     |        |
|---|-------------------------|-------------------|---------------|-----|--------|
|   | Name                    | Relationship      | Date of Birth | Age | Gender |
| 8 | Spouse Test             | Spouse            | 1/1/1980      | 36  | Μ      |
|   | Add Dependent           |                   |               |     |        |
|   | Continue                |                   |               |     |        |

- Check the "I verify that all of the above Life Event information is correct." box.
- Click "Save and Start Life Event Enrollment."

| STEP 3 Confirm your information                                                                        |                   |
|----------------------------------------------------------------------------------------------------|-------------------|
| Marriage                                                                                               | Change life event |
| Life Event: <b>Marriage</b><br>Date of Event: <b>08/06/2016</b><br>Added to Family: <b>Spouse Test</b> |                   |
| I verify that all of the above Life Event information is correct.                                      |                   |
| Hide Event from Employee     Save and Start Life Event Enrollment     Cancel                           |                   |

• You will receive a pop-up that informs you that in order to complete this life event, you must enroll/remove the dependent in benefits.

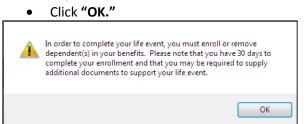

- Review your Employee (personal) Information and make any necessary updates.
- When finished with your Employee Information, click the "I agree" box.
- Click "Continue".

| Employee Inforr                                                                                     | nation                                                                                                    |                      |
|----------------------------------------------------------------------------------------------------|----------------------------------------------------------------------------------------------------|----------------------|
| Prior to beginning your enrol<br>below, or, if the information h                                    | ment, all of your personal and family information must be complete. Please complete the required fields<br>as already been entered, make sure it is accurate. |                      |
| Demographics                                                                                        |                                                                                                    |                      |
| * First Name<br>Middle Initia<br>* Last Name<br>Suffix<br>Social Security Number<br>* Date of Birth | User                                                                                                    |                      |
| * Fields are required                                                                               | O Male                                                                                                    |                      |
| Address                                                                                             |                                                                                                    | Your Info            |
| Address 1                                                                                           | 1475 Kendale Blvd                                                                                                    | Employee Information |
| Address 2                                                                                           |                                                                                                    | Family Info          |
| City                                                                                                | East Lansing                                                                                                    | Questions            |
| State                                                                                               | MI-Michigan                                                                                                    | 2 Your Benefits      |
|                                                                                                    |                                                                                                    | 3 Enroll             |
| Zip                                                                                                 | 48823                                                                                                    | 4 Complete           |
| Home Phone                                                                                          | XXX-XXX-XXXX                                                                                                    |                      |
| Cell Phone                                                                                          | XXX-XXX-XXXX                                                                                                    | Continue             |
| Home Email                                                                                          |                                                                                                    |                      |
| WORK CONTACT INFORM                                                                                 | ATION                                                                                                    |                      |
| Work Phone                                                                                          | XXX-XXX-XXXX                                                                                                    |                      |
| Work Phone Ext                                                                                      |                                                                                                    |                      |
| * Work Email                                                                                        | testuser@junkmail.com                                                                                                    |                      |
| Preferred Email                                                                                     | Home Email     O Work Email                                                                                                    |                      |
| * Fields are required                                                                               |                                                                                                    |                      |
| By checking the box "I Agree"                                                                       | below, you agree that the information above is accurate to the best of your knowledge.                                                                        |                      |

- Review/add/edit your Family Information.
- When finished with your Family Information, click the "I agree" box.
- Click "Continue".

| Family Informa                                                                                                    | tion                                                                                                    |                                                                                                    |                                                                                                    |                                                                  |
|----------------------------------------------------------------------------------------------------|----------------------------------------------------------------------------------------------------|----------------------------------------------------------------------------------------------------|----------------------------------------------------------------------------------------------------|------------------------------------------------------------------|
| been entered, click on the po                                                                                                    | amily members have a foreign (non-l                                                                                                    |                                                                                                    |                                                                                                    | Your Info     Employee Information     Family Info     Questions |
| John Test<br>Male Employee<br>37 years old (1/1/1088)<br>55%                                                                                                    | Sally Test<br>Female Spouse<br>37 years and (1/1/1980)<br>55%                                                                                                    | Baby Test<br>Female Daughter<br>O years old (6/15/2017)                                                                                                    | Johnny Test<br>Male Son<br>2 years old (1/1/2015)<br>55%:                                                                                                    | Your Benefits     Enroll     Gomplete     Continue               |
| Edit >                                                                                                    | Edit >                                                                                                    | Edit >                                                                                                    | Edit >                                                                                                    |                                                                  |
| Add Dependents                                                                                                    |                                                                                                    |                                                                                                    |                                                                                                    |                                                                  |
|                                                                                                    |                                                                                                    |                                                                                                    | dian; however, foster children are                                                                                                    |                                                                  |
| Your children beyond the<br>year of their 26th birthday<br>upon you for a majority of<br>disability or physical han<br>considered as a basis for<br>Your children beyond the | ind your grandchildren are not cover<br>end of the calendar year of their 26t<br>and continuously thereafter) who a<br>f their support and who are incapabli<br>dicap. (Under no circumstance will n<br>continued coverage.) Please contac<br>end of the calendar year of their 26t<br>y and continuously thereafter) who a | h birthday (if covered under this pro<br>re developmentally disabled or phys<br>e of self-sustaining employment by<br>ental illness be considered a cause<br>t MESSA to obtain the appropriate i<br>h birthday (if covered under this pro | ically handicapped, dependent<br>reason of their developmental<br>of incapacity nor will it be<br>form to continue coverage.<br>gram at the end of the calendar |                                                                  |
| the internal Revenue Cod                                                                                                    | nts who are members of your family,<br>e, were declared as dependents on y<br>t tax year. (Children who are no long                                                                                                    | our federal tax return for the preced                                                                                                    | ing tax year and are continuing in                                                                                                    |                                                                  |

# NOTE: You will only see this step if you have PAK or Bundled benefits. If you do not have these benefits, continue to the next step.

- You will be presented with the question "What PAK/Bundle of Coverage do you want?"
- Review the benefits in each PAK/Bundle and scroll to the bottom and select the PAK/Bundle of coverage you wish to enroll in and click **"Continue"** on the right-hand side of the screen.

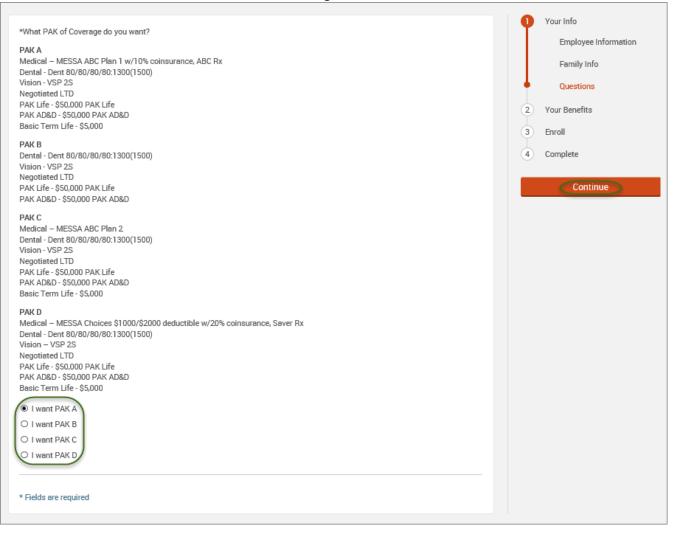

#### • Click on "View Plan Options" to the right of each plan name.

| $\bullet$ | Medical   |                                                                                                    |          | You   | \$35.00 💌<br>ur Cost per month |
|-----------|-----------|----------------------------------------------------------------------------------------------------|----------|-------|--------------------------------|
|           | PLAN      | MESSA ABC Plan 1 w/10% coinsurance, ABC Rx / Blue Cross Blue Shield of Michigan /<br>View plan details |          |       |                                |
|           | COVERAGE  | Employee + Family                                                                                      |          |       |                                |
|           |           | Gabriel Test                                                                                           | Employee | Cover |                                |
|           |           | Paige Test                                                                                             | Spouse   | Cover |                                |
|           |           | Jason Test                                                                                             | Son      | Cover |                                |
|           | Completed |                                                                                                    |          | Vie   | w Plan Options                 |

• Check the spouse's name and click "Continue".

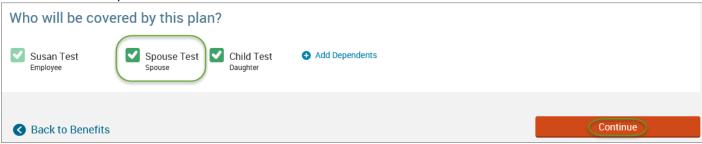

• Select the benefit plan by clicking "Select" or "Keep Selection".

|   | CURRENT PLAN                                         |                                         |
|---|------------------------------------------------------|-----------------------------------------|
|   | MESSA ABC Plan 1 w/10% coinsurance, ABC Rx           | Your Cost per month:                    |
|   | Blue Cross Blue Shield of Michigan 💀 High Deductible | \$25.00 💌<br>Tier: Employee + Dependent |
| Ļ | Selected                                             |                                         |
|   | View plan details                                    | Keep Selection                          |
|   | Plan Brochure                                        |                                         |

• When finished going through every benefit plan, click "**Continue**" on the right-hand side.

| Q                                                                                                    | Your Info                              |    |  |  |  |  |  |
|----------------------------------------------------------------------------------------------------|----------------------------------------|----|--|--|--|--|--|
| 2                                                                                                    | Your Benefits                          |    |  |  |  |  |  |
| 3                                                                                                    | Enroll                                 |    |  |  |  |  |  |
| 4                                                                                                    | 4 Complete                             |    |  |  |  |  |  |
|                                                                                                    | Your Cost<br>per month \$50.00         |    |  |  |  |  |  |
|                                                                                                    | ned selecting ben<br>n below to contin |    |  |  |  |  |  |
|                                                                                                    | Contin                                 | ue |  |  |  |  |  |
| Not ready to complete your benefits<br>enrollment? No problem, you can click<br>the button below to save your progress<br>and return later. |                                        |    |  |  |  |  |  |
| Save and Finish Later                                                                                                    |                                        |    |  |  |  |  |  |

- You will be required to designate at least one primary beneficiary information when you have life insurance.
- Dependents will automatically appear for you to designate, however you may also "Add New Beneficiary" if you'd like to designate someone other than a dependent.
- Primary beneficiaries are required, secondary (contingent) beneficiaries are not required.
- Percentage total must equal 100%.
- When finished click "Continue."

|                                                                                                    |                             | Your Info          |
|----------------------------------------------------------------------------------------------------|-----------------------------|--------------------|
| Please verify your beneficiary information is comp<br>"Beneficiary" represents the person or persons de<br>due benefits after the death of an employee/retire<br>benefits if the primary beneficiary is deceased. | 2 Your Benefits<br>3 Enroll |                    |
| benefits in the primary beneficiary is deceased.                                                                                                    |                             | Beneficiaries      |
|                                                                                                    |                             | Other Coverages    |
| Basic Term Life                                                                                                    |                             | Review and Confirm |
| Please choose your beneficia                                                                                                    | ries                        | 4 Complete         |
| Primary Beneficiaries (required)                                                                                                    |                             | Your Cost \$50.00  |
| Name                                                                                                    | Percentage                  |                    |
| My Estate (Employee)                                                                                                    | %                           | Continue           |
| Sally Test (Spouse)                                                                                                    | 100 %                       |                    |
| Johnny Test (Son)                                                                                                    | %                           |                    |
| Add New Beneficiary                                                                                                    | l: 100%                     |                    |
| ✓ Add Secondary Beneficiaries (op<br>Secondary beneficiaries receive money if your                                                                                                    |                             |                    |

- If you and/or a dependent are enrolled in MESSA medical coverage and have other medical coverage, you will be required to enter information about the other coverage.
- Click "Yes" next to "Current or Prior Coverages" and enter the following information.
- Once you have entered the information, click "Save."

| John Test (Employee)<br>Other Medical Insurance Coverag | e:                  |
|---------------------------------------------------------|---------------------|
| Current or Prior Coverages<br>Other Insurance           | ● Yes ○ No<br>New ✔ |
| Policyholder Name                                       |                     |
| Policy Number                                           |                     |
| Policyholder's Employer                                 |                     |
| Policyholder's Employer<br>Address                      |                     |
| Policyholder's Employer Phone                           | 555-555-5555        |
| Insurance Carrier's Name                                |                     |
| Insurance Carrier's Phone                               | 555-555-5555        |
| Coverage Start Date                                     | mm/dd/yyyy          |
| Coverage End Date                                       | mm/dd/yyyy          |
| State/Country of Coverage                               | ✓                   |
| Coverage Level                                          | Employee 🗸          |
| Additional Info                                         |                     |
| Save                                                    |                     |

• If you do not have other medical coverage, keep "Current or Prior Coverages" as "No" and click "Continue".

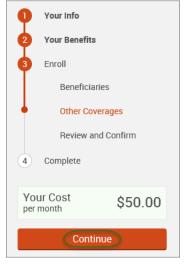

Now that you have elected all your benefits, please review your elections and scroll to the bottom of the page.

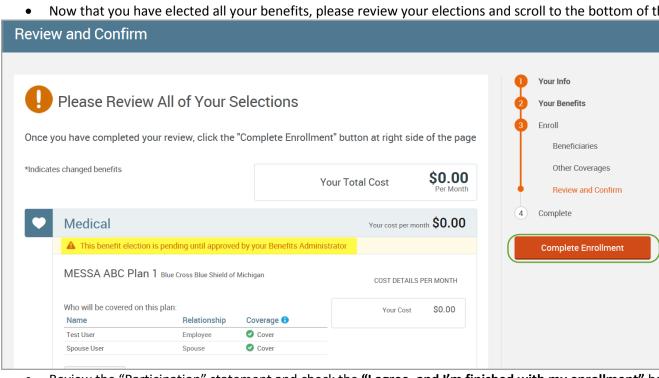

Review the "Participation" statement and check the "I agree, and I'm finished with my enrollment" box. • On the right side of the screen click "Complete Enrollment." .

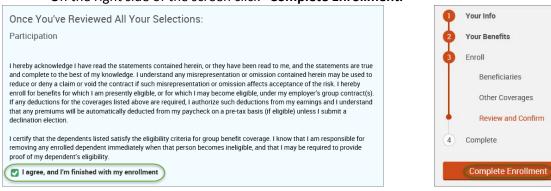

.

A Confirmation Statement is presented and you may view, email or print the statement for your records.

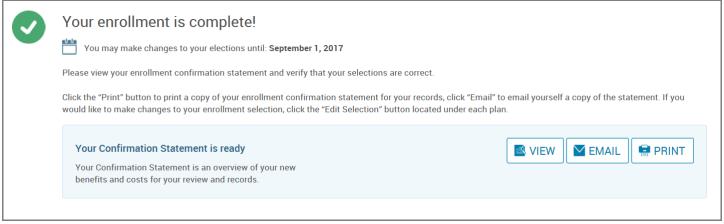

REMINDER: All benefit elections must be accepted by your Benefits Administrator.

## **Divorce**

• Hover your cursor over the "My Benefits" tab at the top of the screen and choose "Life Events."

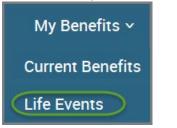

• Select "Other life events..."

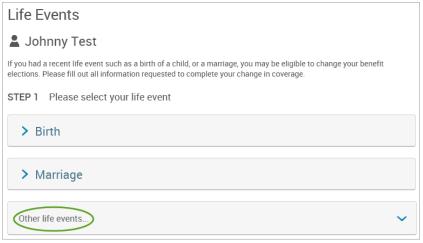

### • Select "Divorce."

## Life Event

| If you had a recent life event such as a birth of a child, or a marriage, you may be eligible to change your benefit elections. Please fill<br>out all information requested to complete your change in coverage. |  |  |  |  |  |
|----------------------------------------------------------------------------------------------------|--|--|--|--|--|
| STEP 1 Please select your life event                                                                                                    |  |  |  |  |  |
| > Birth                                                                                                    |  |  |  |  |  |
| > Marriage                                                                                                    |  |  |  |  |  |
| Other life events                                                                                                    |  |  |  |  |  |
| Legal Guardianship                                                                                                    |  |  |  |  |  |
| Child Becomes Eligible                                                                                                    |  |  |  |  |  |
| Child No Longer Eligible                                                                                                    |  |  |  |  |  |
| Family Status Change - Other                                                                                                    |  |  |  |  |  |

### • Enter the date of divorce.

| STEP 2 Enter your life event information |                   |
|------------------------------------------|-------------------|
| Divorce                                  | Change life event |
| When did your life event take place?     |                   |
| Enter a date (mm/dd/yyyy)                |                   |

- Check the box next to the spouse's name.
- Click "Continue."

| Update | Name         | SSN | Relationship | Date of Birth | Age | Gender | Additional Information |
|--------|--------------|-----|--------------|---------------|-----|--------|------------------------|
|        | Joe Test     |     | Employee     | 1/1/1980      | 36  | М      |                        |
|        | Spouse Test  |     | Spouse       | 1/1/1980      | 36  | F      |                        |
|        | Michael Test |     | Son          | 1/1/1989      | 27  | м      |                        |

- Check the "I verify that all of the above Life Event information is correct." box.
- Click "Save and Start Life Event Enrollment."

| STEP 3 Confirm your information                                   |                   |
|-------------------------------------------------------------------|-------------------|
| Divorce                                                           | Change life event |
| Life Event: Divorce                                               |                   |
| Date of Event: 08/05/2016                                         |                   |
| Removed from Family: Spouse Test                                  |                   |
| I verify that all of the above Life Event information is correct. |                   |
| Hide Event from Employee                                          |                   |
| Save and Start Life Event Enrollment Cancel                       |                   |

- You will receive a pop-up that informs you that in order to complete this life event, you must enroll/remove the dependent in benefits.
- Click "OK."

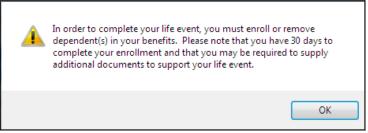

- Review your Employee (personal) Information and make any necessary updates.
- When finished with your Employee Information, click the "I agree" box.
- Click "Continue".

| Employee Inform                                                                                                  | nation                                                                                                    |     |                      |
|----------------------------------------------------------------------------------------------------|----------------------------------------------------------------------------------------------------|-----|----------------------|
| Prior to beginning your enroll below, or, if the information h                                                   | ment, all of your personal and family information must be complete. Please complete the required fields<br>as already been entered, make sure it is accurate. |     |                      |
| Demographics                                                                                                    |                                                                                                    |     |                      |
| * First Name<br>Middle Initial<br>* Last Name<br>Suffix<br>Social Security Number<br>* Date of Birth<br>* Gender | User                                                                                                    |     |                      |
| * Fields are required                                                                                            |                                                                                                    |     |                      |
| Address                                                                                                    |                                                                                                    | - 9 | Your Info            |
| Address 1                                                                                                    | 1475 Kendale Blvd                                                                                                    | •   | Employee Information |
| Address 2                                                                                                    |                                                                                                    |     | Family Info          |
| City                                                                                                    | East Lansing                                                                                                    |     | Questions            |
|                                                                                                    |                                                                                                    | 2   | Your Benefits        |
| State                                                                                                    | MI - Michigan                                                                                                    | Ĭ   |                      |
| Zip                                                                                                    | 48823                                                                                                    | 3   | Enroll               |
| Home Phone                                                                                                    | xxx-xxxx                                                                                                    | 4   | Complete             |
| Cell Phone                                                                                                    | XXX-XXXX                                                                                                    |     | Continue             |
| Home Email                                                                                                    |                                                                                                    |     |                      |
| WORK CONTACT INFORMA                                                                                             | ATION                                                                                                    |     |                      |
| Work Phone                                                                                                    | XXX-XXXX                                                                                                    |     |                      |
| Work Phone Ext.                                                                                                  |                                                                                                    |     |                      |
| * Work Email                                                                                                    | testuser@junkmail.com                                                                                                    |     |                      |
| Preferred Email                                                                                                  | Home Email O Work Email                                                                                                    |     |                      |
| * Fields are required                                                                                            |                                                                                                    |     |                      |
| By checking the box "I Agree" I                                                                                  | below, you agree that the information above is accurate to the best of your knowledge.                                                                        |     |                      |

- Review/add/edit your Family Information.
- When finished with your Family Information, click the "I agree" box.
- Click "Continue".

|                                                                                                    | ition                                                                                                    |                                                         |                                                           |                                                                  |
|----------------------------------------------------------------------------------------------------|----------------------------------------------------------------------------------------------------|---------------------------------------------------------|-----------------------------------------------------------|------------------------------------------------------------------|
| been entered, click on the p                                                                              | family members have a foreign (non-L                                                                         |                                                         |                                                           | Your Info     Employee Information     Family Info     Questions |
| John Test<br>Male Employee<br>37 years old (1/1/1080)<br>55%                                              | Sally Test<br>Female Spouce<br>37 years and (1/1/1980)<br>55%                                                | Baby Test<br>Female Daughter<br>O years old (6/16/2017) | Johnny Test<br>Male Son<br>2 years old (1/1/2015)<br>SSN: | Your Benefits     Omplete     Continue                           |
| Edit >                                                                                                    | Edit >                                                                                                    | Edit >                                                  | Edit >                                                    |                                                                  |
| Add Dependents                                                                                            | tice                                                                                                    |                                                         |                                                           |                                                                  |
| Dependent Information No                                                                                  |                                                                                                    |                                                         |                                                           |                                                                  |
| -<br>If you are covered, your eliq<br>• Your spouse<br>• Your children (including                         | pible dependents include:<br>stepchildren, adopted children, and of<br>simum of the end of the calendar year |                                                         | lian; however, foster children are                        |                                                                  |
| If you are covered, your elig<br>• Your spouse<br>• Your children (including<br>not included) until a man | stepchildren, adopted children, and of                                                                       | of their 26th birthday.                                 | dian; however, foster children are                        |                                                                  |

# NOTE: You will only see this step if you have PAK or Bundled benefits. If you do not have these benefits, continue to the next step.

- You will be presented with the question "What PAK/Bundle of Coverage do you want?"
- Review the benefits in each PAK/Bundle and scroll to the bottom and select the PAK/Bundle of coverage you wish to enroll in and click **"Continue"** on the right-hand side of the screen.

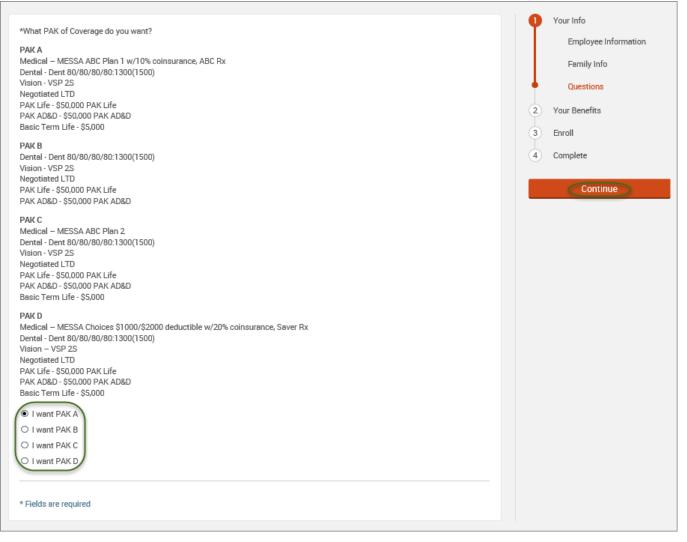

• Click on "View Plan Options" to the right of each plan name.

| Medical   |                                            |                    | You                            | \$35.00 💌      |  |
|-----------|--------------------------------------------|--------------------|--------------------------------|----------------|--|
| PLAN      | MESSA ABC Plan 1 w/10<br>View plan details | % coinsurance, ABC | Rx / Blue Cross Blue Shield of | Michigan /     |  |
| COVERAGE  | Employee + Family                          | mployee + Family   |                                |                |  |
|           | Gabriel Test                               | Employee           | Cover                          |                |  |
|           | Paige Test                                 | Spouse             | Cover                          |                |  |
|           | Jason Test                                 | Son                | Cover                          |                |  |
| Completed |                                            |                    | Vie                            | w Plan Options |  |

• Uncheck the spouse's name and click "Continue".

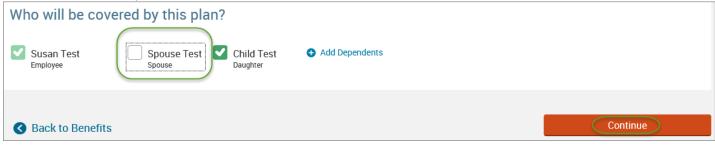

• Select the benefit plan by clicking "Select" or "Keep Selection".

| Your Cost per month:                |
|-------------------------------------|
| \$25.00  Tier: Employee + Dependent |
|                                     |
| Keep Selection                      |
|                                     |
|                                     |

• When finished going through every benefit plan, click "**Continue**" on the right-hand side.

| Ψ.                                  | Your Info                                                                                     |                                                             |
|-------------------------------------|-----------------------------------------------------------------------------------------------|-------------------------------------------------------------|
| 2                                   | Your Benefits                                                                                 | 5                                                           |
| 3                                   | Enroll                                                                                        |                                                             |
| 4                                   | Complete                                                                                      |                                                             |
|                                     | ur Cost<br>month                                                                              | \$50.00                                                     |
|                                     |                                                                                               |                                                             |
|                                     | ned selecting b<br>n below to con                                                             | enefits? Click the<br>tinue.                                |
|                                     | n below to con                                                                                |                                                             |
| butto<br>Not re<br>enroll<br>the bi | n below to con<br>Cont<br>eady to comple<br>Iment? No prob                                    | tinue.                                                      |
| Not re<br>enroll                    | n below to con<br>Cont<br>eady to comple<br>liment? No prob<br>utton below to<br>eturn later. | tinue.<br>tinue<br>ete your benefits<br>elem, you can click |

- You will be required to designate at least one primary beneficiary information when you have life insurance.
- Dependents will automatically appear for you to designate, however you may also "Add New Beneficiary" if you'd like to designate someone other than a dependent.
- Primary beneficiaries are required, secondary (contingent) beneficiaries are not required.
- Percentage total must equal 100%.
- When finished click "Continue."

|                                                                                                    |                             | P Your Info        |
|----------------------------------------------------------------------------------------------------|-----------------------------|--------------------|
| Please verify your beneficiary information is comp<br>"Beneficiary" represents the person or persons der<br>due benefits after the death of an employee/retire<br>benefits if the primary beneficiary is deceased. | 2 Your Benefits<br>3 Enroll |                    |
| beneficia n'are primary beneficiary is deceased.                                                                                                    |                             | Beneficiaries      |
|                                                                                                    |                             | Other Coverages    |
| Basic Term Life                                                                                                    |                             | Review and Confirm |
| Please choose your beneficial                                                                                                    | ies                         | 4 Complete         |
| Primary Beneficiaries (required)                                                                                                    |                             | Your Cost \$50.00  |
| Name                                                                                                    | Percentage                  |                    |
| My Estate (Employee)                                                                                                    | %                           | Continue           |
| Sally Test (Spouse)                                                                                                    | 100 %                       |                    |
| Johnny Test (Son)                                                                                                    | %                           |                    |
| Add New Beneficiary                                                                                                    | l: 100%                     |                    |
| ✓ Add Secondary Beneficiaries (opt<br>Secondary beneficiaries receive money if your                                                                                                    |                             |                    |

- If you and/or a dependent are enrolled in MESSA medical coverage and have other medical coverage, you will be required to enter information about the other coverage.
- Click "Yes" next to "Current or Prior Coverages" and enter the following information.
- Once you have entered the information, click "Save."

| Medical                                                  |                     |
|----------------------------------------------------------|---------------------|
| John Test (Employee)<br>Other Medical Insurance Coverage | a.                  |
| Current or Prior Coverages<br>Other Insurance            | ● Yes ○ No<br>New ~ |
| Policyholder Name                                        |                     |
| Policy Number                                            |                     |
| Policyholder's Employer                                  |                     |
| Policyholder's Employer<br>Address                       |                     |
| Policyholder's Employer Phone                            | 555-555-5555        |
| Insurance Carrier's Name                                 |                     |
| Insurance Carrier's Phone                                | 555-555-5555        |
| Coverage Start Date                                      | mm/dd/yyyy          |
| Coverage End Date                                        | mm/dd/yyyy          |
| State/Country of Coverage                                | ~                   |
| Coverage Level                                           | Employee 💙          |
| Additional Info                                          |                     |
| Save                                                     |                     |

• If you do not have other medical coverage, keep "Current or Prior Coverages" as "No" and click "Continue".

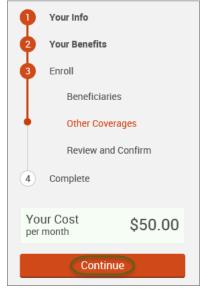

• Now that you have elected all your benefits, please review your elections and scroll to the bottom of the page.

### **Review and Confirm**

|                    |                         |                                      |                                 |                    |                     | • | Your Info           |
|--------------------|-------------------------|--------------------------------------|---------------------------------|--------------------|---------------------|---|---------------------|
| IJ                 | Please Revie            | w All of Your S                      | Selections                      |                    |                     | 2 | Your Benefits       |
|                    |                         |                                      |                                 |                    |                     | 3 | Enroll              |
| nce y              | ou have completed y     | your review, click the               | "Complete Enrollment" t         | outton at right si | ide of the page     |   | Beneficiaries       |
| ndicate            | es changed benefits     |                                      |                                 |                    | <u> </u>            |   | Other Coverages     |
|                    |                         |                                      | Your                            | Total Cost         | \$0.00<br>Per Month | • | Review and Confirm  |
| $\mathbf{\bullet}$ | Medical                 |                                      |                                 | Your cost per r    | month <b>\$0.00</b> | 4 | Complete            |
|                    | A This benefit election | on is pending until approve          | d by your Benefits Administrate | or                 |                     |   | Complete Enrollment |
|                    | MESSA ABC Pla           | <b>n 1</b> Blue Cross Blue Shield of | Michigan                        | COST DETAIL        | LS PER MONTH        |   |                     |
|                    | Who will be covered on  | this plan:                           |                                 | Your Cost          | \$0.00              |   |                     |
|                    | Name                    | Relationship                         | Coverage 🚯                      |                    |                     |   |                     |
|                    | Test User               | Employee                             | Over                            |                    |                     |   |                     |
|                    | Spouse User             | Spouse                               | Over                            |                    |                     |   |                     |

• Review the "Participation" statement and check the "I agree, and I'm finished with my enrollment" box.

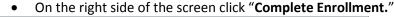

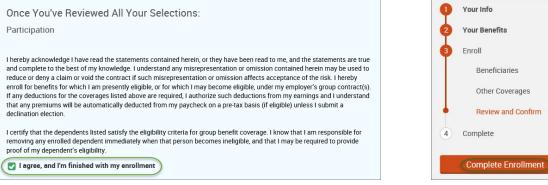

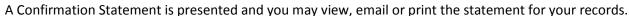

| 0 | Your enrollment is complete!<br>You may make changes to your elections until: September 1, 2017<br>Please view your enrollment confirmation statement and verify that your selections are correct.<br>Click the "Print" button to print a copy of your enrollment confirmation statement for your records, click "Emai would like to make changes to your enrollment selection, click the "Edit Selection" button located under each |                        |
|---|----------------------------------------------------------------------------------------------------|------------------------|
|   | Your Confirmation Statement is ready<br>Your Confirmation Statement is an overview of your new<br>benefits and costs for your review and records.                                                                                                    | 🛯 VIEW 🔄 EMAIL 😭 PRINT |

REMINDER: All benefit elections must be accepted by your Benefits Administrator.

## Legal Guardianship

• Hover your cursor over the "My Benefits" tab at the top of the screen and choose "Life Events."

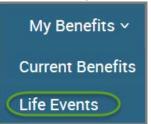

### • Select "Other life events..."

### Life Events

### 💄 Johnny Test

If you had a recent life event such as a birth of a child, or a marriage, you may be eligible to change your benefit elections. Please fill out all information requested to complete your change in coverage.

| STEP 1 Please select your life event |   |
|--------------------------------------|---|
| > Birth                              |   |
| > Marriage                           |   |
| Other life events                    | ~ |

### • Select "Legal Guardianship."

| Life Event                                                                                                    |
|----------------------------------------------------------------------------------------------------|
| If you had a recent life event such as a birth of a child, or a marriage, you may be eligible to change your benefit elections. Please fill<br>out all information requested to complete your change in coverage. |
| STEP 1 Please select your life event                                                                                                    |
| > Birth                                                                                                    |
| > Marriage                                                                                                    |
| Other life events                                                                                                    |
| Divorce                                                                                                    |
| Legal Guardianship                                                                                                    |
| Child Becomes Eligible                                                                                                    |
| Child No Longer Eligible                                                                                                    |
| Family Status Change - Other                                                                                                    |

## • Enter legal guardianship effective date.

| STEP 2 Enter your life event information |                   |
|------------------------------------------|-------------------|
| Legal Guardianship                       | Change life event |
| When did your life event take place?     |                   |
| Enter a date (mm/dd/yyyy)                |                   |

## • Select "Add Dependent."

| Enter your new dependent's information: |                           |               |     |        |  |  |
|-----------------------------------------|---------------------------|---------------|-----|--------|--|--|
| Name                                    | Relationship              | Date of Birth | Age | Gender |  |  |
| Add at least                            | one dependent to continue |               |     |        |  |  |
| Add Dependent                           |                           |               |     |        |  |  |
| Continue                                | Cancel                    |               |     |        |  |  |

- Enter legal guardian's demographic information
- Click "Save."

| Add Family Memb          | ber             |
|--------------------------|-----------------|
| Dependent Demographic    |                 |
| * First Name             |                 |
| Middle Initial           |                 |
| * Last Name              |                 |
| Suffix                   |                 |
| * Date of Birth          | (mm/dd/yyyy)    |
| * Social Security Number | XXX-XX-XXXX     |
| * Gender                 | O Male O Female |
| * Relationship           | ~               |
| * Fields are required    |                 |
| Save                     |                 |

### • Click "Continue."

|   | Name           | Relationship       | Date of Birth | Age | Gender |
|---|----------------|--------------------|---------------|-----|--------|
| 8 | Legal Guardian | Legal Guardianship | 1/1/1999      | 17  | Μ      |
|   | Add Dependent  |                    |               |     |        |
|   | Continue       |                    |               |     |        |

- Check the "I verify that all of the above Life Event information is correct." box.
- Click "Save and Start Life Event Enrollment."

| STEP 3 Confirm your information                             |                   |
|-------------------------------------------------------------|-------------------|
| Legal Guardianship                                          | Change life event |
| Life Event: Legal Guardianship<br>Date of Event: 08/01/2016 |                   |
| Added to Family: Legal Guardian                             |                   |
| Hide Event from Employee                                    |                   |
| Save and Start Life Event Enrollment Cancel                 |                   |

- You will receive a pop-up that informs you that in order to complete this life event, you must enroll/remove the dependent in benefits.
- Click "OK."

| <u>^</u> | In order to complete your life event, you must enroll or remove<br>dependent(s) in your benefits. Please note that you have 30 days to<br>complete your enrollment and that you may be required to supply<br>additional documents to support your life event. |
|----------|----------------------------------------------------------------------------------------------------|
|          | ок                                                                                                    |

- Review your Employee (personal) Information and make any necessary updates.
- When finished with your Employee Information, click the "I agree" box.
- Click "Continue".

| Employee Info                   | mation                                                                                        |                                                                         |   |                      |
|---------------------------------|-----------------------------------------------------------------------------------------------|-------------------------------------------------------------------------|---|----------------------|
|                                 | ollment, all of your personal and family infor<br>has already been entered, make sure it is a | nation must be complete. Please complete the required fields<br>curate. |   |                      |
|                                 |                                                                                               |                                                                         |   |                      |
| Demographics                    |                                                                                               |                                                                         |   |                      |
| * First Nar<br>Middle Init      | 1100                                                                                          |                                                                         |   |                      |
| * Last Nar<br>Suf               | 000                                                                                           |                                                                         |   |                      |
| Social Security Numb            | er                                                                                            |                                                                         |   |                      |
| * Date of Bir                   | (1) (1) (300                                                                                  |                                                                         |   |                      |
|                                 | er ○ Male 		 ● Female                                                                         |                                                                         |   |                      |
| * Fields are required<br>ddress |                                                                                               |                                                                         | 0 | Your Info            |
| Address 1                       |                                                                                               |                                                                         | T | Employee Information |
|                                 | 1475 Kendale Blvd                                                                             |                                                                         |   |                      |
| Address 2                       |                                                                                               |                                                                         |   | Family Info          |
| City                            | East Lansing                                                                                  |                                                                         |   | Questions            |
| State                           | MI - Michigan 🗸                                                                               |                                                                         | 2 | Your Benefits        |
| Zip                             | 48823                                                                                         | 8                                                                       | 3 | Enroll               |
| Home Phone                      |                                                                                               |                                                                         | 4 | Complete             |
| Cell Phone                      | XXX-XXX-XXXX                                                                                  |                                                                         |   |                      |
| Home Email                      |                                                                                               |                                                                         | C | Continue             |
| ORK CONTACT INFORM              | ATION                                                                                         |                                                                         |   |                      |
| Work Phone                      | xxx-xxx-xxxx                                                                                  |                                                                         |   |                      |
|                                 |                                                                                               | -<br>-                                                                  |   |                      |
| Work Phone Ext.                 |                                                                                               |                                                                         |   |                      |
| Work Phone Ext.<br>* Work Email | testuser@junkmail.com                                                                         |                                                                         |   |                      |
| * Work Email                    | testuser@junkmail.com<br>• Home Email O Work Email                                            |                                                                         |   |                      |
| * Work Email                    |                                                                                               |                                                                         |   |                      |
| * Work Email<br>Preferred Email |                                                                                               |                                                                         |   |                      |

- Review/add/edit your Family Information.
- When finished with your Family Information, click the "I agree" box.
- Click "Continue".

| o enter vour dependente vi                                                                                                    | ick on the " + Add Dependents" link                                                                                                    | To unify or add the information of                                                                                                    | family member who has alwayly                                                                                                    | Your info            |
|----------------------------------------------------------------------------------------------------|----------------------------------------------------------------------------------------------------|----------------------------------------------------------------------------------------------------|----------------------------------------------------------------------------------------------------|----------------------|
| o enter your dependents, o<br>een entered, click on the pr                                                                                                    | ick on the " + Add Dependents" link.<br>rson's name.                                                                                                    | to verify or edit the intomitation of a                                                                                                    | ranwy memoer who has already                                                                                                    | Employee Information |
|                                                                                                    | mity members have a foreign (non-l                                                                                                    | USA issued) SSN, please contact yo                                                                                                    | ur Benefits Administrator or                                                                                                    | Family Info          |
| ESSA Group Services at 8                                                                                                    | 8-888-4167.                                                                                                    |                                                                                                    |                                                                                                    | Questions            |
|                                                                                                    |                                                                                                    |                                                                                                    |                                                                                                    | (2) Your Benefits    |
|                                                                                                    |                                                                                                    |                                                                                                    |                                                                                                    | (3) Enroll           |
| lohn Test                                                                                                    | Sally Test                                                                                                    | Baby Test                                                                                                    | Johnny Test                                                                                                    | (4) Complete         |
| lale Employee                                                                                                    | Female Spouge                                                                                                    | Female Daughter                                                                                                    | Male Son                                                                                                    |                      |
| 7 years old (1/1/1080)                                                                                                    | 37 years old (1/1/1980)                                                                                                    | 0 years old (6/1 5/2017)                                                                                                    | 2 years old (1/1/2015)                                                                                                    | Continue             |
| 54                                                                                                    | 55%                                                                                                    |                                                                                                    | 559:                                                                                                    |                      |
| dit >                                                                                                    | Edit >                                                                                                    | Edit >                                                                                                    | Edit >                                                                                                    |                      |
| un y                                                                                                    | Cont /                                                                                                    | carty                                                                                                    | con /                                                                                                    |                      |
| Add Dependents                                                                                                    |                                                                                                    |                                                                                                    |                                                                                                    |                      |
| Add Dependents                                                                                                    |                                                                                                    |                                                                                                    |                                                                                                    |                      |
| Add Dependents                                                                                                    | 26                                                                                                    |                                                                                                    |                                                                                                    |                      |
| egendent Information Noti                                                                                                    |                                                                                                    |                                                                                                    |                                                                                                    |                      |
| ependent Information Noti<br>you are covered, your eligi<br>Your spouse                                                                                                    |                                                                                                    | hildren for whom you are legal ouar                                                                                                    | slan; however, foster children are                                                                                                    |                      |
| ependent Information Noti<br>you are covered, your eligi<br>Your spouse<br>Your children (including s                                                                                                    | ble dependents include:                                                                                                    |                                                                                                    | slan; however, foster children are                                                                                                    |                      |
| sgendent Information Noti<br>you are covered, your eligi<br>Your spouse<br>Your children (including s<br>not included) until a maxi                                                                                                    | ble dependents include:<br>tepchildren, adopted children, and cl                                                                                                    | of their 26th birthday.                                                                                                    | slan; however, foster children are                                                                                                    |                      |
| egendent information Noti<br>you are covered, your eligi<br>Your spouse<br>Your children (including s<br>not included) until a maxi<br>IOTE: Your child's spouse a<br>Your children beyond the                                                                                                    | ble dependents include:<br>tepchildren, adopted children, and o<br>mum of the end of the calendar year<br>nd your grandchildren are not cover<br>end of the calendar year of their 26t                                                                                                    | of their 25th birthday.<br>ed under this plan.<br>h birthday (if covered under this pro                                                                                                    | gram at the end of the calendar                                                                                                    |                      |
| spendent Information Noti<br>you are covered, your eligi<br>Your shusse<br>Your children (including s<br>not included) until a maxi<br>IOTE: Your child's spouse a<br>Your children beyond the<br>year of their 26th birthday                                                                                                    | ble dependents include:<br>tepchildren, adopted children, and cl<br>mum of the end of the calendar year<br>nd your grandchildren are not cover<br>and of the calendar year of their 26t<br>r and continuously thereafter) who a                                                                                                    | r of their 25th birthday.<br>ed under this plan.<br>h birthday (if covered under this pro<br>re developmentally disabled or phys                                                                                                    | gram at the end of the caleedar<br>ically handicapped, dependent                                                                                                    |                      |
| egendent Information Noti<br>you are covered, your eligi<br>Your spouse<br>Your children (including s<br>not included) until a maxi<br>IOTE: Your child's spouse a<br>Your children beyond the<br>year of their 26th birthday<br>upon you for a majority of<br>disability or physical hans                                                                                                    | ble dependents include:<br>tepchildren, adopted children, and ol<br>mum of the end of the calendar year<br>and your grandchildren are not cover<br>and of the calendar year of their 26ti<br>r and continuously thereafter) who a<br>their support and who are incapabli<br>ticap. (Under no circumstance will m                                                                                                    | of their 25th birthday.<br>ed under this plan.<br>h birthday (if covered under this pro<br>re developmentally disabled or phy<br>e of self-sustaining employment by<br>vental illness be considered a cause                                                                                                    | gram at the end of the caleedar<br>ically handicapped, dependent<br>reason of their developmental<br>of incapacity nor will it be                                                                                                    |                      |
| agendent Information Noti<br>you are covered, your eligi<br>Your apouse<br>Your children (including a<br>not included) until a maxi<br>ICITE: Your children beyond the<br>year of their 26th birthday<br>upon you for a majority of<br>disability or physical hans<br>considered as a basis for<br>Your children beyond the<br>year of their 26th birthday                                                                                                    | ble dependents include:<br>tepchildren, adopted children, and cl<br>mum of the end of the calendar year<br>nd your grandchildren are not cover<br>end of the calendar year of their 28tt<br>rand continuously thereafter) who a<br>'their support and who are incapabl                                                                                                    | of their 28th birthday.<br>ed under this plan.<br>h birthday (if covered under this pro<br>re developmentally disabled or phys<br>e of self-sustaining employment by<br>neutal (likess be considered a cause<br>t MESSA to obtain the appropriate i<br>h birthday (if covered under this pro                                                                                    | gram at the end of the calendar<br>ically handicapped, dependent<br>reason of their developmental<br>of incapacity nor will it be<br>form to continue coverage.<br>gram at the end of the calendar                                                                                                    |                      |
| espendent Information Noti<br>you are covered, your eligi<br>Your spouse<br>Your children (including s<br>not included) until a massi<br>IOTE: Your child's spouse a<br>Your children beyond the<br>year of their 26th birthday<br>upon you for a majoitty of<br>disability or physical hans<br>considered as a basis for<br>Your children beyond the<br>year of their 26th birthday<br>support.                                                                   | ble dependents include:<br>tepchildren, adopted children, and cl<br>mum of the end of the calendar year<br>nd your grandchildren are not cover<br>and of the calendar year of their 26ti<br>r and continuously thereafter) who a<br>their support and who are incapabl-<br>bicap. (Under no circumstance will m<br>continued coverage.) Please contact<br>and of the calendar year of their 26ti                                    | of their 28th birthday.<br>ed under this plan.<br>h birthday (if covered under this pro<br>re developmentally disabled or phy<br>e of self-sustaining employment by<br>nental illness be considered a cause<br>t MESSA to obtain the appropriate i<br>h birthday (if covered under this pro<br>re full-time students and dependent                                              | gram at the end of the calendar<br>ically handicapped, dependent<br>reason of their developmental<br>of incapacity nor will it be<br>form to continue coverage.<br>gram at the end of the calendar<br>on you for a majority of their                                                                          |                      |
| Pependent Information Noti<br>f you are covered, your eligi<br>• Your spouse<br>• Your children (including s<br>not included) until a maxi<br>ADTE: Your childra spouse a<br>• Your children beyond the<br>year of their 25th birthday<br>upon you for a majority of<br>disability or physical ham<br>considered as a basis for<br>• Your children beyond the<br>year of their 25th birthday<br>support.<br>• Your sponsored dependent<br>the internal Revenue Cod | ble dependents include:<br>tepchildren, adopted children, and cl<br>mum of the end of the calendar year<br>and your grandchildren are not cover<br>end of the calendar year of their 26t<br>and continuously thereafter) who a<br>their support and who are incapabli<br>ficap. (Under no circumstance will re<br>continued coverage.) Please contac<br>end of the calendar year of their 26t<br>and continuously thereafter) who a | of their 25th birthday.<br>ed under this plan.<br>h birthday (if covered under this pro-<br>re developmentally disabled or phy-<br>tental illnees be considered a cause<br>t MESSA to obtain the appropriate (<br>h birthday (if covered under this pro-<br>re full-time students and dependent<br>either by blood or matriage, who qu<br>our federal tax return for the preced | gram at the end of the caleedar<br>rically handicapped, dependent<br>reason of their developmental<br>of incapacity nor will it be<br>form to continue coverage.<br>gram at the end of the caleedar<br>on you for a majority of their<br>alify as your dependents under<br>ing tax year and are continuing in |                      |

# NOTE: You will only see this step if you have PAK or Bundled benefits. If you do not have these benefits, continue to the next step.

- You will be presented with the question "What PAK/Bundle of Coverage do you want?"
- Review the benefits in each PAK/Bundle and scroll to the bottom and select the PAK/Bundle of coverage you wish to enroll in and click **"Continue"** on the right-hand side of the screen.

|                                                                                                    | A Maria Infa                                                                    |
|----------------------------------------------------------------------------------------------------|---------------------------------------------------------------------------------|
| *What PAK of Coverage do you want?                                                                                                    | 1 Your Info                                                                     |
| PAK A<br>Medical – MESSA ABC Plan 1 w/10% coinsurance, ABC Rx<br>Dental - Dent 80/80/80/80/30(1500)<br>Vision - VSP 2S<br>Negotiated LTD<br>PAK Life - \$50,000 PAK Life<br>PAK AD&D - \$50,000 PAK AD&D<br>Basic Term Life - \$5,000                           | Employee Information<br>Family Info<br>Questions<br>2 Your Benefits<br>3 Enroll |
| PAK B<br>Dental - Dent 80/80/80/80:1300(1500)<br>Vision - VSP 2S<br>Negotiated LTD<br>PAK Life - \$50,000 PAK Life<br>PAK AD&D - \$50,000 PAK AD&D                                                                                                    | 4 Complete                                                                      |
| PAK C<br>Medical – MESSA ABC Plan 2<br>Dental - Dent 80/80/80/80/1500)<br>Vision - VSP 2S<br>Negotiated LTD<br>PAK Life - \$50,000 PAK Life<br>PAK AD&D - \$50,000 PAK AD&D<br>Basic Term Life - \$5,000                                                        |                                                                                 |
| PAK D<br>Medical – MESSA Choices \$1000/\$2000 deductible w/20% coinsurance, Saver Rx<br>Dental - Dent 80/80/80/80:1300(1500)<br>Vision – VSP 2S<br>Negotiated LTD<br>PAK Life - \$50,000 PAK Life<br>PAK AD&D - \$50,000 PAK AD&D<br>Basic Term Life - \$5,000 |                                                                                 |
| I want PAK A     I want PAK B     I want PAK C     I want PAK D                                                                                                    |                                                                                 |
| * Fields are required                                                                                                    |                                                                                 |

## • Click on "View Plan Options" to the right of each plan name.

| Medical   |                                       |                       |                            | \$35.00 Vour Cost per month |
|-----------|---------------------------------------|-----------------------|----------------------------|-----------------------------|
| PLAN      | MESSA ABC Plan 1<br>View plan details | w/10% coinsurance, AB | C Rx / Blue Cross Blue Shi | eld of Michigan /           |
| COVERAGE  | Employee + Family                     |                       |                            |                             |
|           | Gabriel Test                          | Employee              | 🕑 Cover                    |                             |
|           | Paige Test                            | Spouse                | Cover                      |                             |
|           | Jason Test                            | Son                   | Cover                      |                             |
| Completed | Juson rest                            | 501                   |                            | View Plan Options           |

• Check the legal guardian's name and click "Continue".

| Who will be cover      | red by this pla       | an?                    |                                   |                |          |
|------------------------|-----------------------|------------------------|-----------------------------------|----------------|----------|
| Susan Test<br>Employee | Spouse Test<br>Spouse | Child Test<br>Daughter | Mark Tester<br>Legal Guardianship | Add Dependents |          |
| S Back to Benefits     |                       |                        |                                   |                | Continue |

• Select the benefit plan by clicking "Select" or "Keep Selection".

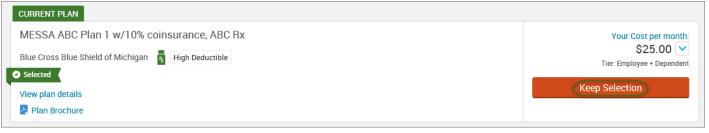

• When finished going through every benefit plan, click "**Continue**" on the right-hand side.

| Q                                                                                                    | Your Info        |              |  |  |  |
|----------------------------------------------------------------------------------------------------|------------------|--------------|--|--|--|
| 2                                                                                                    | Your Benefit     | is           |  |  |  |
| 3                                                                                                    | Enroll           |              |  |  |  |
| 4                                                                                                    | Complete         |              |  |  |  |
|                                                                                                    | ur Cost<br>month | \$50.00      |  |  |  |
|                                                                                                    | n below to co    |              |  |  |  |
|                                                                                                    | Cor              | ntinue       |  |  |  |
| Not ready to complete your benefits<br>enrollment? No problem, you can click<br>the button below to save your progress<br>and return later. |                  |              |  |  |  |
|                                                                                                    | Save and         | Finish Later |  |  |  |
|                                                                                                    |                  |              |  |  |  |

- You will be required to designate at least one primary beneficiary information when you have life insurance.
- Dependents will automatically appear for you to designate, however you may also "Add New Beneficiary" if you'd like to designate someone other than a dependent.
- Primary beneficiaries are required, secondary (contingent) beneficiaries are not required.
- Percentage total must equal 100%.
- When finished click "Continue."

|                                                                                     |                                                                                                    | P Your Info                 |
|-------------------------------------------------------------------------------------|----------------------------------------------------------------------------------------------------|-----------------------------|
|                                                                                     | lete and accurate before proceeding. signated in writing and in accordance with the terms of the plan to receive any e. "Secondary beneficiary" represents the person or persons named to receive | 2 Your Benefits<br>3 Enroll |
| beneficia n'are primary beneficiary is deceased.                                    |                                                                                                    | Beneficiaries               |
|                                                                                     |                                                                                                    | Other Coverages             |
| Basic Term Life                                                                     |                                                                                                    | Review and Confirm          |
| Please choose your beneficial                                                       | ies                                                                                                    | 4 Complete                  |
| Primary Beneficiaries (required)                                                    |                                                                                                    | Your Cost \$50.00           |
| Name                                                                                | Percentage                                                                                                    |                             |
| My Estate (Employee)                                                                | %                                                                                                    | Continue                    |
| Sally Test (Spouse)                                                                 | 100 %                                                                                                    |                             |
| Johnny Test (Son)                                                                   | %                                                                                                    |                             |
| Add New Beneficiary                                                                 | l: 100%                                                                                                    |                             |
| ✓ Add Secondary Beneficiaries (opt<br>Secondary beneficiaries receive money if your |                                                                                                    |                             |

- If you and/or a dependent are enrolled in MESSA medical coverage and have other medical coverage, you will be required to enter information about the other coverage.
- Click "Yes" next to "Current or Prior Coverages" and enter the following information.
- Once you have entered the information, click "Save."

| John Test (Employee)<br>Other Medical Insurance Coverag | e:                  |
|---------------------------------------------------------|---------------------|
| Current or Prior Coverages<br>Other Insurance           | ● Yes ○ No<br>New ✔ |
| Policyholder Name                                       |                     |
| Policy Number                                           |                     |
| Policyholder's Employer                                 |                     |
| Policyholder's Employer<br>Address                      |                     |
| Policyholder's Employer Phone                           | 555-555-5555        |
| Insurance Carrier's Name                                |                     |
| Insurance Carrier's Phone                               | 555-555-5555        |
| Coverage Start Date                                     | mm/dd/yyyy          |
| Coverage End Date                                       | mm/dd/yyyy          |
| State/Country of Coverage                               | ~                   |
| Coverage Level                                          | Employee 🗸          |
| Additional Info                                         |                     |
|                                                         |                     |
| Save                                                    |                     |

• If you do not have other medical coverage, keep "Current or Prior Coverages" as "No" and click "Continue".

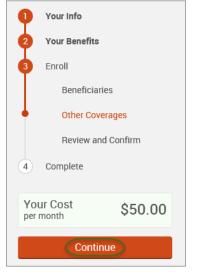

Now that you have elected all your benefits, please review your elections and scroll to the bottom of the page. •

## **Review and Confirm**

|         |                         |                                       |                       |                 |                |                            | 9 | Your Info           |
|---------|-------------------------|---------------------------------------|-----------------------|-----------------|----------------|----------------------------|---|---------------------|
| 9       | Please Revie            | w All of Your S                       | selections            |                 |                |                            | 2 | Your Benefits       |
|         |                         |                                       |                       |                 |                |                            | 3 | Enroll              |
| nce yo  | ou have completed y     | your review, click the                | "Complete Enrol       | lment" button a | t right sid    | e of the page              |   | Beneficiaries       |
| dicates | s changed benefits      |                                       |                       |                 |                | ¢0.00                      |   | Other Coverages     |
|         |                         |                                       |                       | Your Total Co   | ost            | <b>\$0.00</b><br>Per Month | 4 | Review and Confirm  |
|         | Medical                 |                                       |                       |                 |                | nth <b>\$0.00</b>          | 4 | Complete            |
|         | Medical                 |                                       |                       | Yo              | ur cost per mo | nth 30.00                  |   |                     |
|         | A This benefit election | on is pending until approve           | d by your Benefits Ac | Iministrator    |                |                            |   | Complete Enrollment |
|         | MESSA ABC Pla           | ${\sf n}$ 1 Blue Cross Blue Shield of | Michigan              | (               | COST DETAILS   | PER MONTH                  |   |                     |
|         | Who will be covered on  | this plan:                            |                       |                 | Your Cost      | \$0.00                     |   |                     |
|         | Name                    | Relationship                          | Coverage 🕤            |                 |                |                            |   |                     |
|         | Test User               | Employee                              | Cover                 |                 |                |                            |   |                     |
|         | Spouse User             | Spouse                                | Cover                 |                 |                |                            |   |                     |

- Review the "Participation" statement and check the "I agree, and I'm finished with my enrollment" box.
- On the right side of the screen click "Complete Enrollment."

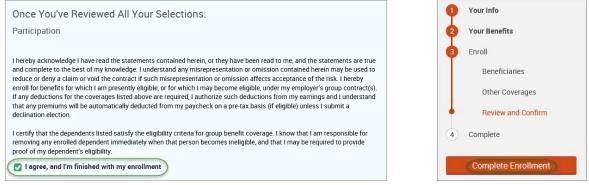

#### A Confirmation Statement is presented and you may view, email or print the statement for your records.

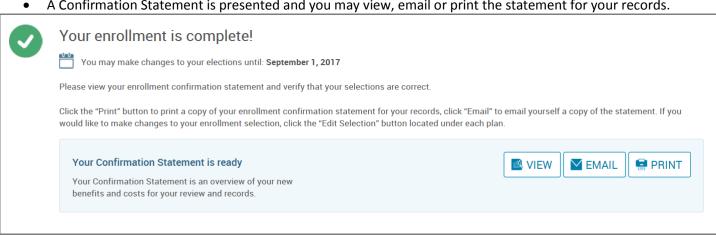

REMINDER: All benefit elections must be accepted by your Benefits Administrator. Adding a Dependent

• Hover your cursor over the "My Benefits" tab at the top of the screen and choose "Life Events."

| My Benefits 🗸               |           |
|-----------------------------|-----------|
| Current Benefits            |           |
| Life Events                 |           |
| • Select <b>"Other life</b> | e events" |

| Life Events                                                                                                    |   |
|----------------------------------------------------------------------------------------------------|---|
| 💄 Johnny Test                                                                                                    |   |
| If you had a recent life event such as a birth of a child, or a marriage, you may be eligible to change your benefit elections. Please fill out all information requested to complete your change in coverage. |   |
| STEP 1 Please select your life event                                                                                                    |   |
| > Birth                                                                                                    |   |
| > Marriage                                                                                                    |   |
| Other life events                                                                                                    | ~ |

### • Select "Child Becomes Eligible."

#### Life Event

If you had a recent life event such as a birth of a child, or a marriage, you may be eligible to change your benefit elections. Please fill out all information requested to complete your change in coverage.

| STEP 1 Please select your life event         |   |
|----------------------------------------------|---|
| > Birth                                      |   |
| > Marriage                                   |   |
| Other life events                            | ~ |
| Divorce                                      |   |
| Legal Guardianship<br>Child Becomes Eligible |   |
| Child No Longer Eligible                     |   |
| Family Status Change - Other                 |   |

### • Enter the effective date (first of the month).

| <b>STEP 2</b> Enter your life event information |                   |
|-------------------------------------------------|-------------------|
| Child Becomes Eligible                          | Change life event |
| When did your life event take place?            |                   |
| Enter a date:) (mm/dd/yyyy)                     |                   |

- Check the "I verify that all of the above Life Event information is correct." box.
- Click "Save and Start Life Event Enrollment."

| STEP 3 Confirm your information                                               |                   |
|-------------------------------------------------------------------------------|-------------------|
| Child Becomes Eligible                                                        | Change life event |
| Life Event: <b>Child Becomes Eligible</b><br>Date of Event: <b>08/01/2016</b> |                   |
| I verify that all of the above Life Event information is correct.             |                   |
| Hide Event from Employee                                                      |                   |
| Save and Start Life Event Enrollment Cancel                                   |                   |

- You will receive a pop-up that informs you that in order to complete this life event, you must enroll/remove the dependent in benefits.
- Click "OK."

   In order to complete your life event, you must enroll or remove dependent(s) in your benefits. Please note that you have 30 days to complete your enrollment and that you may be required to supply additional documents to support your life event.

  OK

- Review your Employee (personal) Information and make any necessary updates.
- When finished with your Employee Information, click the "I agree" box.
- Click "Continue".

| Employee Inform                                                                                                    | nation                                                                                                    |                                                                                             |
|----------------------------------------------------------------------------------------------------|----------------------------------------------------------------------------------------------------|---------------------------------------------------------------------------------------------|
|                                                                                                    | iment, all of your personal and family information must be complete. Please complete the required fields<br>has already been entered, make sure it is accurate. |                                                                                             |
| Demographics<br>* First Name<br>Middle Initial<br>* Last Name<br>Suffix<br>Social Security Number<br>* Date of Birth<br>* Gender<br>* Fields are required             | User                                                                                                    |                                                                                             |
| Address 1<br>Address 2<br>City<br>State<br>Zip<br>Home Phone<br>Cell Phone<br>Home Email<br>WORK CONTACT INFORM/<br>Work Phone Ext.<br>*Work Email<br>Preferred Email | xxx-xxxx<br>testuser@junkmail.com                                                                                                    | Your Info Employee Information Family Info Questions Your Benefits Enroll Complete Continue |
| By checking the box "I Agree" I                                                                                                    | below, you agree that the information above is accurate to the best of your knowledge.                                                                          |                                                                                             |

- Review/add/edit your Family Information.
- When finished with your Family Information, click the "I agree" box.
- Click "Continue".

| Family Informat                                                                                                    | ion                                                                                                    |                                                                                                    |                                                                                                    |                                                               |
|----------------------------------------------------------------------------------------------------|----------------------------------------------------------------------------------------------------|----------------------------------------------------------------------------------------------------|----------------------------------------------------------------------------------------------------|---------------------------------------------------------------|
| been entered, click on the pe                                                                                                    | mily members have a foreign (non-l                                                                                                    |                                                                                                    |                                                                                                    | Your Info<br>Employee Information<br>Family Info<br>Questions |
| John Test<br>Male Employee<br>37 years add (1/1/1080)<br>55%                                                                                                    | Sally Test<br>Female Spouce<br>37 years and (1/1/1980)<br>Stre                                                                                                    | Baby Test<br>Female Daughter<br>O years old (6/15/2017)                                                                                                    | Johnny Test<br>Male Son<br>2 years cid (1/1/2015)<br>SSN:                                                                                                    | Your Benefits     Ocomplete     Continue                      |
| Edit >                                                                                                    | Edit >                                                                                                    | Edit >                                                                                                    | Edit >                                                                                                    |                                                               |
| Add Dependents                                                                                                    |                                                                                                    |                                                                                                    |                                                                                                    |                                                               |
|                                                                                                    |                                                                                                    |                                                                                                    | dian; however, foster children are                                                                                                    |                                                               |
| Your children beyond the<br>year of their 26th birthday<br>upon you for a majority of<br>disability or physical hand<br>considered as a basis for<br>. Your children beyond the r | nd your grandchildren are not cover<br>end of the calendar year of their 26t<br>and continuounly thereafter) who a<br>their support and who are incapabl-<br>licap. (Under no circumstance will n<br>continued coverage.) Please contac<br>end of the calendar year of their 26t<br>and continuouusly thereafter) who a | h birthday (if covered under this pro<br>re developmentally disabled or phys<br>e of self-sustaining employment by<br>vental illness be considered a cause<br>t MESSA to obtain the appropriate i<br>h birthday (if covered under this pro | ically handicapped, dependent<br>reason of their developmental<br>of incapacity nor will it be<br>form to continue coverage.<br>gram at the end of the calendar |                                                               |
| the Internal Revenue Code                                                                                                    | its who are members of your family,<br>, were declared as dependents on y<br>tax year. (Children who are no long                                                                                                    | our federal tax return for the preced                                                                                                    | ing tax year and are continuing in                                                                                                    |                                                               |

# NOTE: You will only see this step if you have PAK or Bundled benefits. If you do not have these benefits, continue to the next step.

- You will be presented with the question "What PAK/Bundle of Coverage do you want?"
- Review the benefits in each PAK/Bundle and scroll to the bottom and select the PAK/Bundle of coverage you wish to enroll in and click **"Continue"** on the right-hand side of the screen.

|                                                                                                    | 1 Your Info                 |
|----------------------------------------------------------------------------------------------------|-----------------------------|
| *What PAK of Coverage do you want?                                                                                                    | Employee Information        |
| PAK A<br>Medical – MESSA ABC Plan 1 w/10% coinsurance, ABC Rx<br>Dental - Dent 80/80/80:1300(1500)                                                                                                    | Family Info                 |
| Vision - VSP 2S<br>Negotiated LTD<br>PAK Life - \$50,000 PAK Life<br>PAK AD&D - \$50,000 PAK AD&D                                                                                                    | Questions     Vour Benefits |
| Basic Term Life - \$5,000                                                                                                    | 3 Enroll                    |
| PAK B<br>Dental - Dent 80/80/80:1300(1500)<br>Vision - VSP 2S<br>Negotiated LTD<br>PAK Life - \$50,000 PAK Life<br>PAK AD&D - \$50,000 PAK AD&D                                                                                                    | 4 Complete                  |
| PAK C<br>Medical – MESSA ABC Plan 2<br>Dental - Dent 80/80/80:1300(1500)<br>Vision - VSP 2S<br>Negotiated LTD<br>PAK Life - \$50,000 PAK Life<br>PAK AD&D - \$50,000 PAK AD&D<br>Basic Term Life - \$5,000                                                   |                             |
| PAK D<br>Medical – MESSA Choices \$1000/\$2000 deductible w/20% coinsurance, Saver Rx<br>Dental - Dent 80/80/80/1300(1500)<br>Vision – VSP 2S<br>Negotiated LTD<br>PAK Life - \$50,000 PAK Life<br>PAK AD&D - \$50,000 PAK AD&D<br>Basic Term Life - \$5,000 |                             |
| <ul> <li>I want PAK A</li> <li>I want PAK B</li> <li>I want PAK C</li> <li>I want PAK D</li> </ul>                                                                                                    |                             |
| * Fields are required                                                                                                    |                             |

• Click on "View Plan Options" to the right of each plan name.

| Medical   |                                       |                        |                              | \$35.00 Vour Cost per month |
|-----------|---------------------------------------|------------------------|------------------------------|-----------------------------|
| PLAN      | MESSA ABC Plan 1<br>View plan details | w/10% coinsurance, AB0 | C Rx / Blue Cross Blue Shiel | d of Michigan /             |
| COVERAGE  | Employee + Family                     | r                      |                              |                             |
|           | Gabriel Test                          | Employee               | Cover                        |                             |
|           | Paige Test                            | Spouse                 | Cover                        |                             |
|           | Jason Test                            | Son                    | Over                         |                             |
| Completed |                                       |                        |                              | View Plan Options           |

• Check the dependent's name and click "Continue".

| Who will be cover      | ed by this plan?                                               |          |
|------------------------|----------------------------------------------------------------|----------|
| Susan Test<br>Employee | Spouse Test Child Test Daughter Mark Tester Legal Guardianship |          |
| Seck to Benefits       |                                                                | Continue |

• Select the benefit plan by clicking "Select" or "Keep Selection".

| CURRENT PLAN                                         |                                         |
|------------------------------------------------------|-----------------------------------------|
| MESSA ABC Plan 1 w/10% coinsurance, ABC Rx           | Your Cost per month:                    |
| Blue Cross Blue Shield of Michigan 👔 High Deductible | \$25.00 V<br>Tier: Employee + Dependent |
| Selected                                             |                                         |
| View plan details                                    | Keep Selection                          |
| 😓 Plan Brochure                                      |                                         |
|                                                      |                                         |

• When finished going through every benefit plan, click "**Continue**" on the right-hand side.

| •                                                                   | Your Info    |                                                                    |  |
|---------------------------------------------------------------------|--------------|--------------------------------------------------------------------|--|
| 2                                                                   | Your Benefit | ts                                                                 |  |
| 3                                                                   | Enroll       |                                                                    |  |
| 4                                                                   | Complete     |                                                                    |  |
|                                                                     | ur Cost      | \$50.00                                                            |  |
| Finished selecting benefits? Click the<br>button below to continue. |              |                                                                    |  |
|                                                                     | Cor          | ntinue                                                             |  |
| enroll<br>the bu                                                    | ment? No pro | lete your benefits<br>Iblem, you can click<br>o save your progress |  |
|                                                                     | Save and     | Finish Later                                                       |  |
|                                                                     |              |                                                                    |  |

- You will be required to designate at least one primary beneficiary information when you have life insurance.
- Dependents will automatically appear for you to designate, however you may also "Add New Beneficiary" if you'd like to designate someone other than a dependent.
- Primary beneficiaries are required, secondary (contingent) beneficiaries are not required.
- Percentage total must equal 100%.
- When finished click "Continue."

|                                                                                              |                                                                           | T Your Info              |         |
|----------------------------------------------------------------------------------------------|---------------------------------------------------------------------------|--------------------------|---------|
| Please verify your beneficiary informatio<br>"Beneficiary" represents the person or pe       | of the plan to receive any                                                |                          |         |
| due benefits after the death of an employ<br>benefits if the primary beneficiary is dec      | vee/retiree. "Secondary beneficiary" represents the person or pe<br>eased | persons named to receive |         |
|                                                                                              |                                                                           | Beneficiaries            |         |
|                                                                                              |                                                                           | Other Coverage           | s       |
| Basic Term Life                                                                              |                                                                           | Review and Cor           | ıfirm   |
| Please choose your ben                                                                       | eficiaries                                                                | 4 Complete               |         |
| Primary Beneficiaries (requir                                                                | <mark>ed)</mark>                                                          | Your Cost<br>per month   | \$50.00 |
| Name                                                                                         | Percentage                                                                |                          |         |
| My Estate (Employee)                                                                         | %                                                                         | Continue                 |         |
| Sally Test (Spouse)                                                                          | 100 %                                                                     |                          |         |
| Johnny Test (Son)                                                                            | %                                                                         |                          |         |
|                                                                                              | Total: 100%                                                               |                          |         |
| Add New Beneficiary                                                                          |                                                                           |                          |         |
|                                                                                              |                                                                           |                          |         |
| <ul> <li>Add Secondary Beneficiarie</li> <li>Secondary beneficiaries receive mono</li> </ul> | es (optional)<br>y if your primary beneficiaries are unable to inherit.   |                          |         |
|                                                                                              |                                                                           |                          |         |
|                                                                                              |                                                                           |                          |         |

- If you and/or a dependent are enrolled in MESSA medical coverage and have other medical coverage, you will be required to enter information about the other coverage.
- Click "Yes" next to "Current or Prior Coverages" and enter the following information.
- Once you have entered the information, click "Save."

| Medical                                                  |                     |  |
|----------------------------------------------------------|---------------------|--|
| John Test (Employee)<br>Other Medical Insurance Coverage | e.                  |  |
| Current or Prior Coverages<br>Other Insurance            | ● Yes ○ No<br>New ▼ |  |
| Policyholder Name                                        |                     |  |
| Policy Number                                            |                     |  |
| Policyholder's Employer                                  |                     |  |
| Policyholder's Employer<br>Address                       |                     |  |
| Policyholder's Employer Phone                            | 555-555-5555        |  |
| Insurance Carrier's Name                                 |                     |  |
| Insurance Carrier's Phone                                | 555-555-5555        |  |
| Coverage Start Date                                      | mm/dd/yyyy          |  |
| Coverage End Date                                        | mm/dd/yyyy          |  |
| State/Country of Coverage                                | ~                   |  |
| Coverage Level                                           | Employee 🗸          |  |
| Additional Info                                          |                     |  |
|                                                          |                     |  |
| Save                                                     |                     |  |

• If you do not have other medical coverage, keep "Current or Prior Coverages" as "No" and click "Continue".

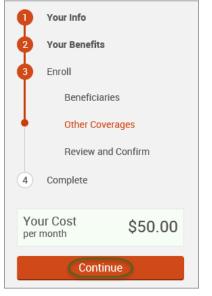

• Now that you have elected all your benefits, please review your elections and scroll to the bottom of the page.

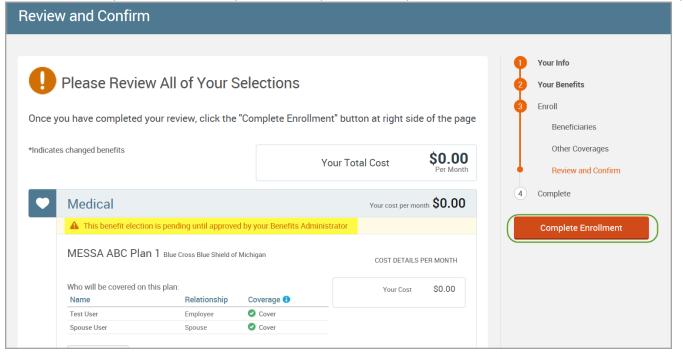

- Review the "Participation" statement and check the "I agree, and I'm finished with my enrollment" box.
- On the right side of the screen click "Complete Enrollment."

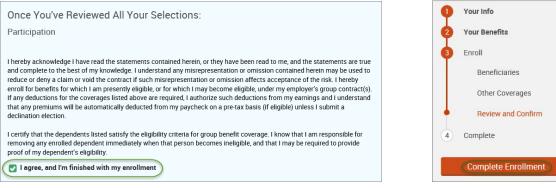

#### • A Confirmation Statement is presented and you may view, email or print the statement for your records.

|  | Your enrollment is complete!<br>You may make changes to your elections until: September 1, 2017<br>Please view your enrollment confirmation statement and verify that your selections are correct.<br>Click the "Print" button to print a copy of your enrollment confirmation statement for your records, click "Email<br>would like to make changes to your enrollment selection, click the "Edit Selection" button located under each p |                 |  |
|--|----------------------------------------------------------------------------------------------------|-----------------|--|
|  | Your Confirmation Statement is ready<br>Your Confirmation Statement is an overview of your new<br>benefits and costs for your review and records.                                                                                                    | VIEW MAIL PRINT |  |

REMINDER: All benefit elections must be accepted by your Benefits Administrator.

## Removing a Dependent from ALL Benefits

• Hover your cursor over the "My Benefits" tab at the top of the screen and choose "Life Events."

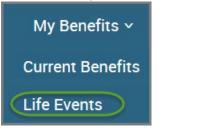

### • Select "Other life events..."

| Life Events                                                                                                    |  |  |  |
|----------------------------------------------------------------------------------------------------|--|--|--|
| 💄 Johnny Test                                                                                                    |  |  |  |
| If you had a recent life event such as a birth of a child, or a marriage, you may be eligible to change your benefit elections. Please fill out all information requested to complete your change in coverage. |  |  |  |
| STEP 1 Please select your life event                                                                                                    |  |  |  |
| > Birth                                                                                                    |  |  |  |
| > Marriage                                                                                                    |  |  |  |
| Other life events                                                                                                    |  |  |  |

### • Select "Child No Longer Eligible."

| Life Event                                                                                                    |  |  |  |  |
|----------------------------------------------------------------------------------------------------|--|--|--|--|
| If you had a recent life event such as a birth of a child, or a marriage, you may be eligible to change your benefit elections. Please fill<br>out all information requested to complete your change in coverage. |  |  |  |  |
| STEP 1 Please select your life event                                                                                                    |  |  |  |  |
| > Birth                                                                                                    |  |  |  |  |
| > Marriage                                                                                                    |  |  |  |  |
| Other life events 🗸                                                                                                    |  |  |  |  |
| Divorce                                                                                                    |  |  |  |  |
| Legal Guardianship                                                                                                    |  |  |  |  |
| Child Becomes Eligible                                                                                                    |  |  |  |  |
| Child No Longer Eligible                                                                                                    |  |  |  |  |
| Family Status Change - Other                                                                                                    |  |  |  |  |

### • Enter the effective date (last day of the month in which coverage is ending).

| <b>STEP 2</b> Enter your life event information |                   |
|-------------------------------------------------|-------------------|
| Child No Longer Eligible                        | Change life event |
| When did your life event take place?            |                   |
| Enter a date: (mm/dd/yyyy)                      |                   |

- Check the box next to the dependent's name.
- Click "Continue."

| Update | Name         | SSN | Relationship | Date of Birth | Age | Gender | Additional Information |
|--------|--------------|-----|--------------|---------------|-----|--------|------------------------|
|        | Joe Test     |     | Employee     | 1/1/1980      | 36  | М      |                        |
|        | Spouse Test  |     | Spouse       | 1/1/1980      | 36  | F      | Divorced               |
|        | Michael Test |     | Son          | 1/1/1989      | 27  | М      |                        |

- Check the "I verify that all of the above Life Event information is correct." box.
- Click "Save and Start Life Event Enrollment."

| STEP 3 Confirm your information                                   |                   |
|-------------------------------------------------------------------|-------------------|
| Child No Longer Eligible                                          | Change life event |
| Life Event: Child No Longer Eligible                              |                   |
| Date of Event: 08/31/2016                                         |                   |
| Removed from Family: Michael Test                                 |                   |
| I verify that all of the above Life Event information is correct. |                   |
| Hide Event from Employee                                          |                   |
| Cancel                                                            |                   |

- You will receive a pop-up that informs you that in order to complete this life event, you must enroll/remove the dependent in benefits.
- Click "OK."

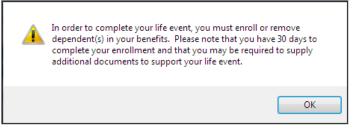

- Review your Employee (personal) Information and make any necessary updates.
- When finished with your Employee Information, click the "I agree" box.
- Click "Continue".

| Employee Inform                                                                                                    | nation                                                                                                    |   |                                                  |
|----------------------------------------------------------------------------------------------------|----------------------------------------------------------------------------------------------------|---|--------------------------------------------------|
|                                                                                                    | Iment, all of your personal and family information must be complete. Please complete the required fields<br>as already been entered, make sure it is accurate. | 5 |                                                  |
| Demographics<br>* First Name<br>Middle Initial<br>* Last Name<br>Suffix<br>Social Security Number<br>* Date of Birth<br>* Gender | User                                                                                                    |   |                                                  |
| Address                                                                                                    |                                                                                                    | 0 | Your Info                                        |
| Address 1<br>Address 2<br>City                                                                                                   | 1475 Kendale Blvd East Lansing                                                                                                    |   | Employee Information<br>Family Info<br>Questions |
| State                                                                                                    | MI - Michigan                                                                                                    | 2 | Your Benefits<br>Enroll                          |
| Zip<br>Home Phone                                                                                                    | 48823                                                                                                    | 4 | Complete                                         |
| Cell Phone                                                                                                    | xxx-xxx-xxxx                                                                                                    |   | Continue                                         |
| Home Email                                                                                                    |                                                                                                    |   |                                                  |
| WORK CONTACT INFORM                                                                                                    | ATION                                                                                                    |   |                                                  |
| Work Phone                                                                                                    | XXX-XXXX-XXXXX                                                                                                    |   |                                                  |
| Work Phone Ext.                                                                                                    |                                                                                                    |   |                                                  |
| * Work Email                                                                                                    | testuser@junkmail.com                                                                                                    |   |                                                  |
| Preferred Email                                                                                                    | Home Email     O Work Email                                                                                                    |   |                                                  |
| * Fields are required                                                                                                    |                                                                                                    |   |                                                  |
| By checking the box "I Agree" I                                                                                                  | below, you agree that the information above is accurate to the best of your knowledge.                                                                         |   |                                                  |

- Review/add/edit your Family Information.
- When finished with your Family Information, click the "I agree" box.
- Click "Continue".

| Family Informa                                                                                                    | tion                                                                                                    |                                                                                                    |                                                                                                    |                              |
|----------------------------------------------------------------------------------------------------|----------------------------------------------------------------------------------------------------|----------------------------------------------------------------------------------------------------|----------------------------------------------------------------------------------------------------|------------------------------|
| To enter your dependents o                                                                                                    | fick on the " + Add Dependents" link.                                                                                                    | To verify or edit the information of a                                                                                                    | a family member who has already                                                                                                    | Your info                    |
| been entered, click on the p                                                                                                    | Employee Information Family Info                                                                                                    |                                                                                                    |                                                                                                    |                              |
| MESSA Group Services at 8                                                                                                    | 60° 808° 4187.                                                                                                    |                                                                                                    |                                                                                                    | Questions<br>2 Your Benefits |
|                                                                                                    |                                                                                                    |                                                                                                    |                                                                                                    | 3 Enroll                     |
| John Test                                                                                                    | Sally Test                                                                                                    | Baby Test                                                                                                    | Johnny Test                                                                                                    | (4) Complete                 |
| Male Employee<br>37 years old (1/1/1080)                                                                                                    | Female Spouse<br>37 years and (1/1/1980)                                                                                                    | Female Daughter<br>O years old (6/15/2017)                                                                                                    | Male Son<br>2 years old (1/1/2015)                                                                                                    | Continue                     |
| 55%                                                                                                    | 594                                                                                                    |                                                                                                    | 59N:                                                                                                    |                              |
| Edit >                                                                                                    | Edit >                                                                                                    | Edit >                                                                                                    | Edit >                                                                                                    |                              |
| Add Dependents Dependent Information Not If you are covered, your elig                                                                                                    |                                                                                                    |                                                                                                    |                                                                                                    |                              |
| <ul> <li>Your spouse</li> <li>Your children (including state)</li> </ul>                                                                                                    | stepchildren, adopted children, and of<br>imum of the end of the calendar year                                                                                                    |                                                                                                    | dian; however, foster children are                                                                                                    |                              |
| NDTE: Your child's spouse a                                                                                                    | and your grandchildren are not cover                                                                                                    | ed under this plan.                                                                                                    |                                                                                                    |                              |
| year of their 26th birthda<br>upon you for a majority o<br>disability or physical han<br>considered as a basis for<br>Your children beyond the<br>year of their 26th birthda<br>support.<br>Your sponsored depende<br>the internal Revenue Cod | end of the calendar year of their 26th<br>y and continuoualy thereaffser) who a<br>f their support and who are incapable<br>dicap. (Under no circumstance will m<br>continued coverage.) Please contact<br>end of the calendar year of their 26th<br>y and continuously thereafter) who a<br>ints who are members of your family,<br>is, were declared as dependents on y<br>it tax year. (Children who are no longe | re developmentally disabled or physi<br>e of self-sustaining employment by<br>ental illness be considered a cause<br>it NESSA to obtain the appropriate i<br>n birthday (if covered under this pro-<br>re full-time students and dependent<br>either by blood or marriage, who qu<br>our federal tax return for the preced | ically handicapped, dependent<br>reason of their developmental<br>of incapacity nor will it be<br>form to continue coverage.<br>gram at the end of the calendar<br>to nyou for a majority of their<br>valify as your dependents under<br>ling tax year and are continuing in |                              |

# NOTE: You will only see this step if you have PAK or Bundled benefits. If you do not have these benefits, continue to the next step.

- You will be presented with the question "What PAK/Bundle of Coverage do you want?"
- Review the benefits in each PAK/Bundle and scroll to the bottom and select the PAK/Bundle of coverage you wish to enroll in and click **"Continue"** on the right-hand side of the screen.

|                                                                                                    |     | Your Info            |
|----------------------------------------------------------------------------------------------------|-----|----------------------|
| *What PAK of Coverage do you want?                                                                                   | - Y |                      |
| PAK A                                                                                                    |     | Employee Information |
| Medical – MESSA ABC Plan 1 w/10% coinsurance, ABC Rx                                                                 |     | Family Info          |
| Dental - Dent 80/80/80/80/1300(1500)<br>Vision - VSP 2S                                                              | 1   | Questions            |
| Negotiated LTD                                                                                                    | T T | questions            |
| PAK Life - \$50,000 PAK Life<br>PAK AD&D - \$50,000 PAK AD&D                                                         | 2   | Your Benefits        |
| Basic Term Life - \$5,000                                                                                            | 3   | Enroll               |
| PAK B                                                                                                    | I I |                      |
| Dental - Dent 80/80/80/80:1300(1500)<br>Vision - VSP 2S                                                              | (4) | Complete             |
| Negotiated LTD                                                                                                    |     | Constitute           |
| PAK Life - \$50,000 PAK Life<br>PAK AD&D - \$50,000 PAK AD&D                                                         |     | Continue             |
| PAK C                                                                                                    |     |                      |
| Medical – MESSA ABC Plan 2                                                                                           |     |                      |
| Dental - Dent 80/80/80/80:1300(1500)<br>Vision - VSP 2S                                                              |     |                      |
| Negotiated LTD                                                                                                    |     |                      |
| PAK Life - \$50,000 PAK Life<br>PAK AD&D - \$50,000 PAK AD&D                                                         |     |                      |
| Basic Term Life - \$5,000                                                                                            |     |                      |
| PAK D                                                                                                    |     |                      |
| Medical – MESSA Choices \$1000/\$2000 deductible w/20% coinsurance, Saver Rx<br>Dental - Dent 80/80/80/80:1300(1500) |     |                      |
| Vision – VSP 2S                                                                                                    |     |                      |
| Negotiated LTD<br>PAK Life - \$50,000 PAK Life                                                                       |     |                      |
| PAK AD&D - \$50,000 PAK AD&D<br>Basic Term Life - \$5.000                                                            |     |                      |
|                                                                                                    |     |                      |
| I want PAK A                                                                                                    |     |                      |
| O I want PAK B                                                                                                    |     |                      |
| O I want PAK C<br>O I want PAK D                                                                                     |     |                      |
|                                                                                                    |     |                      |
|                                                                                                    |     |                      |
| * Fields are required                                                                                                |     |                      |
|                                                                                                    |     |                      |

• Click on "View Plan Options" to the right of each plan name.

| • | Medical   |                                               |                     | ٢                        | \$35.00 💌         |
|---|-----------|-----------------------------------------------|---------------------|--------------------------|-------------------|
|   | PLAN      | MESSA ABC Plan 1 w/10% (<br>View plan details | coinsurance, ABC Rx | / Blue Cross Blue Shield | of Michigan /     |
|   | COVERAGE  | Employee + Family                             |                     |                          |                   |
|   |           | Gabriel Test                                  | Employee            | Cover                    |                   |
|   |           | Paige Test                                    | Spouse              | Cover                    |                   |
|   |           | Jason Test                                    | Son                 | Cover                    |                   |
|   | Completed |                                               |                     |                          | View Plan Options |

• Uncheck the dependent's name and click "Continue".

| Who will be cove       | ered by this plan?                        |                                   |                |          |
|------------------------|-------------------------------------------|-----------------------------------|----------------|----------|
| Susan Test<br>Employee | Spouse Test Child Test<br>Spouse Daughter | Mark Tester<br>Legal Guardianship | Add Dependents |          |
| Back to Benefits       |                                           |                                   |                | Continue |

• Select the benefit plan by clicking "Select" or "Keep Selection".

| CURRENT PLAN                                         |                                         |
|------------------------------------------------------|-----------------------------------------|
| MESSA ABC Plan 1 w/10% coinsurance, ABC Rx           | Your Cost per month:                    |
| Blue Cross Blue Shield of Michigan 🔞 High Deductible | \$25.00 💌<br>Tier: Employee + Dependent |
| Selected                                             |                                         |
| View plan details                                    | Keep Selection                          |
| Plan Brochure                                        |                                         |

• When finished going through every benefit plan, click "**Continue**" on the right-hand side.

| •                                                                                                    | Your Info        |            |  |
|----------------------------------------------------------------------------------------------------|------------------|------------|--|
| 2                                                                                                    | Your Benefits    |            |  |
| 3                                                                                                    | Enroll           |            |  |
| 4                                                                                                    | Complete         |            |  |
|                                                                                                    | ur Cost<br>month | \$50.00    |  |
| Finished selecting benefits? Click the<br>button below to continue.                                                                         |                  |            |  |
|                                                                                                    | Conti            | nue        |  |
| Not ready to complete your benefits<br>enrollment? No problem, you can click<br>the button below to save your progress<br>and return later. |                  |            |  |
|                                                                                                    | Save and Fi      | nish Later |  |

- You will be required to designate at least one primary beneficiary information when you have life insurance.
- Dependents will automatically appear for you to designate, however you may also "Add New Beneficiary" if you'd like to designate someone other than a dependent.
- Primary beneficiaries are required, secondary (contingent) beneficiaries are not required.
- Percentage total must equal 100%.
- When finished click "Continue."

|                                                                                                    |                                                                                                    | P Your Info                                  |
|----------------------------------------------------------------------------------------------------|----------------------------------------------------------------------------------------------------|----------------------------------------------|
|                                                                                                    | ete and accurate before proceeding.<br>ignated in writing and in accordance with the terms of the plan to receive any<br>. "Secondary beneficiary" represents the person or persons named to receive | 2 Your Benefits<br>3 Enroll<br>Beneficiaries |
|                                                                                                    |                                                                                                    | Other Coverages                              |
| Basic Term Life                                                                                                    |                                                                                                    | Review and Confirm                           |
| Please choose your beneficiar                                                                                                    | es                                                                                                    | (4) Complete                                 |
| Primary Beneficiaries (required)                                                                                                    |                                                                                                    | Your Cost \$50.00                            |
| Name                                                                                                    | Percentage                                                                                                    |                                              |
| My Estate (Employee)                                                                                                    | %                                                                                                    | Continue                                     |
| Sally Test (Spouse)                                                                                                    | 100 %                                                                                                    |                                              |
| Johnny Test (Son)                                                                                                    | %                                                                                                    |                                              |
| <ul> <li>► Add New Beneficiary</li> <li>► Add Secondary Beneficiaries (option Secondary beneficiaries receive money if your provide the secondary beneficiaries receive money if your provide the secondary beneficiaries receive money if your</li></ul> |                                                                                                    |                                              |

- If you and/or a dependent are enrolled in MESSA medical coverage and have other medical coverage, you will be required to enter information about the other coverage.
- Click "Yes" next to "Current or Prior Coverages" and enter the following information.
- Once you have entered the information, click "Save."

| Medical                                                  |                     |
|----------------------------------------------------------|---------------------|
| John Test (Employee)<br>Other Medical Insurance Coverage | a.                  |
| Current or Prior Coverages<br>Other Insurance            | ● Yes ○ No<br>New ➤ |
| Policyholder Name                                        |                     |
| Policy Number                                            |                     |
| Policyholder's Employer                                  |                     |
| Policyholder's Employer<br>Address                       |                     |
| Policyholder's Employer Phone                            | 555-555-5555        |
| Insurance Carrier's Name                                 |                     |
| Insurance Carrier's Phone                                | 555-555-5555        |
| Coverage Start Date                                      | mm/dd/yyyy          |
| Coverage End Date                                        | mm/dd/yyyy          |
| State/Country of Coverage                                | ~                   |
| Coverage Level                                           | Employee 🗸          |
| Additional Info                                          |                     |
| Save                                                     |                     |

• If you do not have other medical coverage, keep "Current or Prior Coverages" as "No" and click "Continue".

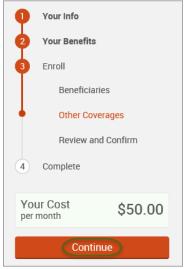

• Now that you have elected all your benefits, please review your elections and scroll to the bottom of the page.

## **Review and Confirm**

|                           |                             |                                 |                    |                            | 1 Your Info         |
|---------------------------|-----------------------------|---------------------------------|--------------------|----------------------------|---------------------|
| Please Review             | v All of Your S             | Selections                      |                    |                            | 2 Your Benefits     |
|                           |                             |                                 |                    |                            | 3 Enroll            |
| nce you have completed y  | our review, click the       | "Complete Enrollment" k         | outton at right si | de of the page             | Beneficiaries       |
| idicates changed benefits |                             |                                 |                    | Å0.00                      | Other Coverages     |
|                           |                             | Your                            | Total Cost         | <b>\$0.00</b><br>Per Month | Review and Confirm  |
| Medical                   |                             |                                 | Your cost per n    | nonth <b>\$0.00</b>        | 4 Complete          |
| A This benefit election   | n is pending until approve  | d by your Benefits Administrate | or                 |                            | Complete Enrollment |
| MESSA ABC Plan            | 1 Blue Cross Blue Shield of | Michigan                        | COST DETAIL        | S PER MONTH                |                     |
| Who will be covered on t  | his plan:                   |                                 | Your Cost          | \$0.00                     |                     |
| Name                      | Relationship                | Coverage 🚯                      |                    |                            |                     |
| Test User                 | Employee                    | Cover                           |                    |                            |                     |
|                           |                             | Cover                           |                    |                            |                     |

- Review the "Participation" statement and check the "I agree, and I'm finished with my enrollment" box.
- On the right side of the screen click "Complete Enrollment."

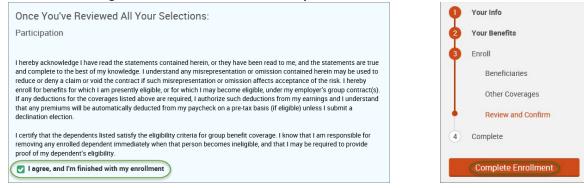

#### A Confirmation Statement is presented and you may view, email or print the statement for your records.

|   |                                                                                                    | 1               |
|---|----------------------------------------------------------------------------------------------------|-----------------|
| • | Your enrollment is complete! You may make changes to your elections until: September 1, 2017                                                                                                    |                 |
|   | Please view your enrollment confirmation statement and verify that your selections are correct.                                                                                                    |                 |
|   | Click the "Print" button to print a copy of your enrollment confirmation statement for your records, click "Er<br>would like to make changes to your enrollment selection, click the "Edit Selection" button located under ea |                 |
|   | Your Confirmation Statement is ready<br>Your Confirmation Statement is an overview of your new<br>benefits and costs for your review and records.                                                                             | VIEW MAIL PRINT |
|   |                                                                                                    |                 |

REMINDER: All benefit elections must be accepted by your Benefits Administrator.

# Removing a Dependent from PARTIAL Benefits

• Hover your cursor over the "My Benefits" tab at the top of the screen and choose "Life Events."

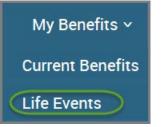

• Select "Other life events..."

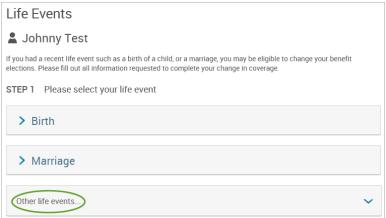

### • Select "Family Status Change - Other."

#### Life Event

If you had a recent life event such as a birth of a child, or a marriage, you may be eligible to change your benefit elections. Please fill out all information requested to complete your change in coverage.

STEP 1 Please select your life event

| > Birth                                            |   |
|----------------------------------------------------|---|
| > Marriage                                         |   |
| Other life events                                  | ~ |
| Divorce<br>Legal Guardianship                      |   |
| Child Becomes Eligible<br>Child No Longer Eligible |   |
| Family Status Change - Other                       |   |

#### • Enter the effective date (enter the last day of the month in which coverage is ending).

| SIEP 2 Enter your life event information |                   |
|------------------------------------------|-------------------|
| Family Status Change - Other             | Change life event |
| When did your life event take place?     |                   |

## Check the "I verify that all of the above Life Event information is correct." box.

| Click "Save and Start Life Event Enrollment."                         |                   |
|-----------------------------------------------------------------------|-------------------|
| STEP 3 Confirm your information                                       |                   |
| Family Status Change - Other                                          | Change life event |
| Life Event: Family Status Change - Other<br>Date of Event: 11/01/2016 |                   |
| I verify that all of the above Life Event information is correct.     |                   |
| Hide Event from Employee                                              |                   |
| Save and Start Life Event Enrollment Cancel                           |                   |

- You will receive a pop-up that informs you that in order to complete this life event, you must enroll/remove the dependent in benefits.
- Click "OK."

   In order to complete your life event, you must enroll or remove dependent(s) in your benefits. Please note that you have 30 days to complete your enrollment and that you may be required to supply additional documents to support your life event.

   OK

- Review your Employee (personal) Information and make any necessary updates.
- When finished with your Employee Information, click the "I agree" box.
- Click "Continue".

| Employee Inform                  | nation                                                                                                    |                      |
|----------------------------------|----------------------------------------------------------------------------------------------------|----------------------|
|                                  |                                                                                                    |                      |
|                                  | ment, all of your personal and family information must be complete. Please complete the required fields<br>as already been entered, make sure it is accurate. |                      |
|                                  |                                                                                                    |                      |
| Demographics                     |                                                                                                    |                      |
| * First Name                     | Test                                                                                                    |                      |
| Middle Initial                   |                                                                                                    |                      |
| * Last Name                      | User                                                                                                    |                      |
| Suffix                           |                                                                                                    |                      |
| Social Security Number           |                                                                                                    |                      |
| * Date of Birth                  | 1/1/1985                                                                                                    |                      |
| * Gender                         | O Male                                                                                                    |                      |
|                                  |                                                                                                    |                      |
| * Fields are required<br>Address |                                                                                                    | 1 Your Info          |
| Address 1                        |                                                                                                    | Employee Information |
| Address 2                        | 1475 Kendale Blvd                                                                                                    | Family Info          |
| City                             | Fast Lanzing                                                                                                    | Questions            |
| U.S.                             | East Lansing                                                                                                    |                      |
| State                            | MI - Michigan 👻                                                                                                    | 2 Your Benefits      |
| Zip                              | 48823                                                                                                    | 3 Enroll             |
| Home Phone                       | XXX-XXX-XXXX                                                                                                    | (4) Complete         |
| Cell Phone                       | XXX-XXXX                                                                                                    | Continue             |
| Home Email                       |                                                                                                    |                      |
| WORK CONTACT INFORMA             | TION                                                                                                    |                      |
| Work Phone                       | XXX-XXXX                                                                                                    |                      |
| Work Phone Ext.                  |                                                                                                    |                      |
| * Work Email                     | testuser@junkmail.com                                                                                                    |                      |
| Preferred Email                  | Home Email     O Work Email                                                                                                    |                      |
| * Fields are required            |                                                                                                    |                      |
|                                  |                                                                                                    |                      |
| By checking the box "I Agree" b  | below, you agree that the information above is accurate to the best of your knowledge.                                                                        |                      |

- Review/add/edit your Family Information.
- When finished with your Family Information, click the "I agree" box.
- Click "Continue".

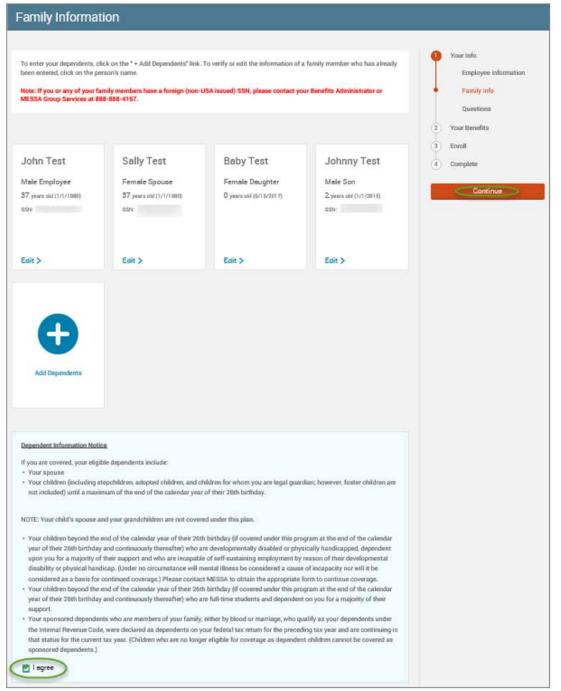

# NOTE: You will only see this step if you have PAK or Bundled benefits. If you do not have these benefits, continue to the next step.

- You will be presented with the question "What PAK/Bundle of Coverage do you want?"
- Review the benefits in each PAK/Bundle and scroll to the bottom and select the PAK/Bundle of coverage you wish to enroll in and click **"Continue"** on the right-hand side of the screen.

| *What PAK of Coverage do you want?                                                                                                    | 1 Your Info                                      |
|----------------------------------------------------------------------------------------------------|--------------------------------------------------|
| PAK A<br>Medical – MESSA ABC Plan 1 w/10% coinsurance, ABC Rx<br>Dental - Dent 80/80/80/80:1300(1500)<br>Vision - VSP 2S                                                                                                    | Employee Information<br>Family Info<br>Questions |
| Negotiated LTD<br>PAK Life - \$50,000 PAK Life<br>PAK AD&D - \$50,000 PAK AD&D<br>Basic Term Life - \$5,000                                                                                                    | 2 Your Benefits<br>3 Enroll                      |
| PAK B<br>Dental - Dent 80/80/80/80:1300(1500)<br>Vision - VSP 2S<br>Negotiated LTD<br>PAK Life - \$50,000 PAK Life<br>PAK AD&D - \$50,000 PAK AD&D                                                                                                    | 4 Complete                                       |
| PAK C<br>Medical – MESSA ABC Plan 2<br>Dental - Dent 80/80/80/80:1300(1500)<br>Vision - VSP 2S<br>Negotiated LTD<br>PAK Life - \$50,000 PAK Life<br>PAK AD&D - \$50,000 PAK AD&D<br>Basic Term Life - \$5,000                                                   |                                                  |
| PAK D<br>Medical – MESSA Choices \$1000/\$2000 deductible w/20% coinsurance, Saver Rx<br>Dental - Dent 80/80/80/80:1300(1500)<br>Vision – VSP 2S<br>Negotiated LTD<br>PAK Life - \$50,000 PAK Life<br>PAK AD&D - \$50,000 PAK AD&D<br>Basic Term Life - \$5,000 |                                                  |
| I want PAK A     I want PAK B     I want PAK C     I want PAK D                                                                                                    |                                                  |
| * Fields are required                                                                                                    |                                                  |

## • Click on "View Plan Options" to the right of each plan name.

| V | Medical   |                                          |                       |                                               | 5.00 💌<br>t per month |
|---|-----------|------------------------------------------|-----------------------|-----------------------------------------------|-----------------------|
|   | PLAN      | MESSA ABC Plan 1 w/<br>View plan details | /10% coinsurance, ABC | $R \pmb{x}$ / Blue Cross Blue Shield of Michi | igan /                |
|   | COVERAGE  | Employee + Family                        |                       |                                               |                       |
|   |           | Gabriel Test                             | Employee              | Cover                                         |                       |
|   |           | Paige Test                               | Spouse                | Cover                                         |                       |
|   |           | Jason Test                               | Son                   | Cover                                         |                       |
|   | Completed |                                          |                       | View Plan                                     | n Options             |

• Uncheck the dependent's name and click "Continue".

| Who will be cove       | red by this plan?                |                                   |                |          |
|------------------------|----------------------------------|-----------------------------------|----------------|----------|
| Susan Test<br>Employee | Spouse Test Child Test<br>Spouse | Mark Tester<br>Legal Guardianship | Add Dependents |          |
| Seck to Benefits       |                                  |                                   |                | Continue |

• Select the benefit plan by clicking "Select" or "Keep Selection".

| CURRENT PLAN                                           |                                         |
|--------------------------------------------------------|-----------------------------------------|
| MESSA ABC Plan 1 w/10% coinsurance, ABC Rx             | Your Cost per month:                    |
| Blue Cross Blue Shield of Michigan 🛛 🙀 High Deductible | \$25.00 V<br>Tier: Employee + Dependent |
| Selected                                               |                                         |
| View plan details                                      | Keep Selection                          |
| Plan Brochure                                          |                                         |

• When finished going through every benefit plan, click "**Continue**" on the right-hand side.

| •                                                                                                    | Your Info        |            |  |  |  |
|----------------------------------------------------------------------------------------------------|------------------|------------|--|--|--|
| 2                                                                                                    | Your Benefits    |            |  |  |  |
| 3                                                                                                    | Enroll           |            |  |  |  |
| 4                                                                                                    | Complete         |            |  |  |  |
|                                                                                                    | ur Cost<br>month | \$50.00    |  |  |  |
| Finished selecting benefits? Click the button below to continue.                                                                            |                  |            |  |  |  |
|                                                                                                    | Conti            | nue        |  |  |  |
| Not ready to complete your benefits<br>enrollment? No problem, you can click<br>the button below to save your progress<br>and return later. |                  |            |  |  |  |
|                                                                                                    | Save and Fi      | nish Later |  |  |  |

- You will be required to designate at least one primary beneficiary information when you have life insurance.
- Dependents will automatically appear for you to designate, however you may also "Add New Beneficiary" if you'd like to designate someone other than a dependent.
- Primary beneficiaries are required, secondary (contingent) beneficiaries are not required.
- Percentage total must equal 100%.
- When finished click "Continue."

| Please verify your beneficiary information is complete and accurate before proceeding.   "Beneficiary" represents the person or persons designated in writing and in accordance with the terms of the plan to receive any due beneficiary is deceased.   Image: Basic Term Life   Please choose your beneficiaries   Primary Beneficiaries (required)   Name   Percentage   My Estate (Employee)   Sally Test (Spouse)   Johnny Test (Son) |    |
|----------------------------------------------------------------------------------------------------|----|
| due benefits after the death of an employee/retiree. "Secondary beneficiary" represents the person or persons named to receive benefits if the primary beneficiary is deceased.   Basic Term Life Please choose your beneficiaries Primary Beneficiaries (required) Name Percentage My Estate (Employee) % Sally Test (Spouse) 100 %                                                                                                    |    |
| Basic Term Life Please choose your beneficiaries Primary Beneficiaries (required) Name Percentage My Estate (Employee) % Sally Test (Spouse) 100 %                                                                                                    |    |
| Basic Term Life Please choose your beneficiaries Primary Beneficiaries (required) Name Percentage My Estate (Employee) 100 % Continue                                                                                                    |    |
| Basic Term Life  Please choose your beneficiaries  Primary Beneficiaries (required)  Name Percentage My Estate (Employee) \$ Sally Test (Spouse) 100 %                                                                                                    |    |
| Please choose your beneficiaries   Primary Beneficiaries (required)     Name   Percentage   My Estate (Employee)   Sally Test (Spouse)     100 %                                                                                                    |    |
| Name     Percentage       My Estate (Employee)     %       Sally Test (Spouse)     100                                                                                                    |    |
| My Estate (Employee)     %       Sally Test (Spouse)     100                                                                                                    | 00 |
| My Estate (Employee) % Sally Test (Spouse) 100 %                                                                                                    |    |
|                                                                                                    |    |
| Johnny Test (Son) %                                                                                                    |    |
|                                                                                                    |    |
| Total: 100%                                                                                                    |    |
| Add New Beneficiary                                                                                                    |    |
| ✓ Add Secondary Beneficiaries (optional)<br>Secondary beneficiaries receive money if your primary beneficiaries are unable to inherit.                                                                                                    |    |

- If you and/or a dependent are enrolled in MESSA medical coverage and have other medical coverage, you will be required to enter information about the other coverage.
- Click "Yes" next to "Current or Prior Coverages" and enter the following information.
- Once you have entered the information, click "Save."

| Medical                                                  |                     |  |
|----------------------------------------------------------|---------------------|--|
| John Test (Employee)<br>Other Medical Insurance Coverage | a.                  |  |
| Current or Prior Coverages<br>Other Insurance            | ● Yes ○ No<br>New ➤ |  |
| Policyholder Name                                        |                     |  |
| Policy Number                                            |                     |  |
| Policyholder's Employer                                  |                     |  |
| Policyholder's Employer<br>Address                       |                     |  |
| Policyholder's Employer Phone                            | 555-555-5555        |  |
| Insurance Carrier's Name                                 |                     |  |
| Insurance Carrier's Phone                                | 555-555-5555        |  |
| Coverage Start Date                                      | mm/dd/yyyy          |  |
| Coverage End Date                                        | mm/dd/yyyy          |  |
| State/Country of Coverage                                | ~                   |  |
| Coverage Level                                           | Employee 🗸          |  |
| Additional Info                                          |                     |  |
|                                                          |                     |  |
| Save                                                     |                     |  |

• If you do not have other medical coverage, keep "Current or Prior Coverages" as "No" and click "Continue".

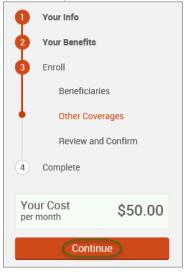

• Now that you have elected all your benefits, please review your elections and scroll to the bottom of the page.

## **Review and Confirm**

|            |                                |                         |                           |                          |                            | P | Your Info                          |
|------------|--------------------------------|-------------------------|---------------------------|--------------------------|----------------------------|---|------------------------------------|
| U          | Please Review A                | ll of Your S            | elections                 |                          |                            | 2 | Your Benefits                      |
| Once yo    | ou have completed your r       | eview, click the        | "Complete Enrollme        | nt" button at right side | e of the page              | 3 | Enroll<br>Beneficiaries            |
| *Indicates | s changed benefits             |                         | Y                         | ′our Total Cost          | <b>\$0.00</b><br>Per Month |   | Other Coverages Review and Confirm |
|            | Medical                        |                         |                           | Your cost per mo         | nth <b>\$0.00</b>          | 4 | Complete                           |
|            | A This benefit election is pe  | ending until approve    | d by your Benefits Admini | strator                  |                            |   | Complete Enrollment                |
|            | MESSA ABC Plan 1 в             | ue Cross Blue Shield of | Michigan                  | COST DETAILS             | PER MONTH                  |   |                                    |
|            | Who will be covered on this pl | an:                     |                           | Your Cost                | \$0.00                     |   |                                    |
|            | Name                           | Relationship            | Coverage 🚯                |                          |                            |   |                                    |
|            | Test User                      | Employee                | Cover                     |                          |                            |   |                                    |
|            | Spouse User                    | Spouse                  | Cover                     |                          |                            |   |                                    |
|            |                                |                         |                           |                          |                            |   |                                    |

- Review the "Participation" statement and check the "I agree, and I'm finished with my enrollment" box.
- On the right side of the screen click "Complete Enrollment."

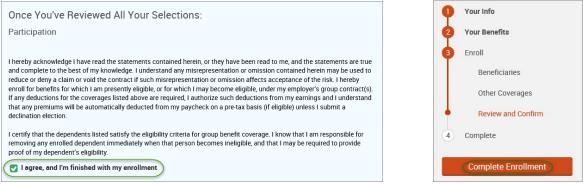

#### • A Confirmation Statement is presented and you may view, email or print the statement for your records.

| • | Your enrollment is complete!<br>You may make changes to your elections until: September 1, 2017<br>Please view your enrollment confirmation statement and verify that your selections are correct.<br>Click the "Print" button to print a copy of your enrollment confirmation statement for your records, click "Email<br>would like to make changes to your enrollment selection, click the "Edit Selection" button located under each |                   |
|---|----------------------------------------------------------------------------------------------------|-------------------|
|   | Your Confirmation Statement is ready<br>Your Confirmation Statement is an overview of your new<br>benefits and costs for your review and records.                                                                                                    | VIEW MAIL R PRINT |

REMINDER: All benefit elections must be accepted by your Benefits Administrator.

# Adding a Spouse

• Hover your cursor over the "My Benefits" tab at the top of the screen and choose "Life Events."

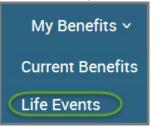

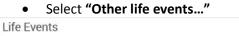

#### 💄 Johnny Test

If you had a recent life event such as a birth of a child, or a marriage, you may be eligible to change your benefit elections. Please fill out all information requested to complete your change in coverage.

| > Bi | irth    |  |
|------|---------|--|
| > M  | arriage |  |

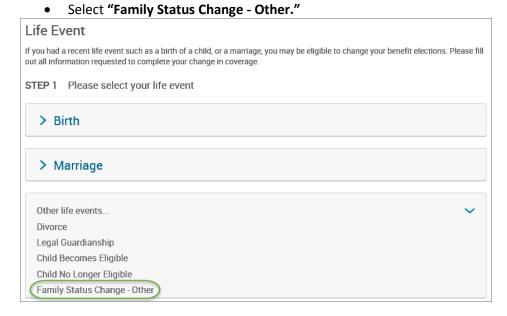

#### • Enter the effective date (first day of the month).

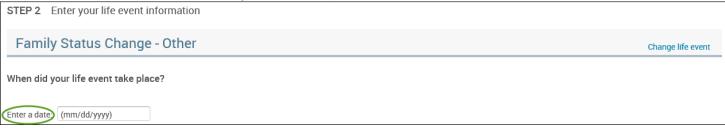

- Check the "I verify that all of the above Life Event information is correct." box.
- Click "Save and Start Life Event Enrollment."

| STEP 3 Confirm your information                                    |                   |
|--------------------------------------------------------------------|-------------------|
| Family Status Change - Other                                       | Change life event |
| Life Event: Family Status Change - Other Date of Event: 11/01/2016 |                   |
| I verify that all of the above Life Event information is correct.  |                   |
| Hide Event from Employee                                           |                   |
| Cancel                                                             |                   |

• You will receive a pop-up that informs you that in order to complete this life event, you must enroll/remove the dependent in benefits.

| • (      | Click "OK."                                                                                                    |           |
|----------|----------------------------------------------------------------------------------------------------|-----------|
| <u>^</u> | In order to complete your life event, you must enroll or rem<br>dependent(s) in your benefits. Please note that you have 30<br>complete your enrollment and that you may be required to<br>additional documents to support your life event. | 0 days to |
|          | [                                                                                                    | ОК        |

- Review your Employee (personal) Information and make any necessary updates.
- When finished with your Employee Information, click the "I agree" box.
- Click "Continue".

| Employee Inform                 | nation                                                                                                    |   |                      |
|---------------------------------|----------------------------------------------------------------------------------------------------|---|----------------------|
|                                 |                                                                                                    |   |                      |
|                                 | Iment, all of your personal and family information must be complete. Please complete the required fields<br>has already been entered, make sure it is accurate. |   |                      |
|                                 |                                                                                                    |   |                      |
| Demographics                    |                                                                                                    |   |                      |
| * First Name                    | 100                                                                                                    |   |                      |
| Middle Initial * Last Name      |                                                                                                    |   |                      |
| Suffix                          |                                                                                                    |   |                      |
| Social Security Number          |                                                                                                    |   |                      |
| * Date of Birth                 | 1/1/1985                                                                                                    |   |                      |
| * Gender                        | O Male                                                                                                    |   |                      |
| * Fields are required           |                                                                                                    |   |                      |
| Address                         |                                                                                                    | 0 | Your Info            |
| Address 1                       | 1475 Kendale Blvd                                                                                                    | + | Employee Information |
| Address 2                       |                                                                                                    |   | Family Info          |
| City                            | East Lansing                                                                                                    |   | Questions            |
| State                           | MI - Michigan                                                                                                    | 2 | Your Benefits        |
| Zip                             | 48823                                                                                                    | 3 | Enroll               |
| Home Phone                      | XXX-XXXX                                                                                                    | 4 | Complete             |
| Cell Phone                      | XXX-XXX-XXXX                                                                                                    |   | Continue             |
| Home Email                      |                                                                                                    | _ |                      |
| WORK CONTACT INFORM             | ATION                                                                                                    |   |                      |
| Work Phone                      | XXX-XXX                                                                                                    |   |                      |
| Work Phone Ext.<br>* Work Email |                                                                                                    |   |                      |
| Preferred Email                 | estuser@junkmail.com  Home Email O Work Email                                                                                                    |   |                      |
|                                 |                                                                                                    |   |                      |
| * Fields are required           |                                                                                                    |   |                      |
| By checking the box "I Agree" I | below, you agree that the information above is accurate to the best of your knowledge.                                                                          |   |                      |

- Review/add/edit your Family Information.
- To add your spouse, click "Add Dependents" and complete the spouse's demographic information and click "Save & Continue".

| Ð                                     |        |                      |                 |
|---------------------------------------|--------|----------------------|-----------------|
|                                       |        |                      |                 |
| Add Dependents                        |        |                      |                 |
|                                       |        |                      |                 |
| Dependent Demographic                 |        |                      |                 |
| (* First Name)                        |        |                      |                 |
| Middle Initial                        |        |                      |                 |
| * Last Name                           |        |                      |                 |
| Suffix                                |        |                      |                 |
| * Date of Birth (mm/dd/yyyy)          |        |                      |                 |
| * Social Security Number XXX-XX-XXXXX |        |                      |                 |
| *Gender O Male O Female               |        |                      |                 |
| * Relationship                        |        |                      |                 |
| * Fields are required                 |        |                      |                 |
|                                       |        |                      |                 |
|                                       |        |                      |                 |
|                                       |        |                      |                 |
|                                       |        |                      |                 |
|                                       |        |                      |                 |
|                                       | Cancel | 🕂 Save & Add Another | Save & Continue |

- When finished with your Family Information, click the "I agree" box.
- Click "Continue".

| Family Informat                                                                                                    | tion                                                                                                    |                                                                                                    |                                                                                                    |                                                                                    |
|----------------------------------------------------------------------------------------------------|----------------------------------------------------------------------------------------------------|----------------------------------------------------------------------------------------------------|----------------------------------------------------------------------------------------------------|------------------------------------------------------------------------------------|
| been entered, click on the pe                                                                                                    | amily members have a foreign (non-U                                                                                                    |                                                                                                    |                                                                                                    | Your Info     Employee Information     Family Info     Questions     Your Benefits |
| John Test<br>Male Employee<br>37 years old (1/1/1080)<br>55%                                                                                                    | Sally Test<br>Female Spouce<br>37 years and (1/1/1980)<br>55%                                                                                                    | Baby Test<br>Female Daughter<br>O years old (br1 5/2017)                                                                                                    | Johnny Test<br>Male Son<br>2 years old (1/1/2015)<br>55%                                                                                                    | 3 Entol<br>4 Domplete                                                              |
| Edit >                                                                                                    | Edit >                                                                                                    | Edit >                                                                                                    | Edit >                                                                                                    |                                                                                    |
| Add Dependents                                                                                                    |                                                                                                    |                                                                                                    |                                                                                                    |                                                                                    |
|                                                                                                    |                                                                                                    |                                                                                                    | dian; however, foster children are                                                                                                    |                                                                                    |
| <ul> <li>Your children beyond the<br/>year of their 26th birthday<br/>upon you for a majority of<br/>disability or physical ham<br/>considered as a basis for</li> <li>Your children beyond the<br/>year of their 26th birthday<br/>support.</li> <li>Your aponsored dependen<br/>the internal Revenue Cod</li> </ul> | ind your grandchildren are not cover<br>end of the calendar year of their 26th<br>y and continuously thereafter) who a<br>f their support and who are incapable<br>dicap. (Under no circumstance will m<br>continued coverage.) Please contact<br>end of the calendar year of their 26th<br>y and continuously thereafter) who a<br>nts who are members of your family,<br>e, were declared as dependents on y<br>t tax year. (Children who are no longe | h birthday (if covered under this pro<br>e of self-austaining employment by<br>ental illness be considered a cause<br>t MESSA to obtain the appropriate f<br>h birthday (if covered under this pro<br>re full-time students and dependent<br>either by blood or marriage, who qu<br>our federal tax return for the preced | ically handicapped, dependent<br>reason of their developmental<br>of incapacity nor will it be<br>form to continue coverage.<br>gram at the end of the calendar<br>con you for a majority of their<br>allify as your dependents under<br>ing tax year and are continuing in |                                                                                    |

# NOTE: You will only see this step if you have PAK or Bundled benefits. If you do not have these benefits, continue to the next step.

- You will be presented with the question "What PAK/Bundle of Coverage do you want?"
- Review the benefits in each PAK/Bundle and scroll to the bottom and select the PAK/Bundle of coverage you wish to enroll in and click **"Continue"** on the right-hand side of the screen.

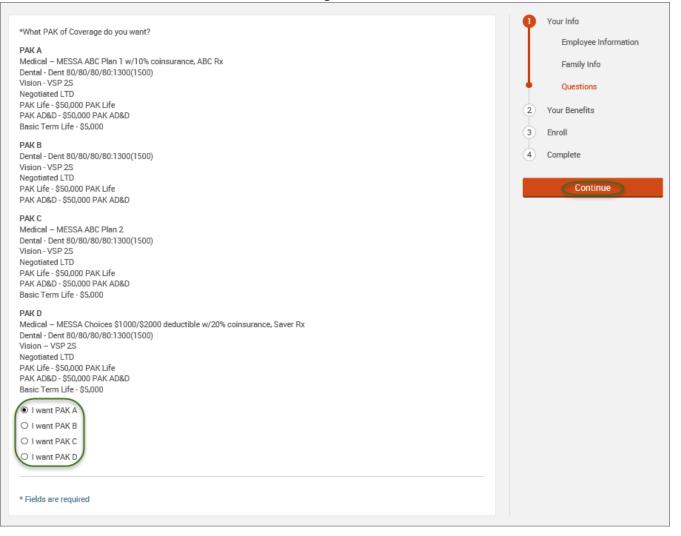

## • Click on "View Plan Options" to the right of each plan name.

| V | Medical   |                                       |                        |                           | \$35.00 💌<br>Your Cost per month |
|---|-----------|---------------------------------------|------------------------|---------------------------|----------------------------------|
|   | PLAN      | MESSA ABC Plan 1<br>View plan details | w/10% coinsurance, ABC | CRX / Blue Cross Blue Shi | ield of Michigan /               |
|   | COVERAGE  | Employee + Family                     |                        |                           |                                  |
|   |           | Gabriel Test                          | Employee               | 🕑 Cover                   |                                  |
|   |           | Paige Test                            | Spouse                 | Cover                     |                                  |
|   |           | Jason Test                            | Son                    | Cover                     |                                  |
|   | Completed |                                       |                        | (                         | View Plan Options                |

• Check the spouse's name and click "Continue".

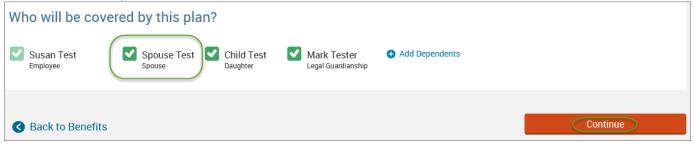

• Select the benefit plan by clicking "Select" or "Keep Selection".

| CURRENT PLAN                                         |                                         |
|------------------------------------------------------|-----------------------------------------|
| MESSA ABC Plan 1 w/10% coinsurance, ABC Rx           | Your Cost per month:                    |
| Blue Cross Blue Shield of Michigan 🔞 High Deductible | \$25.00 V<br>Tier: Employee + Dependent |
| <ul> <li>Selected</li> </ul>                         |                                         |
| View plan details                                    | Keep Selection                          |
|                                                      |                                         |
|                                                      |                                         |

• When finished going through every benefit plan, click "**Continue**" on the right-hand side.

| <b>Q</b>                                                                                                    | Your Info                            |            |  |  |
|----------------------------------------------------------------------------------------------------|--------------------------------------|------------|--|--|
| 2                                                                                                    | Your Benefits                        |            |  |  |
| 3                                                                                                    | Enroll                               |            |  |  |
| 4                                                                                                    | Complete                             |            |  |  |
|                                                                                                    | ur Cost<br>month                     | \$50.00    |  |  |
|                                                                                                    | hed selecting be<br>n below to conti |            |  |  |
|                                                                                                    | Conti                                | nue        |  |  |
| Not ready to complete your benefits<br>enrollment? No problem, you can click<br>the button below to save your progress<br>and return later. |                                      |            |  |  |
|                                                                                                    | Save and Fi                          | nish Later |  |  |

- You will be required to designate at least one primary beneficiary information when you have life insurance.
- Dependents will automatically appear for you to designate, however you may also "Add New Beneficiary" if you'd like to designate someone other than a dependent.
- Primary beneficiaries are required, secondary (contingent) beneficiaries are not required.
- Percentage total must equal 100%.
- When finished click "Continue."

|                                                                                                    |                                                                           | Your Info          |
|----------------------------------------------------------------------------------------------------|---------------------------------------------------------------------------|--------------------|
| Please verify your beneficiary information is compl<br>"Beneficiary" represents the person or persons desi                                                                                                    | 2 Your Benefits                                                           |                    |
| due benefits after the death of an employee/retiree.<br>benefits if the primary beneficiary is deceased.                                                                                                    | "Secondary beneficiary" represents the person or persons named to receive | 3 Enroll           |
| Scheme in the primary Schemenary to accededed.                                                                                                    |                                                                           | Beneficiaries      |
|                                                                                                    |                                                                           | Other Coverages    |
| Basic Term Life                                                                                                    |                                                                           | Review and Confirm |
| Please choose your beneficiari                                                                                                    | es                                                                        | 4 Complete         |
| Primary Beneficiaries (required)                                                                                                    |                                                                           | Your Cost \$50.00  |
| Name                                                                                                    | Percentage                                                                |                    |
| My Estate (Employee)                                                                                                    | %                                                                         | Continue           |
| Sally Test (Spouse)                                                                                                    | 100 %                                                                     |                    |
| Johnny Test (Son)                                                                                                    | %                                                                         |                    |
| Total                                                                                                    | 100%                                                                      |                    |
| Add New Beneficiary                                                                                                    |                                                                           |                    |
| ✓ Add Secondary Beneficiaries (option Secondary beneficiaries receive money if your preserved and the secondary beneficiaries receive money if your preserved and the secondary beneficiaries receive money if your preserved and the secondary beneficiaries receive money if your preserved and the secondary beneficiaries receive money if your preserved and the secondary beneficiaries received and the secondary beneficiaries received and the sec | ,                                                                         |                    |
|                                                                                                    |                                                                           |                    |

- If you and/or a dependent are enrolled in MESSA medical coverage and have other medical coverage, you will be required to enter information about the other coverage.
- Click "Yes" next to "Current or Prior Coverages" and enter the following information.
- Once you have entered the information, click "Save."

| Medical                                                  |                     |
|----------------------------------------------------------|---------------------|
| John Test (Employee)<br>Other Medical Insurance Coverage | a-<br>-             |
| Current or Prior Coverages<br>Other Insurance            | ● Yes ○ No<br>New ~ |
| Policyholder Name                                        |                     |
| Policy Number                                            |                     |
| Policyholder's Employer                                  |                     |
| Policyholder's Employer<br>Address                       |                     |
| Policyholder's Employer Phone                            | 555-555-5555        |
| Insurance Carrier's Name                                 |                     |
| Insurance Carrier's Phone                                | 555-555-5555        |
| Coverage Start Date                                      | mm/dd/yyyy          |
| Coverage End Date                                        | mm/dd/yyyy          |
| State/Country of Coverage                                | ~                   |
| Coverage Level                                           | Employee            |
| Additional Info                                          |                     |
|                                                          |                     |
| Save                                                     |                     |

• If you do not have other medical coverage, keep "Current or Prior Coverages" as "No" and click "Continue".

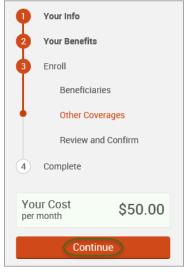

• Now that you have elected all your benefits, please review your elections and scroll to the bottom of the page.

## **Review and Confirm**

| D         | Please Revie            | w All of Your S                       | Selections              |                        |                     | 2 | Your Info<br>Your Benefits         |
|-----------|-------------------------|---------------------------------------|-------------------------|------------------------|---------------------|---|------------------------------------|
| nce yo    | ou have completed y     | your review, click the                | "Complete Enrollm       | ent" button at right s | ide of the page     | 3 | Enroll<br>Beneficiaries            |
| ndicate   | s changed benefits      |                                       |                         | Your Total Cost        | \$0.00<br>Per Month |   | Other Coverages Review and Confirm |
| $\bullet$ | Medical                 |                                       |                         | Your cost per          | month <b>\$0.00</b> | 4 | Complete                           |
|           | A This benefit election | on is pending until approve           | d by your Benefits Admi | nistrator              |                     |   | Complete Enrollment                |
|           | MESSA ABC Pla           | ${\sf n}$ 1 Blue Cross Blue Shield of | Michigan                | COST DETAI             | LS PER MONTH        |   |                                    |
|           | Who will be covered on  |                                       |                         | Your Cost              | \$0.00              |   |                                    |
|           | Name<br>Test User       | Relationship<br>Employee              | Coverage 🕄              |                        |                     |   |                                    |
|           | Spouse User             | Spouse                                | Cover                   |                        |                     |   |                                    |

- Review the "Participation" statement and check the "I agree, and I'm finished with my enrollment" box.
- On the right side of the screen click "Complete Enrollment."

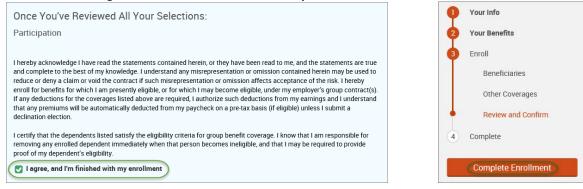

#### • A Confirmation Statement is presented and you may view, email or print the statement for your records.

| • | Your enrollment is complete!                                                                                                    |                 |  |  |  |  |
|---|----------------------------------------------------------------------------------------------------|-----------------|--|--|--|--|
|   | Please view your enrollment confirmation statement and verify that your selections are correct.                                                                                                    |                 |  |  |  |  |
|   | Click the "Print" button to print a copy of your enrollment confirmation statement for your records, click "Email" to email yourself a copy of the statement. If you would like to make changes to your enrollment selection, click the "Edit Selection" button located under each plan. |                 |  |  |  |  |
|   | Your Confirmation Statement is ready<br>Your Confirmation Statement is an overview of your new<br>benefits and costs for your review and records.                                                                                                    | VIEW MAIL PRINT |  |  |  |  |

REMINDER: All benefit elections must be accepted by your Benefits Administrator.

# **Removing a Spouse**

• Hover your cursor over the "My Benefits" tab at the top of the screen and choose "Life Events."

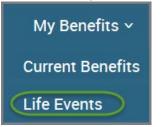

• Select "Other life events..."

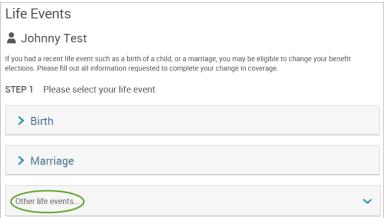

### • Select "Family Status Change - Other."

#### Life Event

If you had a recent life event such as a birth of a child, or a marriage, you may be eligible to change your benefit elections. Please fill out all information requested to complete your change in coverage.

| STEP 1 Please select your life event |        |
|--------------------------------------|--------|
| > Birth                              |        |
|                                      |        |
| > Marriage                           |        |
|                                      |        |
| Other life events                    | $\sim$ |
| Divorce                              |        |
| Legal Guardianship                   |        |
| Child Becomes Eligible               |        |
| Child No Longer Eligible             |        |
| Family Status Change - Other         |        |

## • Enter the effective date (enter the last day of the month in which coverage is ending).

| STEP 2 Enter your life event information |                   |
|------------------------------------------|-------------------|
| Family Status Change - Other             | Change life event |
| When did your life event take place?     |                   |
| Enter a date (mm/dd/yyyy)                |                   |

- Check the "I verify that all of the above Life Event information is correct." box.
- Click "Save and Start Life Event Enrollment."

| STEP 3 Confirm your information                                       |                   |
|-----------------------------------------------------------------------|-------------------|
| Family Status Change - Other                                          | Change life event |
| Life Event: Family Status Change - Other<br>Date of Event: 11/01/2016 |                   |
| I verify that all of the above Life Event information is correct.     |                   |
| Hide Event from Employee                                              |                   |
| Save and Start Life Event Enrollment Cancel                           |                   |

• You will receive a pop-up that informs you that in order to complete this life event, you must enroll/remove the dependent in benefits.

| •        | Click "OK."                                                                                                    |
|----------|----------------------------------------------------------------------------------------------------|
| <u>^</u> | In order to complete your life event, you must enroll or remove<br>dependent(s) in your benefits. Please note that you have 30 days to<br>complete your enrollment and that you may be required to supply<br>additional documents to support your life event. |
|          | ОК                                                                                                    |

- Review your Employee (personal) Information and make any necessary updates.
- When finished with your Employee Information, click the "I agree" box.
- Click "Continue".

| Employee Inform                  | nation                                                                                                    |   |                      |
|----------------------------------|----------------------------------------------------------------------------------------------------|---|----------------------|
|                                  |                                                                                                    | - |                      |
|                                  | ment, all of your personal and family information must be complete. Please complete the required fields<br>as already been entered, make sure it is accurate. |   |                      |
| Demographics                     |                                                                                                    |   |                      |
| * First Name<br>Middle Initial   | 1.00                                                                                                    |   |                      |
| *Last Name                       |                                                                                                    |   |                      |
| Suffix<br>Social Security Number |                                                                                                    |   |                      |
| * Date of Birth                  | 1/1/1985                                                                                                    |   |                      |
| * Gender                         | O Male                                                                                                    |   |                      |
| * Fields are required            |                                                                                                    |   |                      |
| Address                          |                                                                                                    | • | Your Info            |
| Address 1                        | 1475 Kendale Blvd                                                                                                    | • | Employee Information |
| Address 2                        |                                                                                                    |   | Family Info          |
| City                             | East Lansing                                                                                                    |   | Questions            |
| State                            | MI - Michigan                                                                                                    | 2 | Your Benefits        |
| Zip                              | 48823                                                                                                    | 3 | Enroll               |
| Home Phone                       | XXX-XXX-XXXX                                                                                                    | 4 | Complete             |
| Cell Phone                       | XXX-XXX-XXXX                                                                                                    |   | Continue             |
| Home Email                       |                                                                                                    |   |                      |
| WORK CONTACT INFORM              | λτιον                                                                                                    |   |                      |
| Work Phone                       | XXX-XXX-XXXX                                                                                                    |   |                      |
| Work Phone Ext.                  |                                                                                                    |   |                      |
| * Work Email                     | testuser@junkmail.com                                                                                                    |   |                      |
| Preferred Email                  | Home Email     O Work Email                                                                                                    |   |                      |
| * Fields are required            |                                                                                                    |   |                      |
| By checking the box "I Agree" I  | pelow, you agree that the information above is accurate to the best of your knowledge.                                                                        |   |                      |

- Review/add/edit your Family Information.
- When finished with your Family Information, click the "I agree" box.
- Click "Continue".

|                                                                                                    | infy or edit the information of a fan<br>swed) SSN, please contact your B<br>Baby Test<br>Female Daughter<br>O years old (6/1 5/2017)<br>Edit >                                                                                                    |                                                                                                    | 234                                                                                                    | Your Info<br>Employee Information<br>Family Info<br>Questions<br>Your Benefits<br>Enroll<br>Complete                                                                                                    |
|----------------------------------------------------------------------------------------------------|----------------------------------------------------------------------------------------------------|----------------------------------------------------------------------------------------------------|----------------------------------------------------------------------------------------------------|----------------------------------------------------------------------------------------------------|
| Spouee                                                                                                    | Fernalle Daughter<br>O years old (6/1 5/2017)                                                                                                    | Male Son<br>2 years old (1/1/2015)<br>55%                                                                                                    | 3                                                                                                    | Enroll<br>Complete                                                                                                    |
|                                                                                                    | Edit >                                                                                                    | Edit >                                                                                                    |                                                                                                    |                                                                                                    |
|                                                                                                    |                                                                                                    |                                                                                                    |                                                                                                    |                                                                                                    |
|                                                                                                    |                                                                                                    |                                                                                                    |                                                                                                    |                                                                                                    |
| nclude:<br>oted children, and children<br>of the calendar year of the                                                                                                    | n for whom you are legal guardian;<br>sir 26th birthday.                                                                                                    | ; however, foster children are                                                                                                    |                                                                                                    |                                                                                                    |
| ildren are not covered und                                                                                                    | Ser this plan.                                                                                                    |                                                                                                    |                                                                                                    |                                                                                                    |
| ly thereafter) who are deve<br>id who are incapable of set<br>circumstance will mental i<br>age.) Please contact MESI<br>dar year of their 26th birth<br>hy thereafter) who are full- | elopmentally disabled or physical<br>lef-sustaining employment by reas<br>illness be considered a cause of i<br>illows be considered a cause of i<br>illows be considered a cause of<br>illows and the appropriate form<br>day (if covered under this program<br>day (if covered under this program<br>time students and dependent on<br>the blood or marriage, who qualify<br>deral tax return for the preceding to | by handicapped, dependent<br>son of their developmental<br>incapacity nor will it be<br>to continue coverage.<br>In at the end of the calendar<br>you for a majority of their<br>y as your dependents under<br>tax year and are continuing in                                                                                                    |                                                                                                    |                                                                                                    |
|                                                                                                    | dar year of their 26th birth<br>hy thereafter) who are dev<br>d who are incapable of is<br>circumstance will mental<br>age.) Please contact MES<br>dar year of their 26th birth<br>hy thereafter) who are full<br>theres of your family, either<br>as dependents on your fe                                                                                                    | hy thereafter) who are developmentally disabled or physical<br>d who are incapable of self-sustaining employment by rear<br>circumstance will mental illness be considered a cause of i<br>age, Please contact MESSA to obtain the appropriate form<br>dar year of their 26th birthday (if covered under this progras<br>by thereafter) who are full-time students and dependent on<br>there of your family, either by blood or marriage, who qualifi<br>as dependents on your federal tax return for the preceding | ildren are not covered under this plan.<br>dar year of their 26th birthday (if covered under this program at the end of the calendar<br>hy thereaffser) who are developmentally disabled or physically handicapped, dependent<br>ad who are incapable of self-sustaining employment by reason of their developmental<br>circumstance will mental likes be considered a cause of incapacity nor will it be<br>age.) Please contact MESSA to obtain the appropriate form to courtinue coverage.<br>dar year of their 26th birthday (if covered under this program at the end of the calendar<br>hy thereafter) who are full-time students and dependent on you for a majority of their<br>obses of your family, either by blood or marriage, who qualify as your dependents under<br>an dependents on your federal tax return for the preceding tax year and are continuing in<br>ren who are no longer eligible for coverage as dependent children cannot be covered as | dar year of their 28th birthday (if covered under this program at the end of the calendar<br>thy thereafter) who are developmentally disabled or physically handicapped, dependent<br>at who are incapable of self-sustaining employment by reason of their developmental<br>circumstance will mental illness be considered a cause of incapacity nor will it be<br>age.) Please contact MESSA to obtain the appropriate form to continue coverage.<br>dar year of their 28th birthday (if covered under this program at the end of the calendar<br>by thereafter) who are full-time students and dependent on you for a majority of their<br>others of your family, either by blood or marriage, who qualify as your dependents under<br>as dependents on your federal tax return for the preceding tax year and are continuing in |

# OTE: You will only see this step if you have PAK or Bundled benefits. If you do not have these benefits, continue to the next step.

- You will be presented with the question "What PAK/Bundle of Coverage do you want?"
- Review the benefits in each PAK/Bundle and scroll to the bottom and select the PAK/Bundle of coverage you wish to enroll in and click **"Continue"** on the right-hand side of the screen.

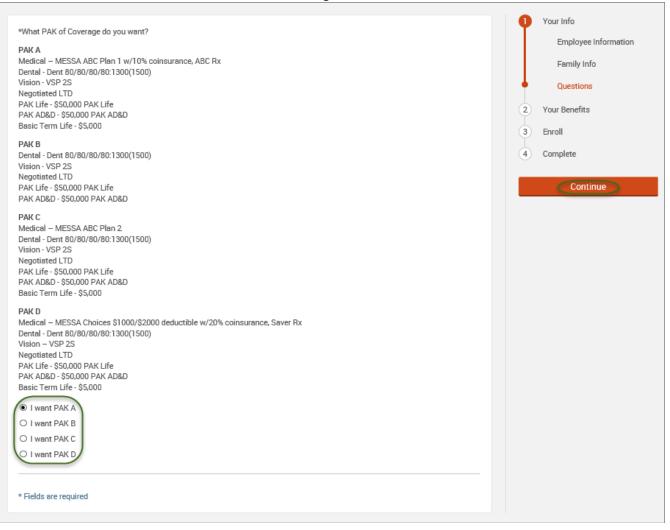

## • Click on "View Plan Options" to the right of each plan name.

| • | Medical   |                                       |                        |                          | \$35.00 💌<br>Your Cost per month |
|---|-----------|---------------------------------------|------------------------|--------------------------|----------------------------------|
|   | PLAN      | MESSA ABC Plan 1<br>View plan details | w/10% coinsurance, ABC | Rx / Blue Cross Blue Shi | eld of Michigan /                |
|   | COVERAGE  | Employee + Family                     |                        |                          |                                  |
|   |           | Gabriel Test                          | Employee               | Cover                    |                                  |
|   |           | Paige Test                            | Spouse                 | Cover                    |                                  |
|   |           | Jason Test                            | Son                    | Cover                    |                                  |
|   | Completed |                                       |                        | (                        | View Plan Options                |

• Uncheck the spouse's name and click "Continue".

| Who will be covered by this plan?                                                  |          |
|------------------------------------------------------------------------------------|----------|
| Susan Test<br>Employee Spouse Test<br>Spouse Child Test<br>Daughter Add Dependents |          |
| Seck to Benefits                                                                   | Continue |

• Select the benefit plan by clicking "Select" or "Keep Selection".

| CURRENT PLAN                                         |                                         |
|------------------------------------------------------|-----------------------------------------|
| MESSA ABC Plan 1 w/10% coinsurance, ABC Rx           | Your Cost per month:                    |
| Blue Cross Blue Shield of Michigan 🗧 High Deductible | \$25.00 V<br>Tier: Employee + Dependent |
| Selected                                             |                                         |
| View plan details                                    | Keep Selection                          |
| 🧏 Plan Brochure                                      |                                         |

• When finished going through every benefit plan, click "**Continue**" on the right-hand side.

| •                     | Your Info                      |                                                                    |
|-----------------------|--------------------------------|--------------------------------------------------------------------|
| 2                     | Your Benefi                    | its                                                                |
| 3                     | Enroll                         |                                                                    |
| 4                     | Complete                       |                                                                    |
|                       | ur Cost<br>month               | \$50.00                                                            |
|                       | ned selecting<br>n below to co | benefits? Click the<br>ontinue.                                    |
|                       | Cor                            | ntinue                                                             |
| enroll<br>the bu      | ment? No pro                   | lete your benefits<br>oblem, you can click<br>o save your progress |
| Save and Finish Later |                                |                                                                    |
|                       | Save and                       | Finish Later                                                       |

- You will be required to designate at least one primary beneficiary information when you have life insurance.
- Dependents will automatically appear for you to designate, however you may also "Add New Beneficiary" if you'd like to designate someone other than a dependent.
- Primary beneficiaries are required, secondary (contingent) beneficiaries are not required.
- Percentage total must equal 100%.
- When finished click "Continue."

|                                                                                                    |                                                                                                    | P Your Info                                  |
|----------------------------------------------------------------------------------------------------|----------------------------------------------------------------------------------------------------|----------------------------------------------|
|                                                                                                    | blete and accurate before proceeding.<br>signated in writing and in accordance with the terms of the plan to receive any<br>e. "Secondary beneficiary" represents the person or persons named to receive | 2 Your Benefits<br>3 Enroll<br>Beneficiaries |
|                                                                                                    |                                                                                                    | Other Coverages                              |
| Basic Term Life                                                                                                    |                                                                                                    | Review and Confirm  4. Complete              |
| Please choose your beneficia                                                                                                    | ries                                                                                                    | 4 Complete                                   |
| Primary Beneficiaries (required)                                                                                                    |                                                                                                    | Your Cost \$50.00                            |
| Name                                                                                                    | Percentage                                                                                                    |                                              |
| My Estate (Employee)                                                                                                    | %                                                                                                    | Continue                                     |
| Sally Test (Spouse)                                                                                                    | 100 %                                                                                                    |                                              |
| Johnny Test (Son)                                                                                                    | %                                                                                                    |                                              |
| <ul> <li>◆ Add New Beneficiary</li> <li>◆ Add Secondary Beneficiaries (opi<br/>Secondary beneficiaries receive money if your</li> </ul> |                                                                                                    |                                              |

- If you and/or a dependent are enrolled in MESSA medical coverage and have other medical coverage, you will be required to enter information about the other coverage.
- Click "Yes" next to "Current or Prior Coverages" and enter the following information.
- Once you have entered the information, click "Save."

| Medical                                                 |                     |   |
|---------------------------------------------------------|---------------------|---|
| John Test (Employee)<br>Other Medical Insurance Coverag | e:                  |   |
| Current or Prior Coverages<br>Other Insurance           | ● Yes ○ No<br>New ✔ |   |
| Policyholder Name                                       |                     |   |
| Policy Number                                           |                     |   |
| Policyholder's Employer                                 |                     |   |
| Policyholder's Employer<br>Address                      |                     |   |
| Policyholder's Employer Phone                           | 555-555-5555        |   |
| Insurance Carrier's Name                                |                     |   |
| Insurance Carrier's Phone                               | 555-555-5555        |   |
| Coverage Start Date                                     | mm/dd/yyyy          |   |
| Coverage End Date                                       | mm/dd/yyyy          |   |
| State/Country of Coverage                               |                     | ~ |
| Coverage Level                                          | Employee            | ~ |
| Additional Info                                         |                     |   |
| Save                                                    |                     |   |

• If you do not have other medical coverage, keep "Current or Prior Coverages" as "No" and click "Continue".

| Your Info          |    |  |
|--------------------|----|--|
| 2 Your Benefits    |    |  |
| 3 Enroll           |    |  |
| Beneficiarie       | es |  |
| • Other Coverages  |    |  |
| Review and Confirm |    |  |
| 4 Complete         |    |  |
| Your Cost \$50.00  |    |  |
| Continue           |    |  |

• Now that you have elected all your benefits, please review your elections and scroll to the bottom of the page.

## **Review and Confirm**

| •                                                                                                    |                                      |                             |                       |                    | Your Info           |
|----------------------------------------------------------------------------------------------------|--------------------------------------|-----------------------------|-----------------------|--------------------|---------------------|
| Please Review A                                                                                       | Please Review All of Your Selections |                             |                       |                    | 2 Your Benefits     |
| Once you have completed your review, click the "Complete Enrollment" button at right side of the page |                                      |                             |                       | 3 Enroll           |                     |
| nee you have completed your r                                                                         | eview, eller the                     |                             | r button at right sid | le of the page     | Beneficiaries       |
| Indicates changed benefits                                                                            |                                      |                             |                       | \$0.00             | Other Coverages     |
|                                                                                                    |                                      | Yo                          | ur Total Cost         | Per Month          | Review and Confirm  |
| • Medical                                                                                             |                                      |                             | Your cost per me      | onth <b>\$0.00</b> | 4 Complete          |
| A This benefit election is pe                                                                         | nding until approve                  | d by your Benefits Administ | rator                 |                    | Complete Enrollment |
| MESSA ABC Plan 1 BI                                                                                   | ue Cross Blue Shield of              | Michigan                    | COST DETAILS          | PER MONTH          |                     |
| Who will be covered on this pla                                                                       | an:                                  |                             | Your Cost             | \$0.00             |                     |
| Name                                                                                                  | Relationship                         | Coverage 🕄                  |                       |                    |                     |
| Test User                                                                                             | Employee                             | Over                        |                       |                    |                     |
| Spouse User                                                                                           | Spouse                               | Cover                       |                       |                    |                     |

- Review the "Participation" statement and check the "I agree, and I'm finished with my enrollment" box.
- On the right side of the screen click "Complete Enrollment."

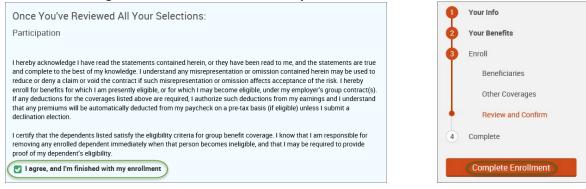

#### • A Confirmation Statement is presented and you may view, email or print the statement for your records.

| • | Your enrollment is complete!<br>You may make changes to your elections until: September 1, 2017<br>Please view your enrollment confirmation statement and verify that your selections are correct.<br>Click the "Print" button to print a copy of your enrollment confirmation statement for your records, click "Err<br>would like to make changes to your enrollment selection, click the "Edit Selection" button located under each |                        |
|---|----------------------------------------------------------------------------------------------------|------------------------|
|   | Your Confirmation Statement is ready<br>Your Confirmation Statement is an overview of your new<br>benefits and costs for your review and records.                                                                                                    | 🖻 VIEW 🗹 EMAIL 😭 PRINT |

REMINDER: All benefit elections must be accepted by your Benefits Administrator.

# **Adding Medical**

• Hover your cursor over the "My Benefits" tab at the top of the screen and choose "Life Events."

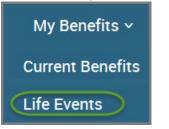

• Select "Other life events..."

| Life Events                                                                                                    |
|----------------------------------------------------------------------------------------------------|
| 🛓 Johnny Test                                                                                                    |
| If you had a recent life event such as a birth of a child, or a marriage, you may be eligible to change your benefit<br>elections. Please fill out all information requested to complete your change in coverage. |
| STEP 1 Please select your life event                                                                                                    |
| > Birth                                                                                                    |
| > Marriage                                                                                                    |
| Other life events                                                                                                    |

## • Select "Family Status Change - Other."

## Life Event

If you had a recent life event such as a birth of a child, or a marriage, you may be eligible to change your benefit elections. Please fill out all information requested to complete your change in coverage.

STEP 1 Please select your life event

| > Birth                      |   |
|------------------------------|---|
| > Marriage                   |   |
| Other life events            | ~ |
| Divorce                      |   |
| Legal Guardianship           |   |
| Child Becomes Eligible       |   |
| Child No Longer Eligible     |   |
| Family Status Change - Other |   |

## • Enter the effective date (first of the month).

| STEP 2 Enter your life event information |                   |
|------------------------------------------|-------------------|
| Family Status Change - Other             | Change life event |
| When did your life event take place?     |                   |
| Enter a date) (mm/dd/yyyy)               |                   |

- Check the "I verify that all of the above Life Event information is correct." box.
- Click "Save and Start Life Event Enrollment."

| STEP 3 Confirm your information                                    |                   |
|--------------------------------------------------------------------|-------------------|
| Family Status Change - Other                                       | Change life event |
| Life Event: Family Status Change - Other Date of Event: 11/01/2016 |                   |
| I verify that all of the above Life Event information is correct.  |                   |
| Hide Event from Employee                                           |                   |
| Cancel                                                             |                   |

• You will receive a pop-up that informs you that in order to complete this life event, you must enroll/remove the dependent in benefits.

| •        | Click " <b>OK.</b> "                                                                                                    |
|----------|----------------------------------------------------------------------------------------------------|
| <u>^</u> | In order to complete your life event, you must enroll or remove<br>dependent(s) in your benefits. Please note that you have 30 days to<br>complete your enrollment and that you may be required to supply<br>additional documents to support your life event. |
|          | ОК                                                                                                    |

- Review your Employee (personal) Information and make any necessary updates.
- When finished with your Employee Information, click the "I agree" box.
- Click "Continue".

| Employee Inform                 | nation                                                                                                    |   |                      |
|---------------------------------|----------------------------------------------------------------------------------------------------|---|----------------------|
|                                 |                                                                                                    |   |                      |
|                                 | ment, all of your personal and family information must be complete. Please complete the required fields<br>as already been entered, make sure it is accurate. |   |                      |
|                                 |                                                                                                    |   |                      |
| Demographics                    |                                                                                                    |   |                      |
| * First Name                    | Test                                                                                                    |   |                      |
| Middle Initial                  |                                                                                                    |   |                      |
| * Last Name                     | User                                                                                                    |   |                      |
| Suffix                          |                                                                                                    |   |                      |
| Social Security Number          |                                                                                                    |   |                      |
| Date of birth                   | 1/1/1985                                                                                                    |   |                      |
| * Gender                        | O Male                                                                                                    |   |                      |
| * Fields are required           |                                                                                                    |   |                      |
| Address                         |                                                                                                    | • | Your Info            |
| Address 1                       | 1475 Kendale Blvd                                                                                                    | • | Employee Information |
| Address 2                       |                                                                                                    |   | Family Info          |
| City                            | East Lansing                                                                                                    |   | Questions            |
| State                           |                                                                                                    | 2 | Your Benefits        |
|                                 | MI - Michigan                                                                                                    | 3 | Enroll               |
| Zip<br>Home Phone               | 48823                                                                                                    | 4 | Complete             |
| Cell Phone                      | XXX-XXX-XXXX                                                                                                    |   |                      |
| Home Email                      | XXX-XXX-XXXX                                                                                                    |   | Continue             |
|                                 |                                                                                                    |   |                      |
| WORK CONTACT INFORM             |                                                                                                    |   |                      |
| Work Phone                      | XXX-XXX                                                                                                    |   |                      |
| Work Phone Ext.<br>* Work Email |                                                                                                    |   |                      |
| Preferred Email                 | testuser@junkmail.com<br>● Home Email ○ Work Email                                                                                                    |   |                      |
| Preferreu Email                 |                                                                                                    |   |                      |
| * Fields are required           |                                                                                                    |   |                      |
|                                 |                                                                                                    |   |                      |
| By checking the box "I Agree" I | below, you agree that the information above is accurate to the best of your knowledge.                                                                        |   |                      |

- Review/add/edit your Family Information.
- When finished with your Family Information, click the "I agree" box.
- Click "Continue".

| Family Informati                                                                                                    | on                                                                                                    |                                                                                                    |                                                                                                    |                                                               |
|----------------------------------------------------------------------------------------------------|----------------------------------------------------------------------------------------------------|----------------------------------------------------------------------------------------------------|----------------------------------------------------------------------------------------------------|---------------------------------------------------------------|
| been entered, click on the per-                                                                                                    | son's name.<br>Ny members have a foreign (non-U                                                                                                    | Fo verify or edit the information of a<br>ISA issued) SSN, please contact you                                                                                                    |                                                                                                    | Your Info<br>Employee Information<br>Family Info<br>Questions |
| John Test<br>Male Employee<br>37 years old (1/1/1080)<br>5594                                                                                                    | Sally Test<br>Female Spouce<br>37 years and (1/1/1986)<br>save                                                                                                    | Baby Test<br>Female Daughter<br>O years old (6/15/2017)                                                                                                    | Johnny Test<br>Male Son<br>2 years old (1/1/2015)<br>55N                                                                                                    | Continue                                                      |
| Edit >                                                                                                    | Edit >                                                                                                    | Edit >                                                                                                    | Edit >                                                                                                    |                                                               |
| Add Dependents                                                                                                    |                                                                                                    |                                                                                                    |                                                                                                    |                                                               |
| A STALLARD TO STALLARD STALLARD STALLARD                                                                                                    | le dependents include:                                                                                                    | ildren for whom you are legal guard<br>of their 26th birthday.                                                                                                    | lian; however, foster children are                                                                                                    |                                                               |
| <ul> <li>Your children beyond the ei<br/>year of their 26th birthday a<br/>upon you for a majority of t<br/>disability or physical handi<br/>considered as a basis for co</li> <li>Your children beyond the ei<br/>year of their 26th birthday a<br/>support.</li> <li>Your sponsored dependent<br/>the internal Revenue Code,</li> </ul> | and continuously thereafter) who are<br>heir support and who are incapable<br>cap. (Under no circumstance will m<br>ontinued coverage.) Please contact<br>nd of the calendar year of their 26th<br>and continuously thereafter) who ar<br>s who are members of your family,<br>were declared as dependents on yo | d under this plan.<br>birthday (if covered under this pro-<br>e developmentally disabled or phys-<br>of self-sustaining employment by i<br>ental liness be considered a cause<br>MESSA to obtain the appropriate §<br>birthday (if covered under this pro-<br>e full-time students and dependent<br>either by blood or marriage, who qui<br>sur federal tax return for the preceding<br>r eligible for coverage as dependent | ically handicapped, dependent<br>reason of their developmental<br>of incapacity nor will it be<br>orm to continue coverage.<br>gram at the end of the calendar<br>on you for a majority of their<br>alify as your dependents under<br>ing tax year and are continuing in |                                                               |

NOTE: You will only see this step if you have PAK or Bundled benefits. If you do not have these benefits, continue to the next step.

- You will be presented with the question "What PAK/Bundle of Coverage do you want?"
- Review the benefits in each PAK/Bundle that have medical and scroll to the bottom and select the PAK/Bundle of coverage you wish to enroll in and click **"Continue"** on the right-hand side of the screen.

|                                                                                                    | 1 Your Info                 |
|----------------------------------------------------------------------------------------------------|-----------------------------|
| *What PAK of Coverage do you want?                                                                                                    | Employee Information        |
| PAK A<br>Medical – MESSA ABC Plan 1 w/10% coinsurance, ABC Rx<br>Dental - Dent 80/80/80:1300(1500)<br>Vision - VSP 2S                                                                                                    | Family Info Questions       |
| Negotiated LTD<br>PAK Life - \$50,000 PAK Life<br>PAK AD&D - \$50,000 PAK AD&D<br>Basic Term Life - \$5,000                                                                                                    | 2 Your Benefits<br>3 Enroll |
| PAK B           Dental - Dent 80/80/80:1300(1500)           Vision - VSP 2S           Negotiated LTD           PAK Life - \$50,000 PAK Life           PAK AD&D - \$50,000 PAK AD&D                                                                          | 4 Complete                  |
| PAK C<br>Medical – MESSA ABC Plan 2<br>Dental - Dent 80/80/80/1300(1500)<br>Vision - VSP 2S<br>Negotiated LTD<br>PAK Life - \$50,000 PAK Life<br>PAK AD&D - \$50,000 PAK AD&D<br>Basic Term Life - \$5,000                                                  |                             |
| PAK D<br>Medical – MESSA Choices \$1000/\$2000 deductible w/20% coinsurance, Saver Rx<br>Dental - Dent 80/80/80/300(1500)<br>Vision – VSP 2S<br>Negotiated LTD<br>PAK Life - \$50,000 PAK Life<br>PAK AD&D - \$50,000 PAK AD&D<br>Basic Term Life - \$5,000 |                             |
| I want PAK A     I want PAK B     I want PAK C     I want PAK D                                                                                                    |                             |
| * Fields are required                                                                                                    |                             |

• Click on "View Plan Options" to the right of the medical plan name.

| Medical          |                        |                   |                   | \$0.00 Vour Cost per month |
|------------------|------------------------|-------------------|-------------------|----------------------------|
| PLAN             | Waive Medical Coverage | e / WAIVE MEDICAL |                   |                            |
| COVERAGE         |                        |                   |                   |                            |
|                  | Daniel Test            | Employee          | Cover             |                            |
|                  | Susan Test             | Spouse            | 😣 No Coverage     |                            |
|                  | John Test              | Son               | 😣 No Coverage     |                            |
| * Selection Requ | ired                   |                   | Keep My Selection | View Plan Options          |

- To cover a dependent, check the box next to their name.
- To remove a dependent, uncheck the box next to their name.
- Click "Continue".

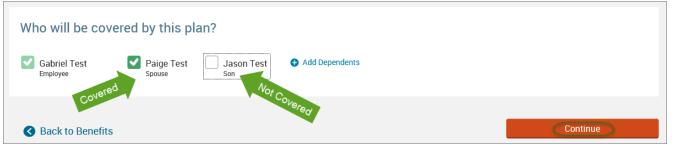

### • Select the medical plan by clicking "Select".

| MESSA ABC Plan 1<br>Blue Cross Blue Shield of Michigan | Your Cost per month:<br>\$50.00 |  |
|--------------------------------------------------------|---------------------------------|--|
| View plan details           Plan Brochure              | Tier: Employee + Family         |  |
|                                                        | Sciect                          |  |

• When finished going through every benefit plan, click "**Continue**" on the right-hand side.

| <b>Q</b>                                                                                                    | Your Info                            |                          |  |  |
|----------------------------------------------------------------------------------------------------|--------------------------------------|--------------------------|--|--|
| 2                                                                                                    | Your Benefits                        |                          |  |  |
| 3                                                                                                    | Enroll                               |                          |  |  |
| 4                                                                                                    | Complete                             |                          |  |  |
|                                                                                                    | ur Cost<br>month                     | \$50.00                  |  |  |
|                                                                                                    | hed selecting be<br>on below to cont | enefits? Click the inue. |  |  |
|                                                                                                    | Conti                                | nue                      |  |  |
| Not ready to complete your benefits<br>enrollment? No problem, you can click<br>the button below to save your progress<br>and return later. |                                      |                          |  |  |
|                                                                                                    |                                      |                          |  |  |

- You will be required to designate at least one primary beneficiary information when you have life insurance.
- Dependents will automatically appear for you to designate, however you may also "Add New Beneficiary" if you'd like to designate someone other than a dependent.
- Primary beneficiaries are required, secondary (contingent) beneficiaries are not required.
- Percentage total must equal 100%.
- When finished click "Continue."

|                                                                                |                                                                                                    | Your Info          |
|--------------------------------------------------------------------------------|----------------------------------------------------------------------------------------------------|--------------------|
| Please verify your beneficiary information is co                               | 2 Your Benefits                                                                                                    |                    |
|                                                                                | designated in writing and in accordance with the terms of the plan to receive any<br>iree. "Secondary beneficiary" represents the person or persons named to receive | 3 Enroll           |
|                                                                                |                                                                                                    | Beneficiaries      |
|                                                                                |                                                                                                    | Other Coverages    |
| Basic Term Life                                                                |                                                                                                    | Review and Confirm |
| Please choose your benefic                                                     | aries                                                                                                    | (4) Complete       |
| Primary Beneficiaries (required)                                               |                                                                                                    | Your Cost \$50.00  |
| Name                                                                           | Percentage                                                                                                    |                    |
| My Estate (Employee)                                                           | %                                                                                                    | Continue           |
| Sally Test (Spouse)                                                            | 100 %                                                                                                    |                    |
| Johnny Test (Son)                                                              | %                                                                                                    |                    |
| Тс                                                                             | tal: 100%                                                                                                    |                    |
| • Add New Beneficiary                                                          |                                                                                                    |                    |
| ✓ Add Secondary Beneficiaries (<br>Secondary beneficiaries receive money if yo | pptional)<br>ur primary beneficiaries are unable to inherit.                                                                                                    |                    |
| Secondary beneficiaries receive money if yo                                    | ur primary beneficiaries are unable to inherit.                                                                                                    |                    |

- If you and/or a dependent are enrolled in MESSA medical coverage and have other medical coverage, you will be required to enter information about the other coverage.
- Click "Yes" next to "Current or Prior Coverages" and enter the following information.
- Once you have entered the information, click "Save."

| Medical                                                  |                     |
|----------------------------------------------------------|---------------------|
| John Test (Employee)<br>Other Medical Insurance Coverage | 3-                  |
| Current or Prior Coverages<br>Other Insurance            | ● Yes ○ No<br>New ~ |
| Policyholder Name                                        |                     |
| Policy Number                                            |                     |
| Policyholder's Employer                                  |                     |
| Policyholder's Employer<br>Address                       |                     |
| Policyholder's Employer Phone                            | 555-555-5555        |
| Insurance Carrier's Name                                 |                     |
| Insurance Carrier's Phone                                | 555-555-5555        |
| Coverage Start Date                                      | mm/dd/yyyy          |
| Coverage End Date                                        | mm/dd/yyyy          |
| State/Country of Coverage                                | ~                   |
| Coverage Level                                           | Employee 🗸          |
| Additional Info                                          |                     |
| Save                                                     |                     |

• If you do not have other medical coverage, keep "Current or Prior Coverages" as "No" and click "Continue".

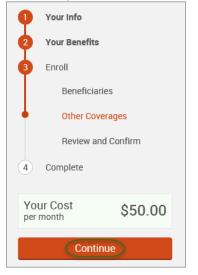

• Now that you have elected all your benefits, please review your elections and scroll to the bottom of the page.

### **Review and Confirm**

|         |                         |                                    |                             |                      |                            | •        | Your Info           |
|---------|-------------------------|------------------------------------|-----------------------------|----------------------|----------------------------|----------|---------------------|
|         | Please Review           | w All of Your S                    | Selections                  |                      |                            | <b>Q</b> | Your Benefits       |
|         |                         |                                    |                             |                      |                            | 3        | Enroll              |
| nce yo  | ou have completed y     | our review, click the              | "Complete Enrollmen         | t" button at right s | ide of the page            |          | Beneficiaries       |
| dicates | s changed benefits      |                                    |                             |                      | Å0.00                      |          | Other Coverages     |
|         |                         |                                    | Yo                          | ur Total Cost        | <b>\$0.00</b><br>Per Month | •        | Review and Confirm  |
|         | Medical                 |                                    |                             | Your cost per        | month <b>\$0.00</b>        | 4        | Complete            |
|         | A This benefit election | on is pending until approve        | d by your Benefits Administ | rator                |                            |          | Complete Enrollment |
|         | MESSA ABC Pla           | <b>1</b> Blue Cross Blue Shield of | Michigan                    | COST DETA            | ILS PER MONTH              |          |                     |
|         | Who will be covered on  | this plan:                         |                             | Your Cos             | t \$0.00                   |          |                     |
|         | Name                    | Relationship                       | Coverage 🚯                  |                      |                            |          |                     |
|         | Test User               | Employee                           | Over                        |                      |                            |          |                     |
|         | Spouse User             | Spouse                             | Cover                       |                      |                            |          |                     |

- Review the "Participation" statement and check the "I agree, and I'm finished with my enrollment" box.
- On the right side of the screen click "Complete Enrollment."

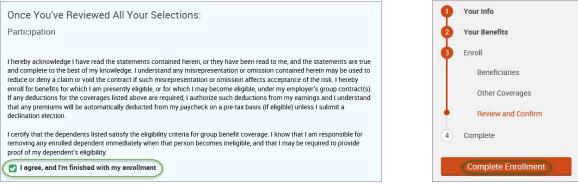

#### • A Confirmation Statement is presented and you may view, email or print the statement for your records.

| <b>⊘</b> | Your enrollment is complete!<br>You may make changes to your elections until: September 1, 2017<br>Please view your enrollment confirmation statement and verify that your selections are correct.<br>Click the "Print" button to print a copy of your enrollment confirmation statement for your records, click "Email"<br>would like to make changes to your enrollment selection, click the "Edit Selection" button located under each p |                 |
|----------|----------------------------------------------------------------------------------------------------|-----------------|
|          | Your Confirmation Statement is ready<br>Your Confirmation Statement is an overview of your new<br>benefits and costs for your review and records.                                                                                                    | VIEW MAIL PRINT |

REMINDER: All benefit elections must be accepted by your Benefits Administrator.

## **Removing Medical**

• Hover your cursor over the "My Benefits" tab at the top of the screen and choose "Life Events."

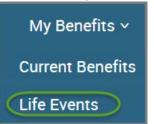

### • Select "Other life events..."

### Life Events

### 💄 Johnny Test

If you had a recent life event such as a birth of a child, or a marriage, you may be eligible to change your benefit elections. Please fill out all information requested to complete your change in coverage.

STEP 1 Please select your life event

Birth

> Marriage

Other life events...

### • Select "Family Status Change - Other."

### Life Event

If you had a recent life event such as a birth of a child, or a marriage, you may be eligible to change your benefit elections. Please fill out all information requested to complete your change in coverage.

STEP 1 Please select your life event

| > Birth                      |   |
|------------------------------|---|
| > Marriage                   |   |
|                              |   |
| Other life events            | ~ |
| Divorce                      |   |
| Legal Guardianship           |   |
| Child Becomes Eligible       |   |
| Child No Longer Eligible     |   |
| Family Status Change - Other |   |

### • Enter the effective date (last day of the month in which coverage is ending).

| STEP 2 Enter your life event information |                   |
|------------------------------------------|-------------------|
| Family Status Change - Other             | Change life event |
| When did your life event take place?     |                   |
| Enter a date (mm/dd/yyyy)                |                   |

- Check the "I verify that all of the above Life Event information is correct." box.
- Click "Save and Start Life Event Enrollment."

| STEP 3 Confirm your information                                                     |                   |
|-------------------------------------------------------------------------------------|-------------------|
| Family Status Change - Other                                                        | Change life event |
| Life Event: <b>Family Status Change - Other</b><br>Date of Event: <b>11/01/2016</b> |                   |
| I verify that all of the above Life Event information is correct.                   |                   |
| Hide Event from Employee                                                            |                   |
| Save and Start Life Event Enrollment Cancel                                         |                   |

- You will receive a pop-up that informs you that in order to complete this life event, you must enroll/remove the dependent in benefits.
- Click "OK."

| 4 | In order to complete your life event, you must enroll or remove<br>dependent(s) in your benefits. Please note that you have 30 days to<br>complete your enrollment and that you may be required to supply<br>additional documents to support your life event. |  |
|---|----------------------------------------------------------------------------------------------------|--|
|   | ОК                                                                                                    |  |

- Review your Employee (personal) Information and make any necessary updates.
- When finished with your Employee Information, click the "I agree" box.
- Click "Continue".

| Employee Inform                 | nation                                                                                                    |                      |
|---------------------------------|----------------------------------------------------------------------------------------------------|----------------------|
|                                 |                                                                                                    |                      |
|                                 | ment, all of your personal and family information must be complete. Please complete the required fields<br>as already been entered, make sure it is accurate. |                      |
| Demographics                    |                                                                                                    |                      |
| * First Name<br>Middle Initial  | 1531                                                                                                    |                      |
| * Last Name<br>Suffix           | (de)                                                                                                    |                      |
| Social Security Number          | 1/1/1985                                                                                                    |                      |
| * Gender                        | O Male                                                                                                    |                      |
| * Fields are required           |                                                                                                    |                      |
| Address                         |                                                                                                    | 1 Your Info          |
| Address 1                       | 1475 Kendale Blvd                                                                                                    | Employee Information |
| Address 2                       |                                                                                                    | Family Info          |
| City                            | East Lansing                                                                                                    | Questions            |
| State                           | MI - Michigan                                                                                                    | 2 Your Benefits      |
| Zip                             | 48823                                                                                                    | 3 Enroll             |
| Home Phone                      | XXX-XXX-XXXX                                                                                                    | 4 Complete           |
| Cell Phone                      | XXX-XXX                                                                                                    | Continue             |
| Home Email                      |                                                                                                    |                      |
| WORK CONTACT INFORM             | ATION                                                                                                    |                      |
| Work Phone                      | XXX-XXX-XXXX                                                                                                    |                      |
| Work Phone Ext.                 |                                                                                                    |                      |
| * Work Email                    | testuser@junkmail.com                                                                                                    |                      |
| Preferred Email                 |                                                                                                    |                      |
| * Fields are required           |                                                                                                    |                      |
| By checking the box "I Agree" t | below, you agree that the information above is accurate to the best of your knowledge.                                                                        |                      |

- Review/add/edit your Family Information.
- When finished with your Family Information, click the "I agree" box.
- Click "Continue".

| Family Information                                                                                                    | n                                                                                                    |                                                                                                    |                                                                                                    |                                                                                                    |
|----------------------------------------------------------------------------------------------------|----------------------------------------------------------------------------------------------------|----------------------------------------------------------------------------------------------------|----------------------------------------------------------------------------------------------------|----------------------------------------------------------------------------------------------------|
| been entered, click on the perso                                                                                                    | on's name.<br>Iy members have a foreign (non-U                                                                                                    | o verify or edit the information of a<br>SA insued) SSN, please contact you                                                                                                    |                                                                                                    | Your Info     Employee Information     Family Info     Questions                                                                                                    |
| John Test<br>Male Employee<br>37 years old (1/1/1080)<br>5574                                                                                                    | Sally Test<br>Female Spouce<br>37 years and (1/1/1980)<br>SSN:                                                                                                    | Baby Test<br>Female Daughter<br>O years eld (6/15/2017)                                                                                                    | Johnny Test<br>Male Son<br>2 years old (1/1/2015)<br>SSN:                                                                                                    | Your Benefits     Second Second |
| Edit >                                                                                                    | Edit >                                                                                                    | Edit >                                                                                                    | Edit >                                                                                                    |                                                                                                    |
| Add Dependents                                                                                                    |                                                                                                    |                                                                                                    |                                                                                                    |                                                                                                    |
|                                                                                                    |                                                                                                    | ldren for whom you are legal guard<br>If their 26th birthday.                                                                                                    | an; however, foster children are                                                                                                    |                                                                                                    |
| <ul> <li>Your children beyond the encyear of their 26th birthday ar<br/>upon you for a majority of th<br/>disability or physical handics<br/>considered as a basis for cor<br/>Your children beyond the ency<br/>year of their 26th birthday ar<br/>support.</li> <li>Your sponsored dependents<br/>the internal Revenue Code, w</li> </ul> | Ind continuously thereafter) who are<br>eir support and who are incapable<br>ap. (Under no circumstance will me<br>ntinued coverage.) Please contact<br>d of the calendar year of their 26th<br>ad continuously thereafter) who are<br>who are members of your family, e<br>vere declared as dependents on yo | d under this plan.<br>birthday (if covered under this prog<br>e developmentally disabled or physi<br>of self-sustaining employment by re-<br>ntal illness be considered a cause o<br>MESSA to obtain the appropriate fo<br>birthday (if covered under this prog<br>e full-time students and dependent of<br>ither by blood or marriage, who qua<br>ur federal tax return for the precedit<br>eligible for coverage as dependent | cally handicapped, dependent<br>sason of their developmental<br>of incapacity nor will it be<br>rm to continue coverage.<br>ram at the end of the calendar<br>on you for a majority of their<br>lify as your dependents under<br>ng tax year and are continuing in |                                                                                                    |

NOTE: You will only see this step if you have PAK or Bundled benefits. If you do not have these benefits, continue to the next step.

- You will be presented with the question "What PAK/Bundle of Coverage do you want?"
- Select the PAK/Bundle that does not have medical and click "Continue" on the right-hand side of the screen.

| *What PAK of Coverage do you want?<br>PAK A<br>Medical – MESSA ABC Plan 1 w/10% coinsurance, ABC Rx<br>Dental - Dent 80/80/80/80:1300(1500)<br>Vision - VSP 2S<br>Negotiated LTD<br>PAK Life - \$50,000 PAK Life<br>PAK AD&D - \$50,000 PAK AD&D                 | 2 | Four info<br>Employee Information<br>Family Info<br>Questions<br>Your Benefits |
|----------------------------------------------------------------------------------------------------|---|--------------------------------------------------------------------------------|
| Basic Term Life - \$5,000<br>PAK B<br>Dental - Dent 80/80/80/80:1300(1500)<br>Vision - VSP 2S<br>Negotiated LTD<br>PAK Life - \$50,000 PAK Life                                                                                                    | 3 | Enroll<br>Complete<br>Continue                                                 |
| PAK AD&D - \$50,000 PAK AD&D<br>PAK C<br>Medical – MESSA ABC Plan 2<br>Dental - Dent 80/80/80/80:1300(1500)<br>Vision - VSP 2S<br>Negotiated LTD<br>PAK Life - \$50,000 PAK Life<br>PAK AD&D - \$50,000 PAK AD&D<br>Basic Term Life - \$5,000                    |   |                                                                                |
| PAK D<br>Medical – MESSA Choices \$1000/\$2000 deductible w/20% coinsurance, Saver Rx<br>Dental - Dent 80/80/80/80:1300(1500)<br>Vision – VSP 2LS<br>Negotiated LTD<br>PAK Life - \$50,000 PAK Life<br>PAK AD&D - \$50,000 PAK AD&D<br>Basic Term Life - \$5,000 |   |                                                                                |
| <ul> <li>I want PAK A</li> <li>I want PAK B</li> <li>I want PAK C</li> <li>I want PAK D</li> </ul>                                                                                                    |   |                                                                                |
| * Fields are required                                                                                                    |   |                                                                                |

• Click on "I don't want this benefit (waive)" under the medical plan name.

| • | Medical   |                                        |                             |                                                     | \$50.00 💟<br>Your Cost per month |
|---|-----------|----------------------------------------|-----------------------------|-----------------------------------------------------|----------------------------------|
|   |           | MESSA ABC Plan 1<br>Employee + Family  | / Blue Cross Blue Shield of | Michigan / View plan de                             | tails                            |
|   |           | Daniel Test<br>Susan Test<br>John Test | Employee<br>Spouse<br>Son   | <ul><li>Cover</li><li>Cover</li><li>Cover</li></ul> |                                  |
|   | Completed |                                        | Ido                         | n't want this benefit (waive)                       | View Plan Options                |

• When finished going through every benefit plan, click "**Continue**" on the right-hand side.

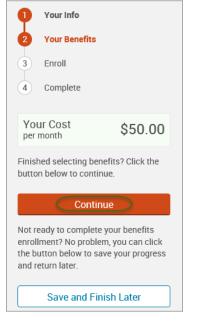

- You will be required to designate at least one primary beneficiary information when you have life insurance.
- Dependents will automatically appear for you to designate, however you may also "Add New Beneficiary" if you'd like to designate someone other than a dependent.
- Primary beneficiaries are required, secondary (contingent) beneficiaries are not required.
- Percentage total must equal 100%.
- When finished click "Continue."

|                                                                                                    |                                                                           | 1 Your Info        |  |  |  |  |  |
|----------------------------------------------------------------------------------------------------|---------------------------------------------------------------------------|--------------------|--|--|--|--|--|
| Please verify your beneficiary information is compl<br>"Beneficiary" represents the person or persons desi | 2 Your Benefits                                                           |                    |  |  |  |  |  |
|                                                                                                    | "Secondary beneficiary" represents the person or persons named to receive | 3 Enroll           |  |  |  |  |  |
| benefits in the primary beneficiary is deceased.                                                           |                                                                           | Beneficiaries      |  |  |  |  |  |
|                                                                                                    |                                                                           | Other Coverages    |  |  |  |  |  |
| Basic Term Life                                                                                            |                                                                           | Review and Confirm |  |  |  |  |  |
|                                                                                                    |                                                                           | 4 Complete         |  |  |  |  |  |
| Please choose your beneficiar                                                                              | es                                                                        |                    |  |  |  |  |  |
| Primary Beneficiaries (required)                                                                           |                                                                           | Your Cost \$50.00  |  |  |  |  |  |
| Name                                                                                                    | Percentage                                                                | Per month.         |  |  |  |  |  |
| My Estate (Employee)                                                                                       | %                                                                         | Continue           |  |  |  |  |  |
| Sally Test (Spouse)                                                                                        | 100 %                                                                     |                    |  |  |  |  |  |
| Johnny Test (Son)                                                                                          | %                                                                         |                    |  |  |  |  |  |
| Total                                                                                                    | Total: 100%                                                               |                    |  |  |  |  |  |
| • Add New Beneficiary                                                                                      |                                                                           |                    |  |  |  |  |  |
|                                                                                                    |                                                                           |                    |  |  |  |  |  |
| <ul> <li>Add Secondary Beneficiaries (opti<br/>Secondary beneficiaries receive money if your p</li> </ul>  |                                                                           |                    |  |  |  |  |  |
| · · · · · · · · · · · · · · · · · · ·                                                                      | ,                                                                         |                    |  |  |  |  |  |

• Now that you have elected all your benefits, please review your elections and scroll to the bottom of the page.

| eview and Confirm                 |                                  |                                  |                  |                     |                                                                                             |
|-----------------------------------|----------------------------------|----------------------------------|------------------|---------------------|---------------------------------------------------------------------------------------------|
| Please Review                     |                                  |                                  | ton at right sid | e of the page       | <ol> <li>Your Info</li> <li>Your Benefits</li> <li>Enroll</li> <li>Beneficiaries</li> </ol> |
| Indicates changed benefits        |                                  | Your To                          | tal Cost         | \$0.00<br>Per Month | Other Coverages Review and Confirm                                                          |
| • Medical                         |                                  |                                  | Your cost per mo | onth <b>\$0.00</b>  | 4 Complete                                                                                  |
| A This benefit election           | is pending until approve         | d by your Benefits Administrator |                  |                     | Complete Enrollment                                                                         |
| MESSA ABC Plan                    | 1 Blue Cross Blue Shield of      | Michigan                         | COST DETAILS     | PER MONTH           |                                                                                             |
| Who will be covered on th<br>Name | iis plan:<br><b>Relationship</b> | Coverage 🚯                       | Your Cost        | \$0.00              |                                                                                             |
| Test User                         | Employee                         | Cover                            |                  |                     |                                                                                             |
| Spouse User                       | Spouse                           | Cover                            |                  |                     |                                                                                             |

Review the "Participation" statement and check the "I agree, and I'm finished with my enrollment" box.
On the right side of the screen click "Complete Enrollment."

| Once You've Reviewed All Your Selections:                                                                                                    | 9 | 1      |
|----------------------------------------------------------------------------------------------------|---|--------|
| Participation                                                                                                    | 2 | ۱<br>E |
| I hereby acknowledge I have read the statements contained herein, or they have been read to me, and the statements are true<br>and complete to the best of my knowledge. I understand any misrepresentation or omission contained herein may be used to<br>reduce or deny a claim or void the contract if such misrepresentation or omission affects acceptance of the risk. I hereby<br>enroll for benefits for which I am presently eligible, or for which I may become eligible, under my employer's group contract(S).<br>If any deductions for the coverages listed above are required, I authorize such deductions from my earnings and I understand<br>that any premiums will be automatically deducted from my paycheck on a pre-tax basis (if eligible) unless I submit a<br>declination election. | Ĭ |        |
| I certify that the dependents listed satisfy the eligibility criteria for group benefit coverage. I know that I am responsible for<br>removing any enrolled dependent immediately when that person becomes ineligible, and that I may be required to provide<br>proof of my dependent's eligibility.                                                                                                    | 4 | (      |
| I agree, and I'm finished with my enrollment                                                                                                    |   | C.     |

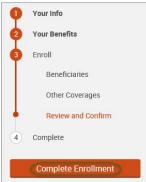

• A Confirmation Statement is presented and you may view, email or print the statement for your records.

| • | Your enrollment is complete! You may make changes to your elections until: September 1, 2017                                                                                                    |                 |  |  |  |  |  |
|---|----------------------------------------------------------------------------------------------------|-----------------|--|--|--|--|--|
|   | Please view your enrollment confirmation statement and verify that your selections are correct.                                                                                                    |                 |  |  |  |  |  |
|   | Click the "Print" button to print a copy of your enrollment confirmation statement for your records, click "Email" to email yourself a copy of the statement. If you would like to make changes to your enrollment selection, click the "Edit Selection" button located under each plan. |                 |  |  |  |  |  |
|   | Your Confirmation Statement is ready<br>Your Confirmation Statement is an overview of your new<br>benefits and costs for your review and records.                                                                                                    | VIEW MAIL PRINT |  |  |  |  |  |

REMINDER: All benefit elections must be accepted by your Benefits Administrator.

## Spouse or Child Death

• Please contact your Benefits Administrator to remove a dependent due to death.

## ELECTING BENEFITS

If you need to make changes to your benefits due to a qualifying event that is past the eligibility period of 30 days, contact your Benefits Administrator. If your Benefits Administrator approves the qualifying event, they will create a Special Enrollment Event for you.

Once the Event is created by the Benefits Administrator, follow the steps below:

- An enrollment window will display on the home page with the date the enrollment ends.
- Click "Start Your Enrollment."

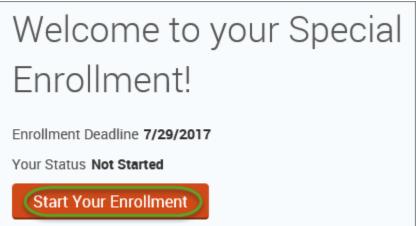

- Review your demographic information and make any necessary changes. Click **"I agree"** and **"Continue."** •
- •

| Employee Inform                 | ation                                                                                                    |   |               |
|---------------------------------|----------------------------------------------------------------------------------------------------|---|---------------|
|                                 |                                                                                                    |   |               |
|                                 | ment, all of your personal and family information must be complete. Please complete the required<br>tion has already been entered, make sure it is accurate. |   |               |
|                                 |                                                                                                    |   |               |
| Demographics                    |                                                                                                    |   |               |
| * First Name                    | Mel                                                                                                    |   |               |
| Middle Initial                  |                                                                                                    |   |               |
| * Last Name                     | Tester                                                                                                    |   |               |
| Suffix                          |                                                                                                    |   |               |
| Social Security Number          |                                                                                                    |   |               |
| * Date of Birth                 | 1/1/1980                                                                                                    |   |               |
| * Conder                        | O Male                                                                                                    |   |               |
| Gender                          | O Male O Pethale                                                                                                    |   |               |
| * Fields are required           |                                                                                                    |   |               |
| * Gender                        | O Male                                                                                                    | • | Your Info     |
| 4 m 1 1 1 1 1                   |                                                                                                    | • | Employee Info |
| * Fields are required           |                                                                                                    |   | Family Info   |
| Address                         |                                                                                                    |   | Questions     |
| Address 1                       | 1475 Kendale Blvd                                                                                                    | 2 | Your Benefits |
| Address 2                       |                                                                                                    | 3 | Enroll        |
| City                            | East Lansing                                                                                                    | 4 | Complete      |
| State                           | MI - Michigan                                                                                                    |   |               |
| Zip                             | 48823                                                                                                    |   | Continue      |
| * Home Phone                    | 888-8888                                                                                                    |   |               |
| Cell Phone                      |                                                                                                    |   |               |
| Home Email                      |                                                                                                    |   |               |
| WORK CONTACT INFORM             |                                                                                                    |   |               |
|                                 |                                                                                                    |   |               |
| Work Phone Ext.                 |                                                                                                    |   |               |
| * Work Email                    | melanie@junkmail.com                                                                                                    |   |               |
|                                 | Home Email O Work Email                                                                                                    |   |               |
|                                 |                                                                                                    |   |               |
| * Fields are required           |                                                                                                    |   |               |
|                                 |                                                                                                    |   |               |
| By checking the box "I Agree" I | pelow, you agree that the information above is accurate to the best of your knowledge.                                                                       |   |               |
| I agree                         |                                                                                                    |   |               |

- Review your family information make any necessary changes.
  - o If the qualifying event includes adding a spouse and/or dependent, click "Add Dependents".
  - Enter the required information for the spouse/dependent.
  - Click **"Save & Continue".**

| Dependent Demographic                |        |                    |                   |
|--------------------------------------|--------|--------------------|-------------------|
| * First Name                         |        |                    |                   |
| Middle Initial                       |        |                    |                   |
| *Last Name                           |        |                    |                   |
| Suffix                               |        |                    |                   |
| * Date of Birth (mm/dd/yyyy)         |        |                    |                   |
| * Social Security Number) 1000-00000 |        |                    |                   |
| (* Gender) O Male O Female           |        |                    |                   |
| * Relationship                       |        |                    |                   |
|                                      |        |                    |                   |
| * Fields are required                |        |                    |                   |
|                                      |        |                    |                   |
|                                      |        |                    |                   |
|                                      |        |                    |                   |
|                                      |        |                    |                   |
|                                      | Cancel | Save & Add Another | (Save & Continue) |

- Read the "Dependent Information Notice" and click "I agree."
- Click "Continue."

| Family Information                                                                                                    | n                                                                                                    |                                                                                                    |                                                           |
|----------------------------------------------------------------------------------------------------|----------------------------------------------------------------------------------------------------|----------------------------------------------------------------------------------------------------|-----------------------------------------------------------|
| already been entered, click or                                                                                                    | the person's name.<br>nily members have a foreign (non-US                                                                                                    | o verify or edit the information of a family member who has<br>5A issued) SSN, please contact your Benefits Administrator or | Your Info     Employee Info     Femily Info     Questions |
| Mel Tester<br>Female Employee<br>36 years old (1/1/1980)<br>5534                                                                                                    | Markese Tester<br>Male Son<br>27 years and (8:8/1088)<br>8:3N                                                                                                    | Add Dependents                                                                                                    | Your Benefits     Gomplete     Continue                   |
| are not included) until a ma<br>NOTE: Your child's spouse an<br>Your children beyond the e<br>year of their 20th birthday<br>upon you for a majority of<br>disability or physical hand<br>considered as a basis for o<br>Your children beyond the e<br>year of their 20th birthday<br>support.<br>Your sponsored dependent<br>the internal Revenue Code, | - le dependents include:<br>spchildren, adopted children, and chil<br>aximum of the end of the calendar ye<br>d your grandchildren are not covered<br>and of the calendar year of their 26th i<br>and continuously thereafter) who are<br>their support and who are incapable of<br>cap. (Under no circumstance will me<br>ontinued coverage.) Please contact I<br>and of the calendar year of their 26th i<br>and continuously thereafter) who are<br>ts who are members of your family, e<br>were declared as dependents on you<br>it tax year. (Children who are no long |                                                                                                    | dar<br>at<br>at<br>dar<br>r<br>dar<br>ing                 |

# Note: You will only see this step if you have PAK or Bundled benefits. If you do not have these benefits, continue to the next step.

- You will be presented with the question "What PAK/Bundle of Coverage do you want?"
- Review the benefits in each PAK/Bundle and scroll to the bottom and select the PAK/Bundle of coverage you wish to enroll in and click **"Continue"** on the right-hand side of the screen.

| Questions                                                                                                    |                                                     |
|----------------------------------------------------------------------------------------------------|-----------------------------------------------------|
| *What PAK of Coverage do you want?<br>PAK A<br>Medical – MESSA Choices \$200/\$400<br>Dental - Dent 80/60/60/60A:1300/1000:2<br>Marian MCD 2                                 | 1 Your Info<br>Employee Info<br>Family Info         |
| Vision - VSP 2<br>Negotiated LTD<br>PAK Life - \$20,000 PAK Life<br>PAK AD&D - \$20,000 PAK AD&D<br>Basic Term Life - \$5,000<br>PAK B<br>Dental - Dent 80/80/80/1300/1000:2 | Questions     Your Benefits     Enroll     Complete |
| Vision - VSP 3<br>Negotiated LTD<br>PAK Life - \$30,000 PAK Life<br>PAK AD&D - \$30,000 PAK AD&D<br>PAK C<br>Medical – MESSA ABC Plan 1                                      | Continue                                            |
| Dental - Dent 80/80/80/80:1300/1000:2<br>Vision - VSP 2<br>Negotiated LTD<br>PAK Life - \$20,000 PAK Life<br>PAK AD&D - \$20,000 PAK AD&D<br>Basic Term Life - \$5,000       |                                                     |
| <ul> <li>I want Pak A.</li> <li>I want Pak B.</li> <li>I want Pak C.</li> </ul> * Fields are required                                                                        |                                                     |

## • Click on "View Plan Options" to the right of each plan name.

| Medical                 | NO PLAN SELECTED  |
|-------------------------|-------------------|
| * Selection<br>Required | View Plan Options |

- To cover a dependent, check the box next to their name.
- To remove a dependent, uncheck the box next to their name.
- Click "Continue".

| Who will be covered by this plan?                             |          |
|---------------------------------------------------------------|----------|
| Gabriel Test<br>Employee Paige Test<br>Spouse Son Vot Covered |          |
|                                                               |          |
| Seck to Benefits                                              | Continue |

• Select the benefit plan by clicking "Select" or "Keep Selection".

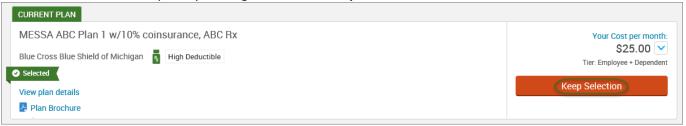

• If you wish to waive (remove) a benefit plan, click "I don't want this benefit (waive)."

| • | Medical   |                                        |                             |                                                     | \$50.00 💌<br>Your Cost per month |
|---|-----------|----------------------------------------|-----------------------------|-----------------------------------------------------|----------------------------------|
|   |           | MESSA ABC Plan 1<br>Employee + Family  | / Blue Cross Blue Shield of | Michigan / View plan detail                         | S                                |
|   |           | Daniel Test<br>Susan Test<br>John Test | Employee<br>Spouse<br>Son   | <ul><li>Cover</li><li>Cover</li><li>Cover</li></ul> |                                  |
|   | Completed |                                        | Ido                         | n't want this benefit (waive)                       | View Plan Options                |

• When finished going through every benefit plan, click "**Continue**" on the right-hand side.

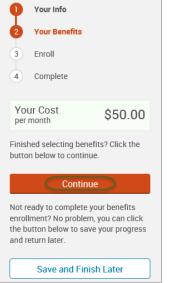

• You will be required to designate at least one primary beneficiary information when you have life insurance.

- Dependents will automatically appear for you to designate, however you may also "Add New Beneficiary" if you'd like to designate someone other than a dependent.
- Primary beneficiaries are required, secondary (contingent) beneficiaries are not required.
- Percentage total must equal 100%.
- When finished click "Continue."

|                                                                                                    |                                                                                                    | Your Info          |  |  |  |
|----------------------------------------------------------------------------------------------------|----------------------------------------------------------------------------------------------------|--------------------|--|--|--|
| Please verify your beneficiary information is comp                                                     | 2 Your Benefits                                                                                                    |                    |  |  |  |
|                                                                                                    | "Beneficiary" represents the person or persons designated in writing and in accordance with the terms of the plan to receive any due benefits after the death of an employee/retiree. "Secondary beneficiary" represents the person or persons named to receive benefits if the primary beneficiary is deceased. |                    |  |  |  |
|                                                                                                    |                                                                                                    | Beneficiaries      |  |  |  |
|                                                                                                    |                                                                                                    | Other Coverages    |  |  |  |
| Basic Term Life                                                                                        |                                                                                                    | Review and Confirm |  |  |  |
| Please choose your beneficial                                                                          | ries                                                                                                    | 4 Complete         |  |  |  |
| Primary Beneficiaries (required)                                                                       |                                                                                                    | Your Cost \$50.00  |  |  |  |
| Name                                                                                                   | Percentage                                                                                                    |                    |  |  |  |
| My Estate (Employee)                                                                                   | %                                                                                                    | Continue           |  |  |  |
| Sally Test (Spouse)                                                                                    | 100 %                                                                                                    |                    |  |  |  |
| Johnny Test (Son)                                                                                      | %                                                                                                    |                    |  |  |  |
| Tota                                                                                                   | l: 100%                                                                                                    |                    |  |  |  |
| Add New Beneficiary                                                                                    |                                                                                                    |                    |  |  |  |
|                                                                                                    |                                                                                                    |                    |  |  |  |
| <ul> <li>Add Secondary Beneficiaries (opt<br/>Secondary beneficiaries receive money if your</li> </ul> |                                                                                                    |                    |  |  |  |
| occondary beneficialles receive money if your                                                          | printing selected and analytic to finite it.                                                                                                    |                    |  |  |  |
|                                                                                                    |                                                                                                    |                    |  |  |  |

- If you and/or a dependent are enrolled in MESSA medical coverage and have other medical coverage, you will be required to enter information about the other coverage.
- Click "Yes" next to "Current or Prior Coverages" and enter the following information.
- Once you have entered the information, click "Save."

| Medical                                                 |                     |
|---------------------------------------------------------|---------------------|
| John Test (Employee)<br>Other Medical Insurance Coverag | e.                  |
| Current or Prior Coverages<br>Other Insurance           | ● Yes ○ No<br>New ✓ |
| Policyholder Name                                       |                     |
| Policy Number                                           |                     |
| Policyholder's Employer                                 |                     |
| Policyholder's Employer<br>Address                      |                     |
| Policyholder's Employer Phone                           | 555-555-5555        |
| Insurance Carrier's Name                                |                     |
| Insurance Carrier's Phone                               | 555-555-5555        |
| Coverage Start Date                                     | mm/dd/yyyy          |
| Coverage End Date                                       | mm/dd/yyyy          |
| State/Country of Coverage                               | ✓                   |
| Coverage Level                                          | Employee 🗸          |
| Additional Info                                         |                     |
| Save                                                    |                     |

• If you do not have other medical coverage, keep "Current or Prior Coverages" as "No" and click "Continue".

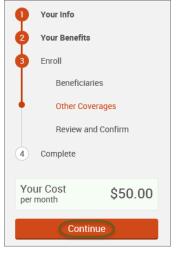

• Now that you have elected all your benefits, please review your elections and scroll to the bottom of the page.

## **Review and Confirm**

.

| D                                                                                                    | Please Review           | w All of Your S             | elections                  |                      |                     | 2      | Your Info<br>Your Benefits |
|----------------------------------------------------------------------------------------------------|-------------------------|-----------------------------|----------------------------|----------------------|---------------------|--------|----------------------------|
| Once you have completed your review, click the "Complete Enrollment" button at right side of the page |                         |                             |                            |                      | 3                   | Enroll |                            |
| nce y                                                                                                 | ou have completed y     | our review, click the       | complete Enrollmen         | it button at right s | side of the page    |        | Beneficiaries              |
| ndicate                                                                                               | es changed benefits     |                             |                            |                      | \$0.00              |        | Other Coverages            |
|                                                                                                    |                         |                             | Ye                         | our Total Cost       | Per Month           | •      | Review and Confirm         |
| •                                                                                                    | Medical                 |                             |                            | Your cost per        | month <b>\$0.00</b> | 4      | Complete                   |
|                                                                                                    | A This benefit election | on is pending until approve | d by your Benefits Adminis | trator               |                     |        | Complete Enrollment        |
| MESSA ABC Plan 1 Blue Cross Blue Shield of Michigan                                                   |                         | Michigan                    | COST DETA                  | ILS PER MONTH        |                     |        |                            |
|                                                                                                    | Who will be covered on  | this plan:                  |                            | Your Cos             | t \$0.00            |        |                            |
|                                                                                                    | Name                    | Relationship                | Coverage 🚯                 |                      |                     |        |                            |
|                                                                                                    | Test User               | Employee                    | Over                       |                      |                     |        |                            |
|                                                                                                    | Spouse User             | Spouse                      | Cover                      |                      |                     |        |                            |

- Review the "Participation" statement and check the "I agree, and I'm finished with my enrollment" box.
- On the right side of the screen click "Complete Enrollment."

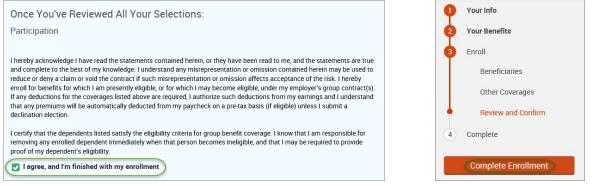

A Confirmation Statement is presented and you may view, email or print the statement for your records.

| Your enrollment is complete!  You may make changes to your elections until: September 1, 2017  Please view your enrollment confirmation statement and verify that your selections are correct.  Click the "Print" button to print a copy of your enrollment confirmation statement for your records, click "Email" to email yourself a copy of the statement. If you                                                                                                    |
|----------------------------------------------------------------------------------------------------|
| Click the "Print" button to print a copy of your enrollment confirmation statement for your records, click "Email" to email yourself a copy of the statement. If you would like to make changes to your enrollment selection, click the "Edit Selection" button located under each plan.           Your Confirmation Statement is ready         Image: Click the "Edit Selection" button located under each plan.           Your Confirmation Statement is ready         Image: Click the "Edit Selection" button located under each plan.           Your Confirmation Statement is no overview of your new benefits and costs for your review and records.         Image: Click the "Edit Selection" button located under each plan. |

**REMINDER:** All benefit elections must be accepted by your Benefits Administrator.

## CANCELLING MESSA BENEFITS

If you would like to cancel <u>all</u> MESSA benefits, please see your benefits administrator.

## CONFIRMATION STATEMENTS

You have the ability to view/print a confirmation statement for any given effective date at any time.

- Click on "My Profile" to see your demographic (personal) information.
- Select "Personalized Forms."

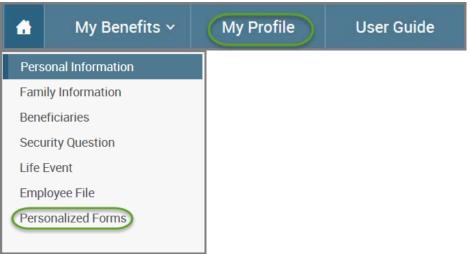

- Enter the effective date of the confirmation statement you are requesting.
- Click **"View."**

| Personalized Forms |                |          |          |      |
|--------------------|----------------|----------|----------|------|
| 💄 Melanie Test     |                |          |          |      |
| Title              | Effective Date | End Date | Show COB | View |
|                    |                |          |          |      |

- You will get a pop-up that asks you if you want to open or save the confirmation statement.
- Click "Open."

| Do you want to open or save Enrollment Confirmation Form.pdf (120 KB) from secure.bswiftsandbox.com? | Open | Save 🔻 | Cancel | × |  |
|----------------------------------------------------------------------------------------------------|------|--------|--------|---|--|
|                                                                                                    |      |        |        |   |  |

• Your confirmation statement will open for you to view and/or print.

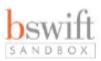

## New Elections, Confirmation Statement for Melanie Test

We are pleased to provide you with this personalized summary of your benefit enrollment elections and payroll deductions. For more information about your benefits, please log into www.messa.org and click on My Benefits. If you have any questions, call MESSA at 800.336.0013.

## Your Benefits as of 8/1/2016

Coverage: \$5,000.00

TOTAL COSTS PER MONTH \$0.00 Your Cost Your cost per month \$0.00 Medical MESSA Choices \$200/\$400 Cost Details Per Month Coverage: Employee + Family \$0.00 Who will be covered on this plan: Your Cost Coverage 🔒 Name Relationship Covered Melanie Test Employee Spouse Test Walved Spouse NOT COVERED Baby Test Daughter Your cost per month \$0.00 Vision VSP 2 Cost Details Per Month Coverage: Employee + Dependent \$0.00 Who will be covered on this plan: Your Cost Relationship Coverage 🔒 Name Covered Melanie Test Employee Spouse Test Spouse Covered NOT COVERED Baby Test Daughter Your cost per month \$0.00 Basic Term Life Basic Term Life with Medical Cost Details Per Month

\$0.00

Your Cost

## EMPLOYEE FILE DOCUMENTS

You have the ability to upload documents to MESSA's online benefits website (birth certificate, marriage license, etc.). These documents will be viewable to you and your employer.

### **UPLOADING DOCUMENTS**

- From your home page, click on "My Profile" to see your demographic (personal) information.
- Select **"Employee File."**

| <b>f</b> | My Benefits 🗸      | My Profi | le | User Guide |
|----------|--------------------|----------|----|------------|
| Pe       | rsonal Information |          |    |            |
| Fai      | nily Information   |          |    |            |
| Bei      | neficiaries        |          |    |            |
| Sec      | curity Question    |          |    |            |
| Life     | e Event            |          |    |            |
| Em       | ployee File        |          |    |            |
| Per      | rsonalized Forms   |          |    |            |

• Click on **"View and Upload Documents"** next to the name of the person that the uploaded documents pertain to. If document applies to the entire family put under the employee's name.

| Employee File   |                    |               |                           |  |  |  |  |
|-----------------|--------------------|---------------|---------------------------|--|--|--|--|
| Jackson Test Em | ployee             |               |                           |  |  |  |  |
| Name            | Relationship       | Date of Birth | View and Upload           |  |  |  |  |
| Jackson Test    | EMPLOYEE           | 01/01/1985    | View and Upload Documents |  |  |  |  |
| Uploaded Docum  | Uploaded Documents |               |                           |  |  |  |  |
| Descri          |                    |               |                           |  |  |  |  |
| Search Cancel   | Reset Fields       |               |                           |  |  |  |  |

- Enter the title of your document.
- Enter the Document Type.
- Click "Browse" and search for your document on your computer.
- Click "Save".

| File Upload           |               |        |
|-----------------------|---------------|--------|
| Wife Test Spouse      |               |        |
| (* Title)             |               |        |
| Description           |               |        |
| * Document Type       | Unspecified 🗸 |        |
| * File                |               | Browse |
| * Fields are required |               |        |
| Save Cancel           |               |        |

### VIEWING UPLOADED DOCUMENTS

- From your home page, click on "My Profile" to see your demographic (personal) information.
- Select "Employee File."

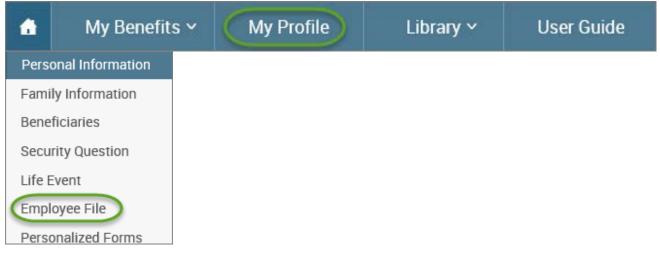

• Documents that have been uploaded will show at the bottom of the screen. To view them click on the link on the right side of the document.

| File Upload           |                             |                      |                       |
|-----------------------|-----------------------------|----------------------|-----------------------|
| Wife Test Spous       | e                           |                      |                       |
| * Title               |                             |                      |                       |
|                       |                             |                      |                       |
| Description           |                             |                      |                       |
| * Document Type       | Unspecified 🗸               |                      |                       |
| * File                |                             |                      | Browse                |
| * Fields are required |                             |                      |                       |
| Save Cancel           |                             |                      |                       |
|                       |                             | 10 items per page 🗸  | 1 to 1 of 1 rows      |
| Title 🗘 D             | Description 🗘 Document Type | Saved On             | ♦ Saved By ♦ View ♦   |
| Birth Certificate     | Unspecified                 | 8/15/2017 7:46:08 AI | M MESSA Trainers View |

## QUESTIONS

If you have any questions, are having trouble logging into the website or you cannot reset your password, please contact your MESSA Member Services at 800.336.0013.